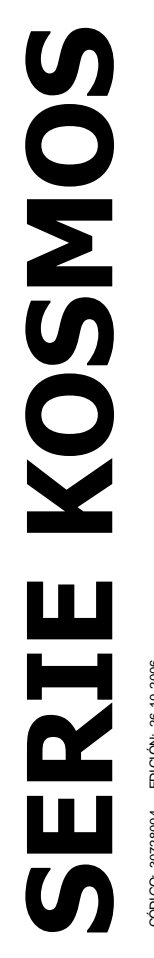

## **INSTRUMENTO DIGITAL DE PANEL MULTIFUNCIÓN PARTE 1 DE 2**

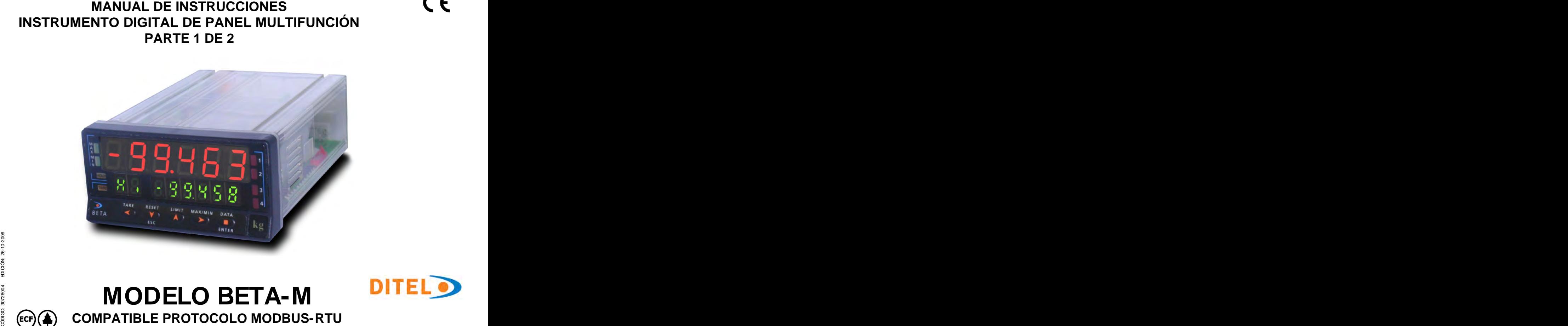

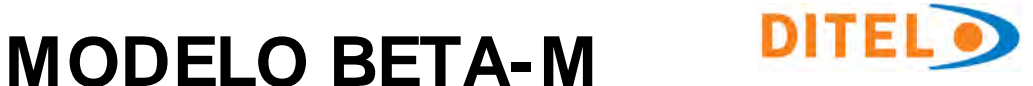

# **COMPATIBLE PROTOCOLO MODBUS-RTU**

## **INTRODUCCIÓN A LA SERIE KOSMOS**

**Todas las informaciones que aparecen en este manual están sujetas a modificaciones sin previo aviso.**

instrumentos digitales de panel que se traduce en la

aparato base cualquier prestación de salida con sólo añadir las opciones correspondientes.

hayan colocado y obra en consecuencia, pidiendo los datos necesarios para su funcionamiento en los márgenes<br>describer la secreta hase sin apaiance de celida el **.** MATERIAL CAJA policarbonato s/UL-94 V0. deseados. En el aparato base sin opciones de salida, el software de programación omitirá todos los datos<br>expressedintes a teles excience

eliminan los potenciómetros de ajuste.<br>
eliminan los potenciómetros de ajuste.

Cada opción o circuito susceptible de ser calibrado incorpora<br>Una memoria donde se almacenan los datos de calibración Para garantizar las especificaciones técnicas del instrumento una memoria donde se almacenan los datos de calibración, con lo que se consigue que cualquier opción sea totalmente

**Este manual no constituye un compromiso**  funcionamiento deseadas se efectúa mediante el teclado contractual.<br>
siguiendo un menú de programación que incorpora mensajes<br>
Tedes les informaciones que encrecen en este manual siguiendo un menú de programación que incorpora mensajes La CONFIGURACION para adaptarlo a las características de

La SERIE KOSMOS aporta una nueva filosofía en los

- concepción de su arquitectura y polivalencia.<br>
tornillos con sistema de retención de cable por pinza<br>
CLEMP-WAGO.<br>
CLEMP-WAGO. para una fácil identificación de los pasos de programa.<br>Otras características generales de la gama KOSMOS son:<br>• CONEXIONADO por medio de regleta enchufable sin tornillos con sistema de retención de cable por pinza
- El software de programación reconoce las opciones que se Modelos ALPTIA y DETA 90X46X120 mini s/DIN 43700 CLEMP-WAGO.<br>DIMENSIONES Modelos ALPHA y BETA 96x48x120 mm s/DIN 43700
	-
- correspondientes a tales opciones.<br>
sin tornillos.<br>
La CALIBRACION del instrumento se realiza en fábrica y se<br>
FOTANOUEIDAD LUC LUC LUC CLUBRACION del instrumento se realiza en fábrica y se Modelos MICRA y JR/ JR20 96x48x60 mm s/DIN 43700<br>MATERIAL CAJA policarbonato s/UL-94 V0.<br>FIJACION a panel mediante pinzas elásticas integradas y
	-

intercambiable sin necesidad de hacer ajuste alguno.<br>ISO9000 y a los criterios de utilización de cada aplicación.<br>Válido para aparatos a partir de s/n 212363 La calibración del instrumento deberá realizarse por un sin tornillos.<br>• ESTANQUEIDAD del frontal IP65 (Indoor Use).<br>Para garantizar las especificaciones técnicas del instrumento es aconsejable comprobar su calibración en periodos de tiempo regulares que se fijaran de acuerdo a las normas ISO9000 y a los criterios de utilización de cada aplicación. La calibración del instrumento deberá realizarse por un Laboratorio Acreditado ó directamente por el Fabricante.

## **INSTRUMENTO DIGITAL DE PANEL FAMILIA BETA MODELO BETA-M**

### Indice

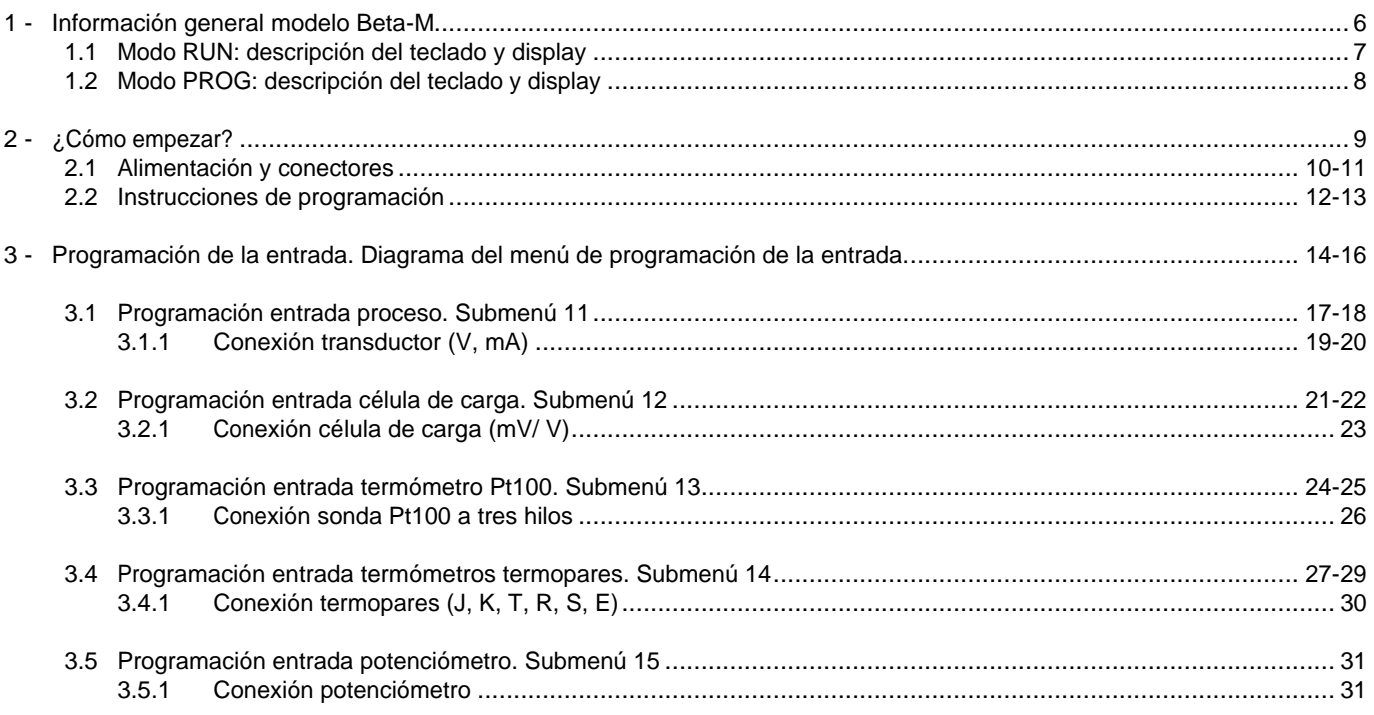

## **INSTRUMENTO DIGITAL DE PANEL FAMILIA BETA MODELO BETA-M**

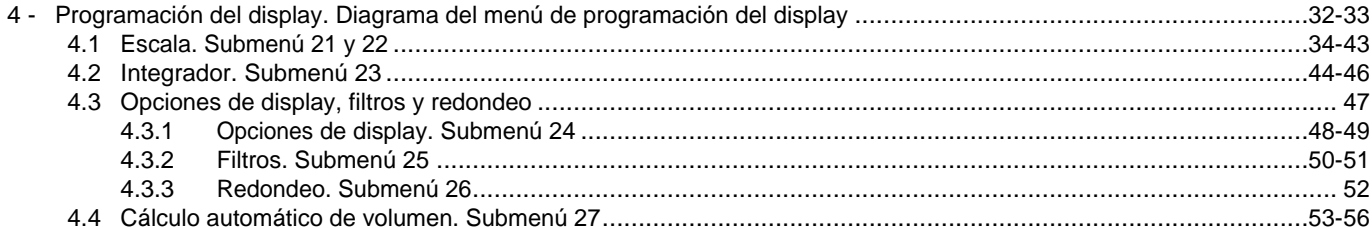

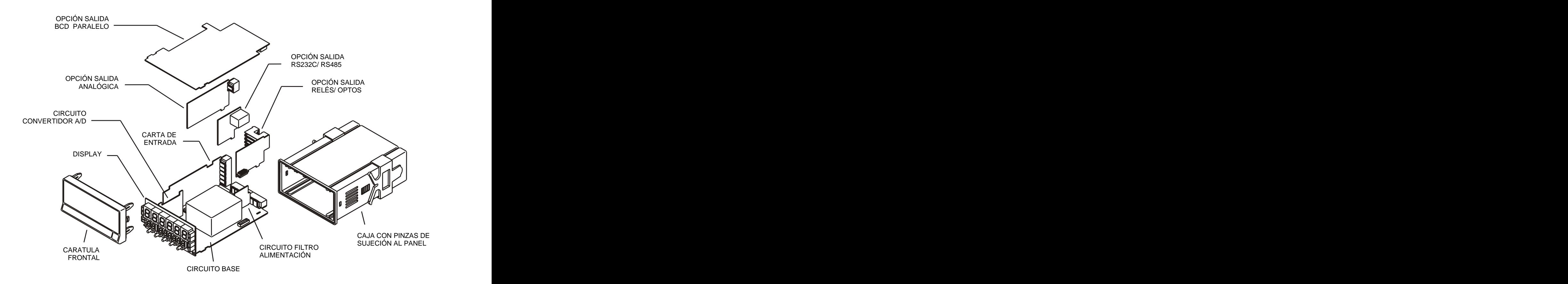

## **1. MODELO BETA-M**

**Este modelo Beta-M de la serie KOSMOS, incorpora nuevas características técnicas y funcionales. Nuevos filtros, bloqueo de la programación por software,**  memorización de valores máximo y mínimo (pico/valle), **funciones lógicas programables y acceso directo a la** cunción tara y reset, además de cuatro entradas lógicas con **programación de los valores de setpoints.**

El modelo BETA-M de la SERIE KOSMOS es un indicador Permite el bloqueo parcial o total de los parámetros de digital multifunción que permite al usuario la configuración de la etapa de entrada para ser utilizado con los siguientes tipos:

- 
- 
- 
- 
- 

necesidad de cambiar ninguna carta ya que la opción de Todas las salidas están optoaisladas respecto de la señal de entrada permite la conexión directa de cualquiera de los entrada y de la alimentación general. transductores, transmisores o elementos primarios.

Dispone de un totalizador/integrador de 8 dígitos que permite El instrumento básico es un conjunto soldado compuesto por lotes o integrar la medida usando una base de tiempos para

**1. MODELO BETA-M**<br> **Este modelo Beta-M de la serie KOSMOS, incorpora** Las funciones del instrumento básico comprenden la<br> **ritiros, bioqueo de la programación de totalizadoria per software, memorizadoria de variable de e 4. MODELO BETA-M**<br> **Eate modelo Beta-M dc la serie KOSMOS, incorpora**<br>
thus functiones del instrumento bisico comprenden to<br>
invariant state instrumento a model de totaliza a model contador de totalizador<br> **Interactions** Las funciones del instrumento básico comprenden la visualización de la variable de entrada, lectura y funciones programables (hasta 36) para control a distancia.<br>Permite el bloqueo parcial o total de los parámetros de

programación mediante un código de seguridad de cuatro cifras así como la posibilidad de retorno a la configuración de

- ENTRADA PROCESO (V, mA)<br>
- ENTRADA CELULA DE CARGA (mV/V)<br>
- ENTRADA SONDA Pt100 Los instrumentos modelo BETA-M pueden además incorporar<br>
- ENTRADA TERMOPAR (J, K, T, R, S, E) diversas opciones de salidas de control anal fábrica.<br>Los instrumentos modelo BETA-M pueden además incorporar diversas opciones de salidas de control analógicas o digitales (por relés u optos) y de comunicación en formato paralelo

BCD o serie RS232C o RS485<br>Todas las salidas están optoaisladas respecto de la señal de

lectura de gasto por ciclo, por día, etc. alojadas en sus conectores correspondientes (ver página 5). entrada y de la alimentación general.<br>El instrumento básico es un conjunto soldado compuesto por la placa base, el display y el filtro de alimentación, más la opción convertidor A/D y la opción **multientrada** que van

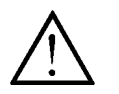

Este instrumento cumple con las siguientes directivas comunitarias: 89/336/CEE y 73/23/CEE Atención: Seguir las instrucciones de este manual para conservar las protecciones de seguridad.

## **1.1 - MODO RUN: DESCRIPCIÓN DEL TECLADO Y DEL DISPLAY**

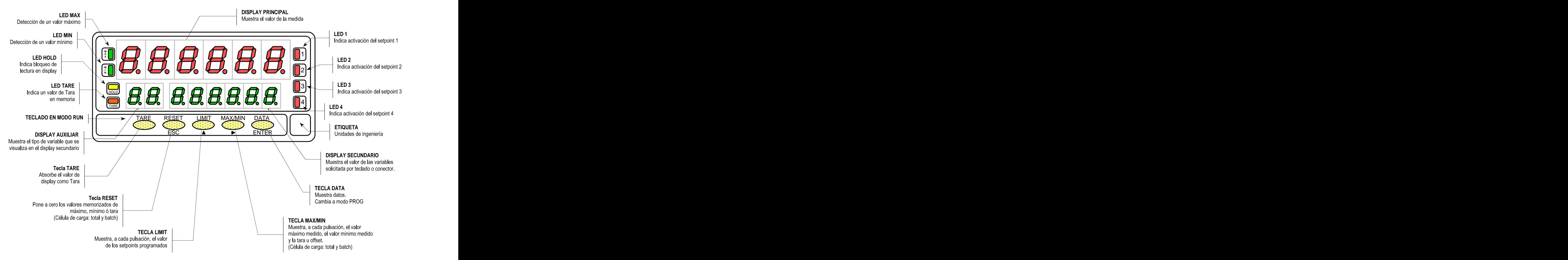

## **1.2 - MODO PROG: DESCRIPCIÓN DEL TECLADO Y DEL DISPLAY**

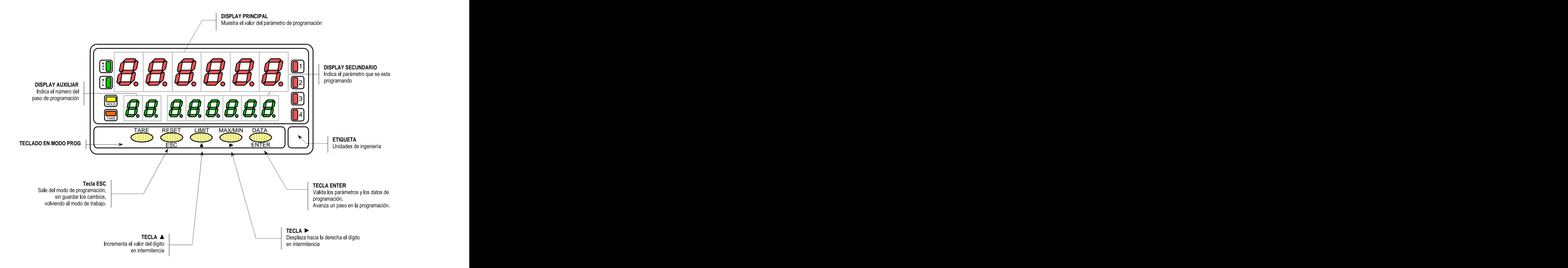

## **2. ¿COMO EMPEZAR?**

- $\Box$
- $\Box$
- Accesorios para montaje en panel (junta de estanqueidad  $\Box$
- Accesorios de conexión (conectores enchufables y tecla de accionamiento).
- Etiqueta de conexión incorporada en la caja del  $\Box$ instrumento Beta-M
- Conjunto de etiquetas con unidades de ingeniería  $\Box$
- 

```
Alimentación (págs. 10 y 11)
```
- $\Box$
- Si el instrumento se ha solicitado con alimentación 24/48V AC, se suministra para la tensión de 24V.
- **Verificar la etiqueta de conexión antes de conectar**   $\checkmark$ **el instrumento a la red eléctrica.**

**Contenido del embalaje**  Instrucciones de programación (págs. 12 y 13)

Manual de instrucciones en español El instrumento dispone de un software con unos menús de con Declaración de Conformidad. programación independientes para configurar la entrada, El instrumento de medida digital Beta-M. el display y las funciones lógicas. Si se instalan opciones y pinzas de sujeción). analógica y la salida de relés), una vez reconocidas por el adicionales (las salidas de comunicaciones, la salida instrumento, activan su propio software de programación.

**Lea atentamente este apartado.**

Tipos de entrada (págs. 14 y 16)

**Verificar el contenido del embalaje. Configuración Verificar la correcta configuración de la señal prevista antes de conectar la entrada.**

- Si el instrumento se ha solicitado con alimentación desbloqueada, dando acceso a todos los niveles de 115/230V AC, se suministra para la tensión de 230V programación. El bloqueo se efectúa por software (mercado USA 115 V AC). mediante un código de seguridad que puede Bloqueo de la programación<br>□ El instrumento se suministra con la programación personalizarse.
	- **Anotar y guardar el código de seguridad.**

### **2.1 - Alimentación y conectores**

aparatoria de la como se indica como se indica en la figura de la configuraciones físicas del **propertar de la figura 10.1. Interventos con alimentos con alimentos con alimentos con alimentos con alimentos con alimentos co** Si es necesario cambiar alguna de las configuraciones físicas del

V AC, salen de fábrica preparados para conexión a 230 V AC (mercado USA 115 V AC), ver figura 10.2 . Si se desea cambiar la alimentación a 115 V AC, establecer los puentes tal y como se indica en la figura 10.3 y en la tabla 1. La etiqueta del

AC, salen de fábrica preparados para conexión a 24 V AC, ver figura 10.3. Si se desea cambiar la alimentación a 48 V AC, establecer los puentes tal y como se indica en la figura 10.2 y en la tabla 1. La etiqueta del instrumento deberá ajustarse a los cambios de alimentación.

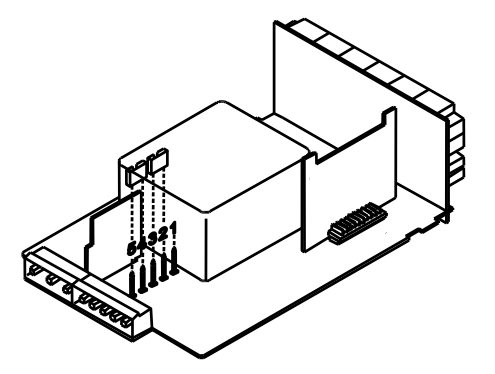

Fig. 10.2. Selector de alimentación de 230 V ó 48 V AC Fig. 10.3. Selector de alimentación de 115 V ó 24 V AC

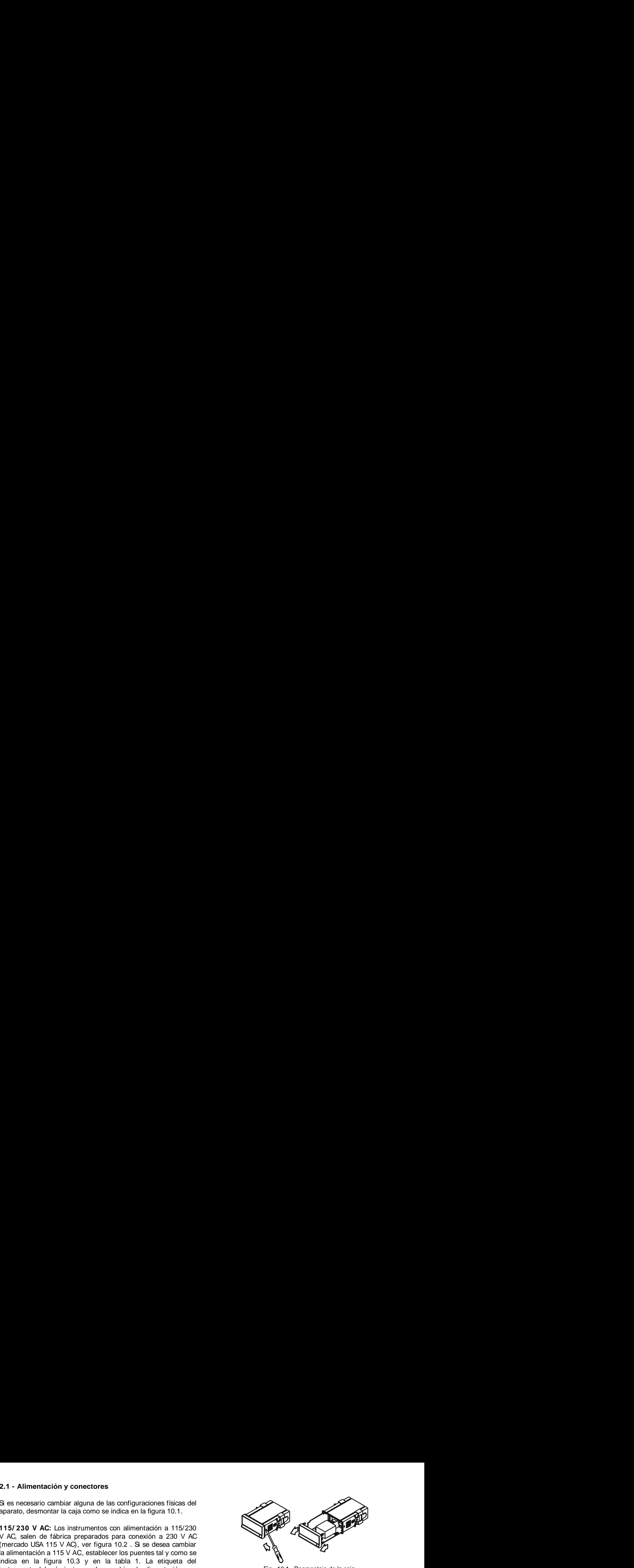

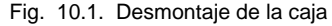

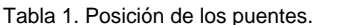

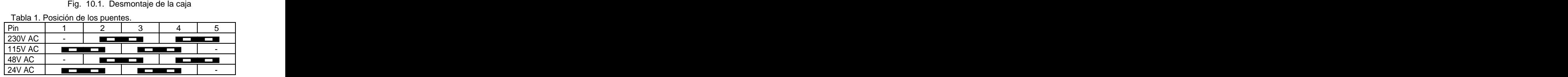

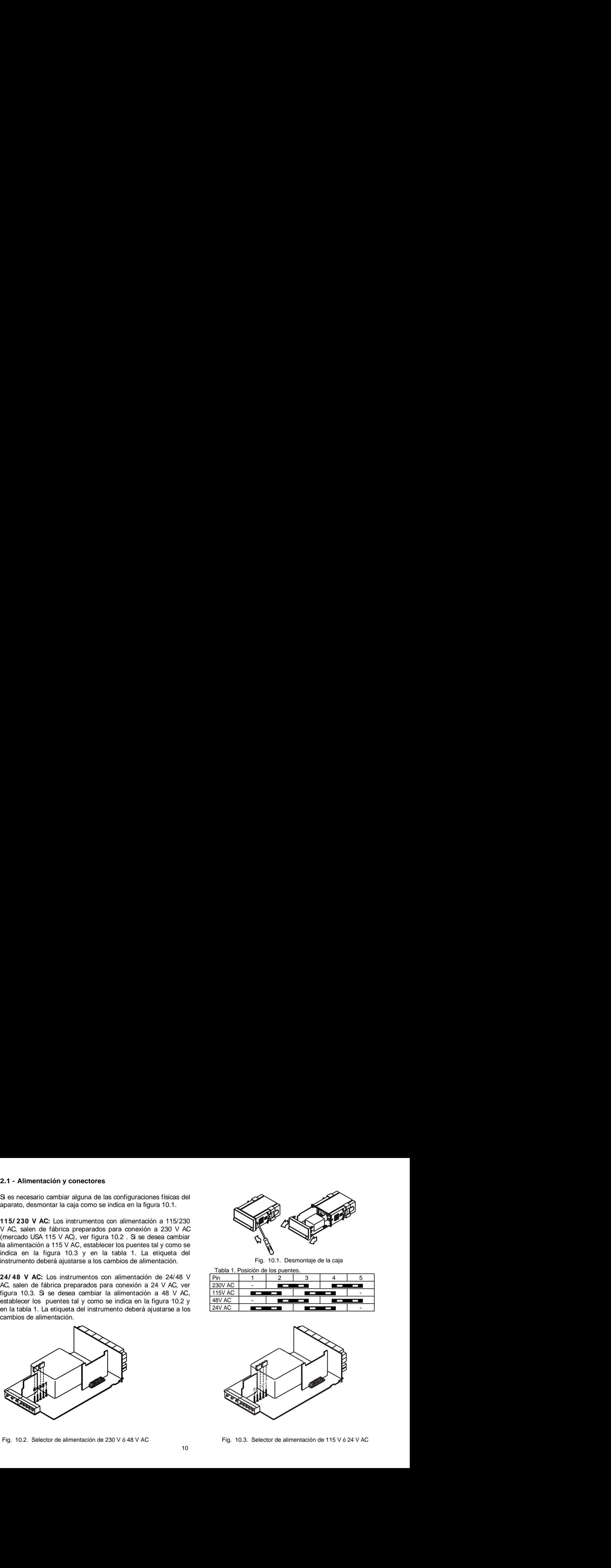

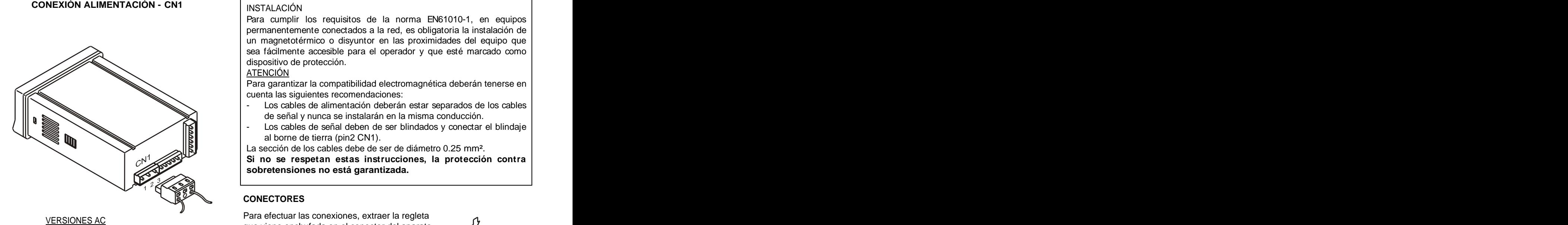

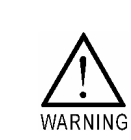

### INSTALACIÓN

INSTALACIÓN<br>
Para cumplir los requisitos de la norma EN61010-1, en equipos<br>
permanentemente conectados a la red, es obligatoria la instalación de<br>
un magnetotiemico o disyundro el nís proximidades de lequio que<br>
sea fácil Para cumplir los requisitos de la norma EN61010-1, en equipos permanentemente conectados a la red, es obligatoria la instalación de un magnetotérmico o disyuntor en las proximidades del equipo que sea fácilmente accesible para el operador y que esté marcado como dispositivo de protección.

### ATENCIÓN DE EN ENTRETADO EN EL ENTRETADO DE ENTRETADO DE ENTRETADO DE ENTRETADO DE ENTRETADO DE ENTRETADO DE E

Para garantizar la compatibilidad electromagnética deberán tenerse en cuenta las siguientes recomendaciones:

- Los cables de alimentación deberán estar separados de los cables de señal y nunca se instalarán en la misma conducción.
- Los cables de señal deben de ser blindados y conectar el blindaje al borne de tierra (pin2 CN1).

La sección de los cables debe de ser de diámetro 0.25 mm².

**Si no se respetan estas instrucciones, la protección contra sobretensiones no está garantizada.**

### **CONECTORES**

Para efectuar las conexiones, extraer la regleta que viene enchufada en el conector del aparato, pelar el cable dejando entre 7 y 10 mm al aire e introducirlo en el terminal adecuado presionando la tecla para abrir la pinza interior según se indica en la figura. Comparador de la figura. Comparador de la figura de la figura de la figura de la figura de la figura de la figura de la figura de la figura de la figura de la figura de la figura de la figura de la figura de PIN 1 - FASE AC que viene encludad en el collector del aparato,<br>PIN 2 - GND (TIERRA) pelar el cable dejando entre 7 y 10 mm al aire<br>PIN 3 - NEUTRO AC entroducirlo en el terminal adecuado presionando

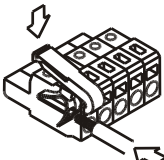

Proceder de la misma forma con todos los terminales y volver a enchufar la regleta en el conector.

Los terminales de las regletas admiten cables de sección comprendida entre 0.08 mm<sup>2</sup> y 2.5 mm<sup>2</sup> (AWG 26  $\div$  14). Las regletas incorporan unos embudos de plástico incrustados en cada terminal para mantener INSTALACIÓN<br>
Para cumplir los requisitos de la norma EN61010-1, en equipos<br>
permanentenemente conectados a la red, es obligatoria la instalación de<br>
un magnetotérmico o disyuntor en las proximidades del equipo que<br>
sea fác superior a 0.5 mm² deberán retirarse los embudos.

**¿Como entrar en el modo de programación?**<br>Primero, conectar el instrumento a la red, automáticamente, se realizará un test de<br>display y en visualizará la varián de estructo lungo el instrumento es ejudente en el el el el Primero, conectar el instrumento a la red, automáticamente, se realizará un test de display y se visualizará la versión de software, luego el instrumento se situara en el modo de trabajo. Segundo, presionar la tecla **ENTER** para entrar en el modo de programación, en el display secundario aparecerá la indicación "-Pro-" (fig. 12.1).

### **¿Como salir del modo de programación?**

Desde el modo de programación, indicación "-Pro-", presionar <sup>Esc</sup>, se visualizara momentáneamente la indicación "qUIt" en el display secundario, volviendo el instrumento al modo de trabajo. Cualquier modificación que se haya realizado en la programación no se guardará, permaneciendo la anterior.

### **¿Como guardar los parámetros de programación?**

Si queremos guardar los cambios que hemos realizado en la programación, debemos volver al inicio de la programación, indicación "-Pro-". Desde aquí presionar la tecla <sup>CENTER</sup>, aparecerá la indicación "StorE" durante unos segundos, mientras se memorizan todos los datos en memoria. Luego el instrumento volverá a estar en el modo de trabajo.

### **¿Como interpretar las instrucciones de programación?**

El software de programación esta formado por una serie de menús y submenús organizados jerárquicamente. En la figura adjunta, a partir de la indicación "-Pro-", pulsar repetidamente **para acceder a los menús de programación.** Los menús 30, 40 y 50 sólo aparecerán si está instalada la tarjeta opción de setpoints, salida analógica o RS, respectivamente. Seleccionando un menú, el acceso a los diferentes submenus de programación se realiza mediante la tecla ENTER). 1. Inicio del modo de programación<br>
eamente la indicación "qUIt" en el<br>
haya realizado en la programación<br>
ver al inicio de la programación,<br>
rante unos segundos, mientras se<br>
bajo.<br>
dos jerárquicamente. En la figura<br>
s de

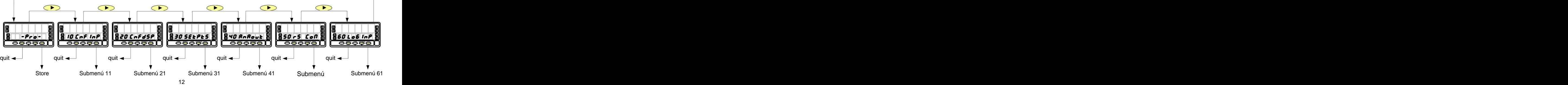

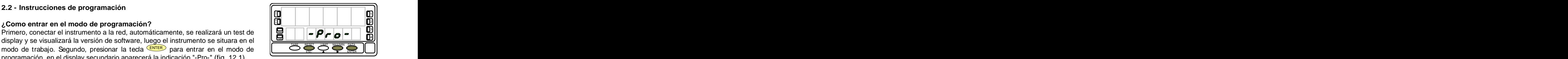

Fig. 12.1. Inicio del modo de programación

La figura que acompaña al texto, proporciona toda una serie de elementos descriptivos (la referencia de número de página y de figura, el titulo, las indicaciones del display principal, del display auxiliar y del display secundario y las teclas habilitadas).

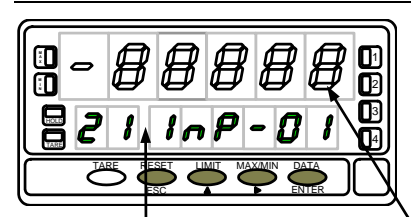

En general, cuando se entra en un menú de programación, la secuencia normal será, **[nº de pág./nº de fig.] Título** en cada paso, pulsar  $\Box$  un cierto número de veces para efectuar cambios y ENTER para almacenarlos en memoria y continuar con la programación. En este sentido de avance normal del programa se han dispuesto las figuras, es decir; cada **A X M** 2 3|| | vez que se presiona la tecla <sup>CENTER</sup>), se pasa a la fase representada por la figura | Siguiente. Al finalizar una secuencia completa, la tecla CENTER devuelve el instrumento | al inicio de la programación, indicación "-Pro-", donde pulsando de nuevo la tecla TARE RESET LIMIT MAX/MIN DA ENTER los parámetros programados son introducidos en memoria. ESC ENTER **<sup>M</sup>** HOLD  $\begin{bmatrix} \bullet & \bullet & \bullet \\ \bullet & \bullet & \bullet \\ \bullet & \bullet & \bullet \end{bmatrix}$  sentido de avance normal del programa se han dispuesto las figuras, es decir; cada<br>
vez que se presiona la tecla (ENTER), se pasa a la fase representada por la figura<br>
siguiente. A En le display de teclas y china a submenístic se detallan paso a paso, junto con la leyenda del teclas de la display secundario y las teclas habilitadas).<br>
In the **p signal passimilar and the passimilar of the passimilar s** 

En el display principal se indica el valor del parámetro. Estas indicaciones podrán tener los siguientes significados : 1./ Cuando la indicación del display principal está representada

En el display auxiliar Presionar sucesivamente hasta que aparezca en display la selección con segmentos blancos, significa que puede aparecer esa u otra indicación dependiendo de la selección memorizada anteriormente. En este caso, en la leyenda correspondiente a la tecla  $\bullet$  se dan las opciones posibles.

en oraloplay advinar<br>se indica el número deseada.<br>identificador del de de la deseada. 2./ Una serie de ochos negros significa también que puede identificador del **indicación en la computación en display**, con la diferencia de que no podrá **de la computación en display**, con la diferencia de que no podrá **de la computación en display**, con la diferencia de que no p submenú ser modificada en ese paso de programa. Si ya es el parámetro deseado se seleccionado. A presentada en ese paso de programa. Orixe el parametro deseado se En el display **entranto de la programa mediante la tecla** Esco sin efectuar cambios o,  $\begin{bmatrix} 1 & 1 & 1 \\ 1 & 1 & 1 \end{bmatrix}$  podrá salir del programa mediante la tecla  $\begin{bmatrix} \cos \theta & \sin \theta & \sin \theta \\ \cos \theta & \cos \theta & \sin \theta \end{bmatrix}$ secundario se indica el  $\begin{vmatrix} 1 & \sin \theta & \sin \theta \\ \sin \theta & \sin \theta & \sin \theta \end{vmatrix}$  si no lo es, avanzar al siguiente paso mediante la tecla  $\begin{vmatrix} \sin \theta & \cos \theta \\ \cos \theta & \cos \theta \end{vmatrix}$ parámetro que se esta modificarlo. 3./ Una serie de ochos blancos representa un valor numérico

programando. cualquiera que deberá programarse dígito a dígito mediante el uso de las

## **3. PROGRAMACIÓN DE LA ENTRADA**

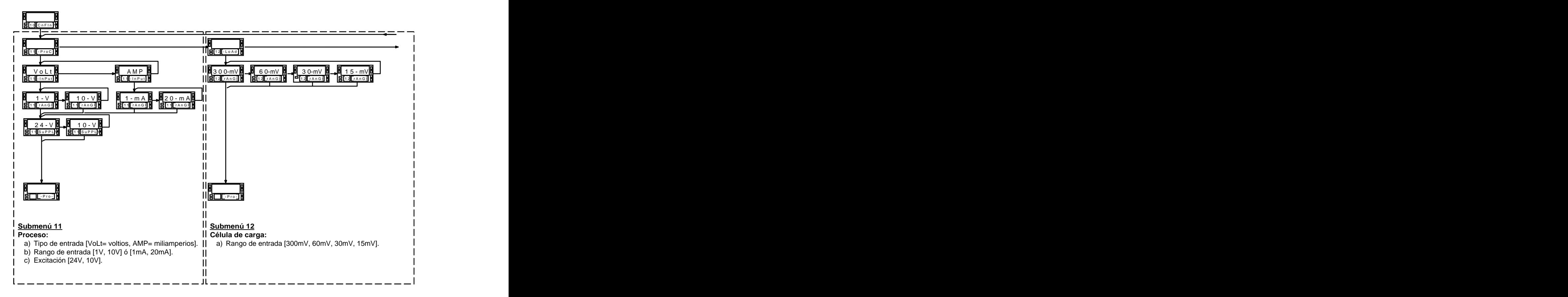

MENÚ 10 - CONFIGURACIÓN DE LA ENTRADA ("CnFInP")<br>La figura adjunta muestra el menú 10 de configuración de entrada. Dispone de cinco submenús, cada uno de ellos enmarcados por guiones, correspondientes a la programación de los diferentes tipos de entrada: proceso, célula de carga, termómetro Pt100, termómetro termopar y potenciómetro. Los datos solicitados en cada caso se indican a continuación.

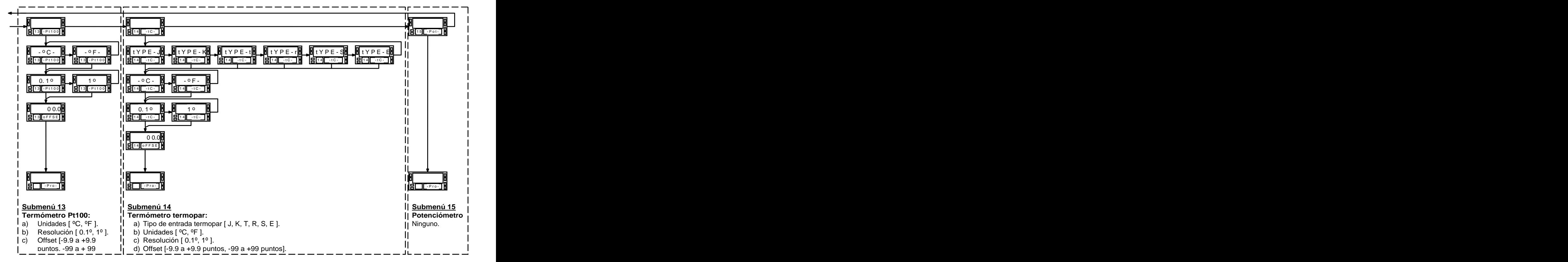

Para acceder al menú 10 de configuración de la entrada, presionar ENTER para pasar del modo de trabajo al modo de situarse en la indicación "CnFInP" (fig. 16.1).

### **3.1 - Programación entrada proceso**

Como indicador proceso esta destinado a la medida de todo tipo de variables de proceso con indicación directa en unidades de ingeniería.<br>Los parámetros a configurar como indicador de proceso son:

- a) Tipo de entrada en voltios (tensión) o en miliamperios
- - "1V" rango -1V a +1V,
	-
	-
	-
- 24V y 10V ó 5V. Seleccionando la excitación de 10V, puede cambiarse a 5V mediante la colocación de un puente interno situado en el lado exterior de la carta de

### Fig. 16.1: Menú de configuración de la entrada

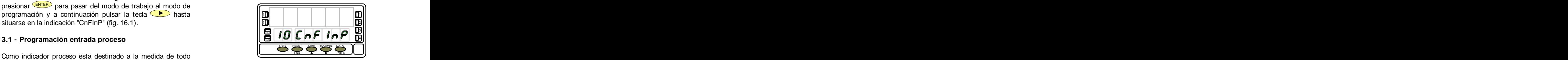

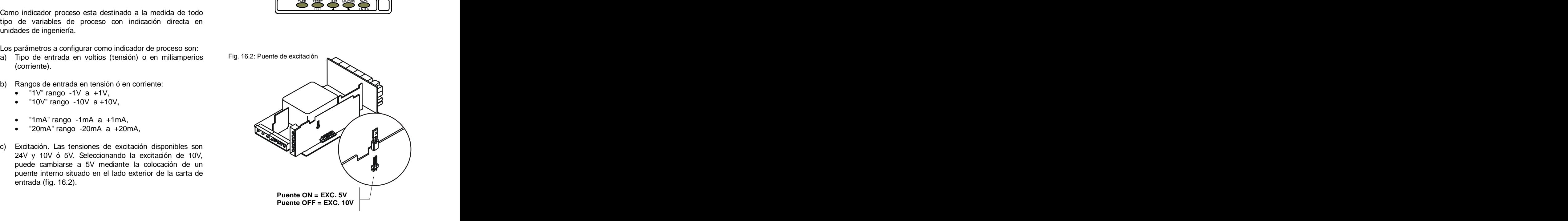

## **Submenú 11 - PROCESO**

Como indicador de proceso disponemos de dos tipos de entrada: en tensión (voltios) y en corriente (miliamperios). Ambas requieren la configuración del rango de entrada y de la excitación.

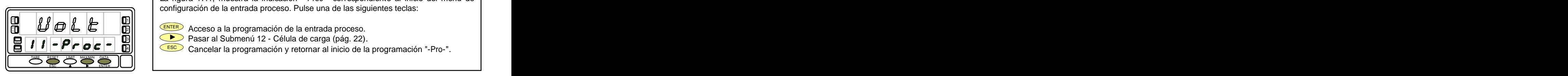

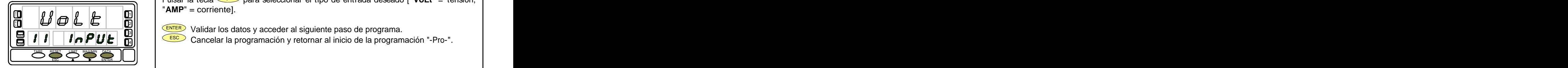

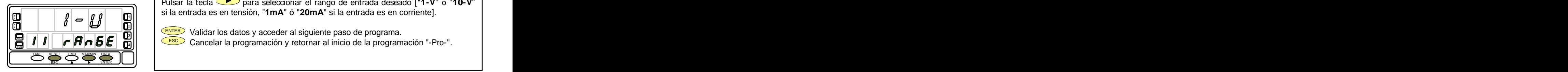

La figura 17.1, muestra la indicación "-Proc-" correspondiente al inicio del menú de configuración de la entrada proceso. Pulse una de las siguientes teclas: **[17.1] Inicio**

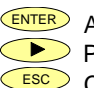

as and the ENTER Acceso a la programación de la entrada proceso. The annual service of the service of the service of the service of the service of the service of the service of the service of the service of the service of

- $\mathbb{P} \left[ \begin{array}{c} \bullet \\ \bullet \end{array} \right]$  Pasar al Submenú 12 Célula de carga (pág. 22).  $\qquad \qquad$ HOLD
	- ESC Cancelar la programación y retornar al inicio de la programación "-Pro-". 4

Programación del tipo de entrada, indicación "InPUt". **[17.2] Tipo de entrada**

Pulsar la tecla para seleccionar el tipo de entrada deseado ["**VoLt**" = tensión, "**AMP**" = corriente].  $\begin{array}{|c|c|c|c|c|}\n\hline\n\textbf{Fipo de entrada} & \textbf{Programación del tipo de entrada, indicación "InPut".} \\\hline\n\hline\n\textbf{Pulsar la teda & para seleccionar el tipo de entrada deseado ["Vol-t" = tensión, "AMP" = corriente].\n\hline\n\textbf{AMP" = corriente}. & \textbf{MMP" = corriente}. & \textbf{MMP} & \textbf{Cancelar la programación y return a a linicio de la programación "-Pro-".}\n\hline\n\end{array}$ 

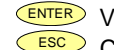

ENTER Validar los datos y acceder al siguiente paso de programa.<br>Escol Cancelar la programación y retornar al inicio de la program 2  $\frac{311}{2}$  relative because y associated an eigenville passe as programme.

 $\mathbf{E}[I|I| \mid I$  $\sim$  $\mathbf{P}[U\mathbf{E} \mid \mathbf{\vec{n}}]$  $\mid$  $\leq$  $\leq$  **Cancelar la programación y retornar al inicio de la programación "-Pro-".** 

Programación del rango de de entrada, indicación "rAnGE". **[17.3] Rango de entrada**

Pulsar la tecla para seleccionar el rango de entrada deseado ["**1-V**" ó "**10-V**" si la entrada es en tensión, "**1mA**" ó "**20mA**" si la entrada es en corriente].

ENTER Validar los datos y acceder al siguiente paso de programa. ен против по стало на селото на селото на селото на селото на селото на селото на селото на селото на селото н<br>2111 — Постојата селото на селото на селото на селото на селото на селото на селото на селото на селото на сел 3

 $\mathbf{E}||\mathbf{I}||$   $\mathbf{F}||\mathbf{H}||\mathbf{B}||\mathbf{E}||\mathbf{\overline{H}}||$   $\leq$   $\mathbf{E}$  Cancelar la programación y retornar al inicio de la programación "-Pro-".

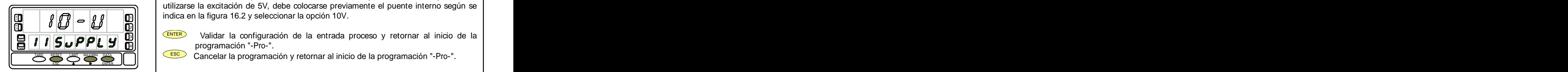

**[18.1] Seleccionar la excitación**<br>
Pulsar la tecla ◯ para seleccionar la excitación ["**10-V**" ó "24-V"]. Si va a utilizarse la excitación de 5V, debe colocarse previamente el puente interno según se indica en la figura 16.2 y seleccionar la opción 10V. **[18.1] Seleccionar la excitación**<br>
Pulsar la tecla  $\bullet$  para seleccionar la excitación ["**10-V**" ó "24-V"]. Si va a<br>
utilizarse la excitación de 5V, debe colocarse previamente el puente interno según se<br>
indica en la fig

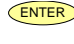

- all I (ENTER) Validar la configuración de la entrada proceso y retornar al inicio de la I programación "-Pro-". HOLD  $\begin{bmatrix} \mathbf{y} & \mathbf{y} \\ \mathbf{y} & \mathbf{y} \end{bmatrix}$   $\begin{bmatrix} \mathbf{y} & \mathbf{y} \\ \mathbf{y} & \mathbf{y} \end{bmatrix}$  (ENTER) Validar la configuración de la entrada proceso y retornar al inicio de la programación "-Pro-".
	- ESET CANCELAR PROGRAMA DEL CESC<sup>3</sup> Cancelar la programación y retornar al inicio de la programación "-Pro-".

## **3.1.1 - Conexión transductor ( V, mA )**

Consultar las recomendaciones de conexionado en la pág. 11.

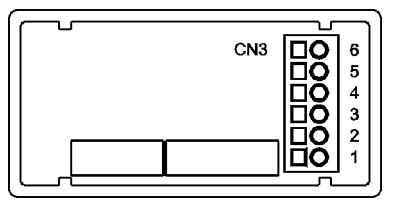

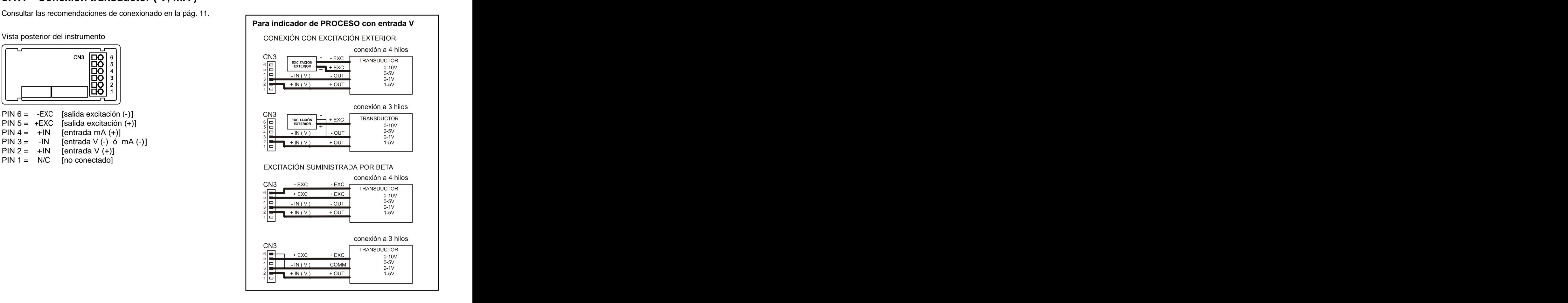

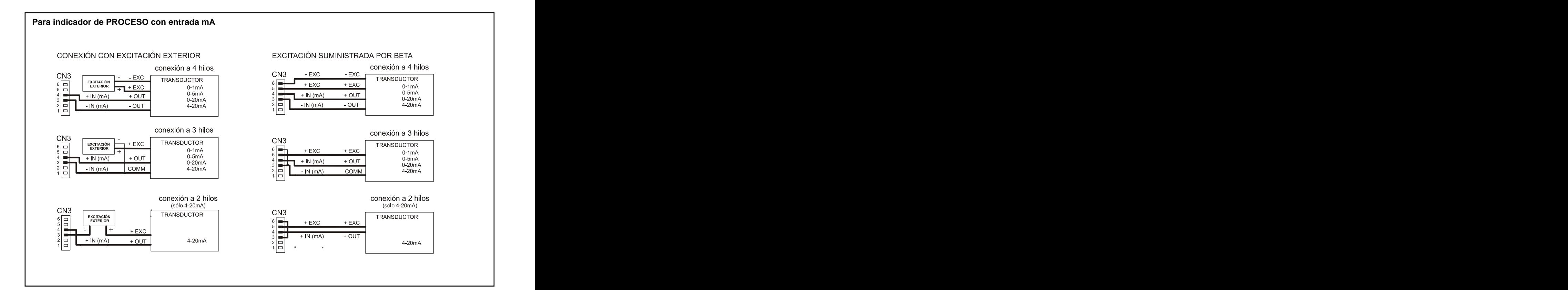

### **3.2 - Programación entrada célula de carga**

sobre todo las especificaciones de sensibilidad y la tensión

de excitación requerida para su alimentación.<br>Hay cuatro rangos: ±15mV, ±30mV, ±60mV y ±300mV.<br>Como indicador para célula de carga su función será la entrangos: ±15mV, ±30mV, ±60mV y ±300mV. medida de cargas (peso, presión, torsión...) ejercidas sobre un dispositivo conectado a diversos transductores tipo puente como células de carga, que proporcionen unos niveles de señal de hasta ±300 mV.

Las dos tensiones de excitación disponibles por el instrumento son 10 y 5V. La selección se efectúa mediante la<br>configuración del nuenta interna de queitarión (un fig. 22.4) **FUNCION BATCH** configuración del puente interno de excitación (ver fig. 23.1). **FUNCION BATCH**<br>De esta farma, puedas capacteras basta 4 cálulos en paralela Funcionamiento por entrada lógica De esta forma, pueden conectarse hasta 4 células en paralelo con excitación de 10V y hasta 8 células en paralelo con excitación a 5V, todas ellas sin necesidad de fuente de <sup>65</sup>, esta disenada para uso en procesos de pesaje donde s<br>
requiere totalización de la cantidad de medidas acumulados. sulte la documentación del fabricante de sus células, La configuración por software requiere como único parámetro<br>entrada servedicaciónes de sensebilidad y la tensión máxima señal de entrada prevista.<br>
May cuatro rangos: ±

Supongamos 4 células con sensibilidad 2mV/V a las que se aplica una excitación de 10V; cada una dará<br>conservador de número de medidas. una señal de entrada máxima de 20mV, siendo el total 20mV al estar conectadas en paralelo. Si en el mismo<br>caso la excitación fueco 5V la máxima soñal de la substancia la caso del totalizador y del contador de lotes quedan caso la excitación fuese 5V, la máxima señal de

Consulte la documentación del fabricante de sus células. La configuración por software requiere como único parámetro necesario el rango de entrada, que deberá ajustarse a la máxima señal de entrada prevista.

Hay cuatro rangos: ±15mV, ±30mV, ±60mV y ±300mV.

Un proceso de pesaje genera, con la carga máxima una señal de entrada de 12mV. Con estos datos, el mejor rango de entrada a seleccionar sería el de "15mV".

### **FUNCION BATCH**

### Funcionamiento por entrada lógica

Esta función, definida como función lógica nº30 en la página 65, está diseñada para uso en procesos de pesaje donde se

alimentación exterior (ver conexión fig. 23.2).<br>Ejemplo:<br>Ejemplo: Un sensor conectado a la entrada lógica de función 30, requiere totalización de la cantidad de medidas acumulados.<br>Un sensor conectado a la entrada lógica de función 30, detecta la colocación de un peso y envía un impulso que ordena al aparato sumar el valor de display al totalizador e

incrementar un contador de número de medidas.<br>Los valores del totalizador y del contador de lotes quedan memorizados en una desconexión del instrumento. La visualización de estos parámetros se realiza en el display secundario de forma permanente según selección.

## **Submenú 12 - CÉLULA DE CARGA**

**ARGA**<br>
Froceso únicamente tenemos que introducir el rango de la entrada. Las dos tensiones de<br>
son 10V y 5V. La selección se efectúa mediante la configuración del puente interno de<br>
ación.<br>
La figura 22.1, muestra la ind **ARGA**<br>
Froceso únicamente tenemos que introducir el rango de la entrada. Las dos tensiones de<br>
sion 10V y 5V. La selección se relación "-LoAd-" correspondiente al inicio del menú de<br>
La figura 22.1, muestra la iniciación Como indicador para célula de carga de proceso únicamente tenemos que introducir el rango de la entrada. Las dos tensiones de excitación disponibles por el instrumento son 10V y 5V. La selección se efectúa mediante la configuración del puente interno de excitación (ver fig. 23.1) y no por programación.

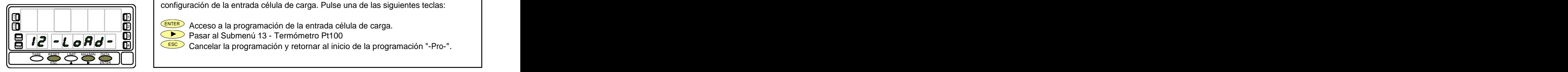

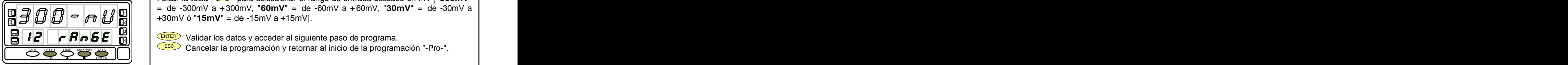

La figura 22.1, muestra la indicación "-LoAd-" correspondiente al inicio del menú de configuración de la entrada célula de carga. Pulse una de las siguientes teclas: **[22.1] Inicio**

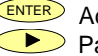

as anti-sension de la programación de la entrada célula de carga.

 Pasar al Submenú 13 - Termómetro Pt100 3 HOLD

ESC Cancelar la programación y retornar al inicio de la programación "-Pro-".

Programación del tipo de entrada, indicación "rAnGE". **[22.2] Rango de entrada**

Pulsar la tecla **D** para seleccionar el rango de entrada deseado en mV ["300mV" +30mV ó "**15mV**" = de -15mV a +15mV].  $\frac{1}{2}$  **A** X  $\frac{1}{N}$  X  $\frac{1}{N}$  **A**  $\frac{1}{N}$  **A**  $\frac{1}{N}$  **A**  $\frac{1}{N}$  **A**  $\frac{1}{N}$  **A**  $\frac{1}{N}$  **A**  $\frac{1}{N}$  **A**  $\frac{1}{N}$  **A**  $\frac{1}{N}$  **A**  $\frac{1}{N}$  **A**  $\frac{1}{N}$  **A**  $\frac{1}{N}$  **A**  $\frac{1}{N}$  **A**  $\frac{1}{N}$  2 Rango de entrada<br>
Programación del tipo de entrada, indicación "rAnGE".<br>
Pulsar la teda Do para seleccionar el rango de entrada deseado en mV ["300mV"<br>
= de -300mV a +300mV, "60mV" = de -60mV a +60mV, "30mV" = de -30mV a<br>

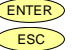

 $\mathbf{E}||\mathbf{f}||$   $\mathbf{F}||\mathbf{H}||\mathbf{b}||\mathbf{E}||\mathbf{\bar{u}}||$   $\leq$   $\mathbf{F}||\mathbf{F}||\mathbf{b}||\mathbf{c}||$  Validar los datos y acceder al siguiente paso de programa. знать производство производство на село в собственность при возможность при возможность при возможность при во<br>В пример собственность при возможность при возможность при возможность при возможность при возможность при воз

ESC Cancelar la programación y retornar al inicio de la programación "-Pro-".

## **3.2.1 - Conexión célula de carga (mV/ V)**

Consultar las recomendaciones de conexionado en la pág. 11.

Vista posterior del instrumento

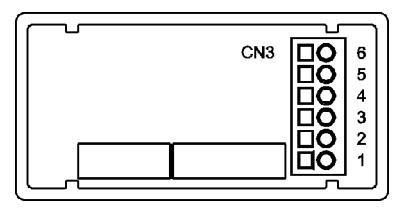

PIN 6 = - EXC [salida excitación (-)] PIN 5 = +EXC [salida excitación (+)]<br>PIN 4 = No conectado de excitación (+)] PIN  $3 = -mV$  [entrada mV  $(-)$ ]

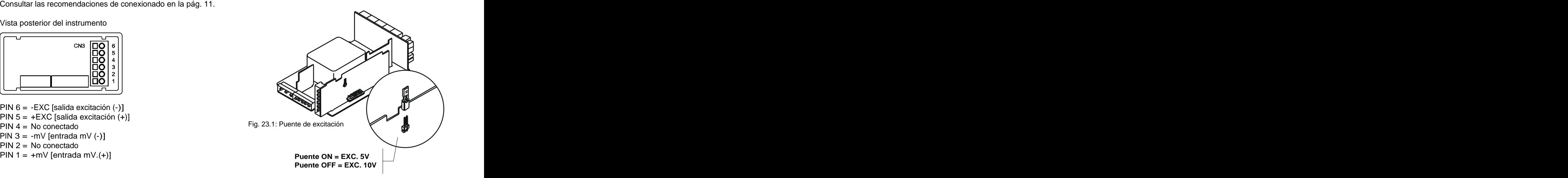

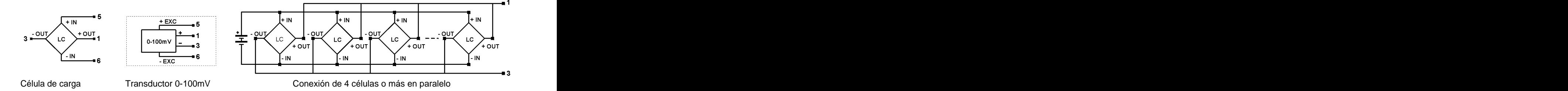

### **3.3 - Programación entrada termómetro Pt100**

Consulte la documentación del fabricante de la sonda Pt100. sonda Pt100 en un parte del proceso donde hay 10 Cuando se configura el instrumento como termómetro sonda Pt100 a tres hilos los rangos de temperatura y resolución disponibles son: desplazamiento de display de 10 puntos, con una

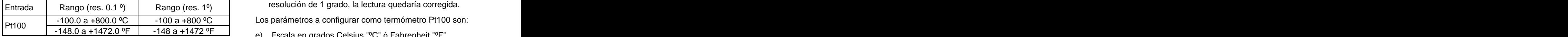

La programación permite seleccionar la unidad de temperatura (Celsius o Fahrenheit), la resolución (grados o décimas de grados) y un offset de display. Normalmente no será necesario programar ningún valor de offset, excepto en (a) Offset. El valor de offset es programable hasta ±9.9 °<br>el caso que exista una diferencia conocida entre la (con resolución de décimas, o hasta ±99 ° con resol el caso que exista una diferencia conocida entre la temperatura captada por la sonda y la temperatura real. Esta diferencia puede corregirse introduciendo un desplazamiento 3.3 - Programación entrada termómetro Pt100 Ejemplo:<br>
Consulte la documentación del fabricante de la senda Pt100  $\frac{1}{2}$  de -100 con un parte del proceso de configuración de la senda freceso de termos de termos de termo 0.1º, o de -99 a +99, con una resolución de 1º.

Ejemplo:

3.3 - **Programación entrada termómetro Pt100**<br>
Consulte la documentación del fabricante de la sonda Pt100.<br>
Cuando se contigura el instrumento como termómetro sonda<br>
el display de 10 un parte del proceso donde hay 10<br>
de Ejemplo:<br>
Un proceso de control de temperatura, tiene situada la<br>
sonda Pt100 en un parte del proceso donde hay 10<br>
grados menos de temperatura que en el punto donde<br>
se desea efectuar el control. Introduciendo un<br>
desplaz polo:<br>
Jn proceso de control de temperatura, tiene situada la<br>
sonda Pt100 en un parte del proceso donde hay 10<br>
grados menos de temperatura que en el punto donde<br>
se desea efectuar el control. Introduciendo un<br>
lesplazami Un proceso de control de temperatura, tiene situada la grados menos de temperatura que en el punto donde se desea efectuar el control. Introduciendo un Ejemplo:<br>
Un proceso de control de temperatura, tiene situada la<br>
sonda R100 en un parte del proceso donde hay 10<br>
grados menos de temperatura que en el puntos onde<br>
se desea efectuar el control. Introduciendo un<br>
desplaz nplo:<br>nonda R100 en un parte del proceso donde hay 10<br>onda R100 en un parte del proceso donde hay 10<br>reados menos de temperatura que en el punto sonde<br>e desea efectuar el control. Introduciendo un<br>esplazamiento de display

resolución de 1 grado, la lectura quedaría corregida.<br>Los parámetros a configurar como termómetro Pt100 son:<br>e) Escala en grados Celsius "ºC" ó Fahrenheit "ºF".

- e) Escala en grados Celsius "°C" ó Fahrenheit "°F".
- f) Resolución en décimas de grado "0'1º" ó en grados "1º".
- de grados.

Introduciendo estos parámetros de configuración de la entrada Pt100, la linealización y la escala del display se ajustan automáticamente.

## **Submenú 13 - TERMÓMETRO Pt100**

Como termómetro Pt100 tenemos que introducir las unidades de medida, la resolución y un valor de offset (si es necesario).

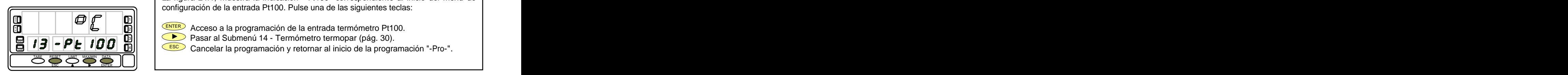

La figura 24.1, muestra la indicación "-Pt100" correspondiente al inicio del menú de configuración de la entrada Pt100. Pulse una de las siguientes teclas: **[24.1] Inicio**

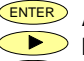

as anti-senteral de la programación de la entrada termómetro Pt100.

 Pasar al Submenú 14 - Termómetro termopar (pág. 30). 3 HOLD IN THE RESERVED OF THE RESERVED OF THE CONTRACT CONTRACT CONTRACT CONTRACT CONTRACT CONTRACT CONTRACT CONTRACT CONTRACT CONTRACT CONTRACT CONTRACT CONTRACT CONTRACT CONTRACT CONTRACT CONTRACT CONTRACT CONTRACT CONTRAC

Cancelar la programación y retornar al inicio de la programación "-Pro-".

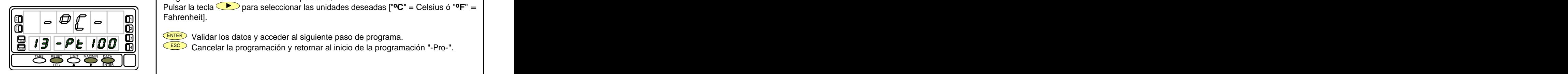

**Programación de las unidades de temperatura, indicación "-Pt100".**<br> **Pulsar la teda**  $\bullet$  **para seleccionar las unidades deseadas ["** $\bullet$ **C" = Celsius ó "** $\bullet$ **F" = Fahrenheit].**<br> **Cancelar la programación y retornar al inic Programación de las unidades de temperatura, indicación "-Pt100".**<br>
Pulsar la tecla  $\bullet$  para seleccionar las unidades deseadas [" $\bullet$ C" = Celsius ó " $\bullet$ F" = Fahrenheit].<br>
Cancelar la programación y retornar al inicio d Programación de las unidades de temperatura, indicación "-Pt100". Pulsar la tecla para seleccionar las unidades deseadas ["**ºC**" = Celsius ó "**ºF**" = Fahrenheit].  $\mathbb{R}$  MeVice  $\mathbb{R}$  MeVice  $\mathbb{R}$  MeVice  $\mathbb{R}$  and  $\mathbb{R}$  are the set of  $\mathbb{R}$  . The set of  $\mathbb{R}$  and  $\mathbb{R}$  are the set of  $\mathbb{R}$  and  $\mathbb{R}$  are the set of  $\mathbb{R}$  and  $\mathbb{R}$  are the set of  $\math$ **[25.1] Unidades temperatura**

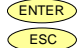

**ENTER** Validar los datos y acceder al siguiente paso de programa.  $\blacksquare$ HOLD

ESC Cancelar la programación y retornar al inicio de la programación "-Pro-". 4

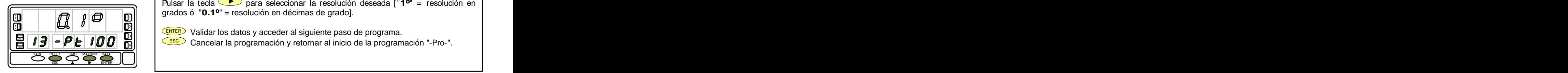

Programación de la resolución, indicación "-Pt100". Pulsar la tecla para seleccionar la resolución deseada ["**1º**" = resolución en grados ó "**0.1º**" = resolución en décimas de grado]. **[25.2] Resolución**

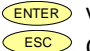

ENTER Validar los datos y acceder al siguiente paso de programa. 2  $\frac{311}{2}$  valued too datoo j account a eigeneme pace ac programa.

 $\|\mathbf{B}\|\mathbf{B}\|\mathbf{P}\mathbf{E}\|\mathbf{F}$   $\mathbf{B}\mathbf{D}\|\mathbf{B}\|\|\mathbf{B}\|\|\mathbf{S}\|\|\mathbf{S}\|$  Cancelar la programación y retornar al inicio de la programación "-Pro-".

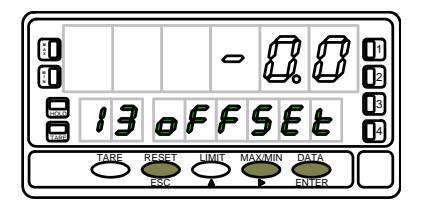

Programación del desplazamiento del display, indicación "oFFSEt". **[25.3] Offset**

Presionar sucesivamente la tecla  $\bigcirc$ , para incrementar el dígito en intermitencia y la tecla  $\langle \bullet \rangle$ , para desplazarse al dígito de la derecha, hasta completar el valor y el  $\frac{1}{2}$   $\begin{bmatrix} \end{bmatrix}$   $\begin{bmatrix} \end{bmatrix}$   $\begin{bmatrix} \end{bmatrix}$   $\begin{bmatrix} \end{bmatrix}$  signo deseados. El primer dígito de la izquierda contiene el signo ["0" = positivo, "-" =  $\begin{bmatrix} \end{bmatrix}$ Programación de las unidades de temperatura, indicación "-Pt100",<br>Pulsar la tecla <sup>en</sup> para seleccionar las unidades deseadas ["**C**" = Celsius ó "**PF"** =<br>
Compresent es datos y acceder al siguiente paso de programa.<br>
Comp **Programación de las unidades de temperatura, indicación "-Pt100",**<br>Pulsar la ledia  $\overline{CP}$  para seleccionar las unidades deseadas  $[{}^{\circ}C^{\circ} =$  Celsius ó " ${}^{\circ}P^{\circ} =$ <br>Camerine)<br>Camerina validar los datos y acceder al  $\frac{1}{\sqrt{100\pi}}$   $\frac{1}{\sqrt{100\pi}}$  and  $\frac{1}{\sqrt{100\pi}}$  and  $\frac{1}{\sqrt{100\pi}}$  que el offset contenido en memoria sea distinto de cero. ESC ENTER **<sup>M</sup>** HOLD 3 TARE <sup>1</sup> negativo]. El valor de offset es programable hasta ±9.9 ° con resolución de décimas,

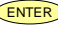

ENTER) Validar la configuración de la entrada Pt100 y retornar al inicio de la l programación "Pro-".

ESC Cancelar la programación y retornar al inicio de la programación "-Pro-".

## **3.4.1 - Conexión de la entrada Pt100**

Consultar las recomendaciones de conexionado en la pág. 11.

Vista posterior del instrumento

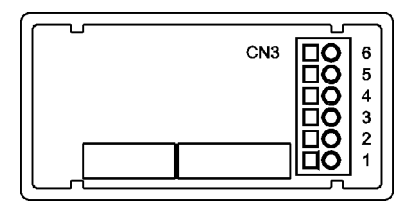

PIN 6 = No conectado PIN 5 = Común Pt100 PIN 4 = No conectado PIN 3 = Pt100 PIN 2 = No conectado PIN 1 = Pt100

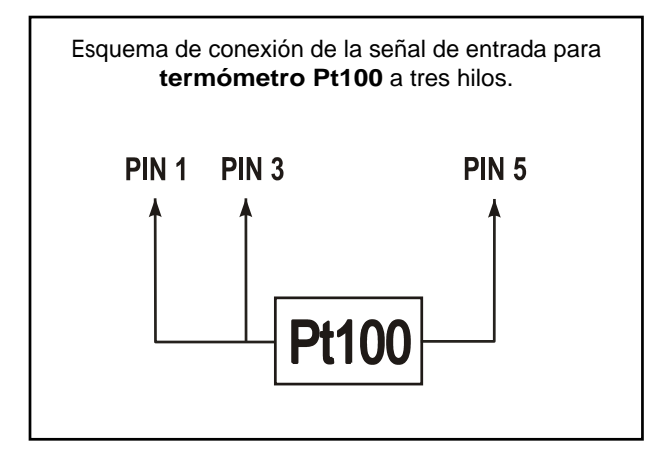

### **3.4 - Programación entrada termopar**

termopar los rangos de temperatura y resolución disponibles

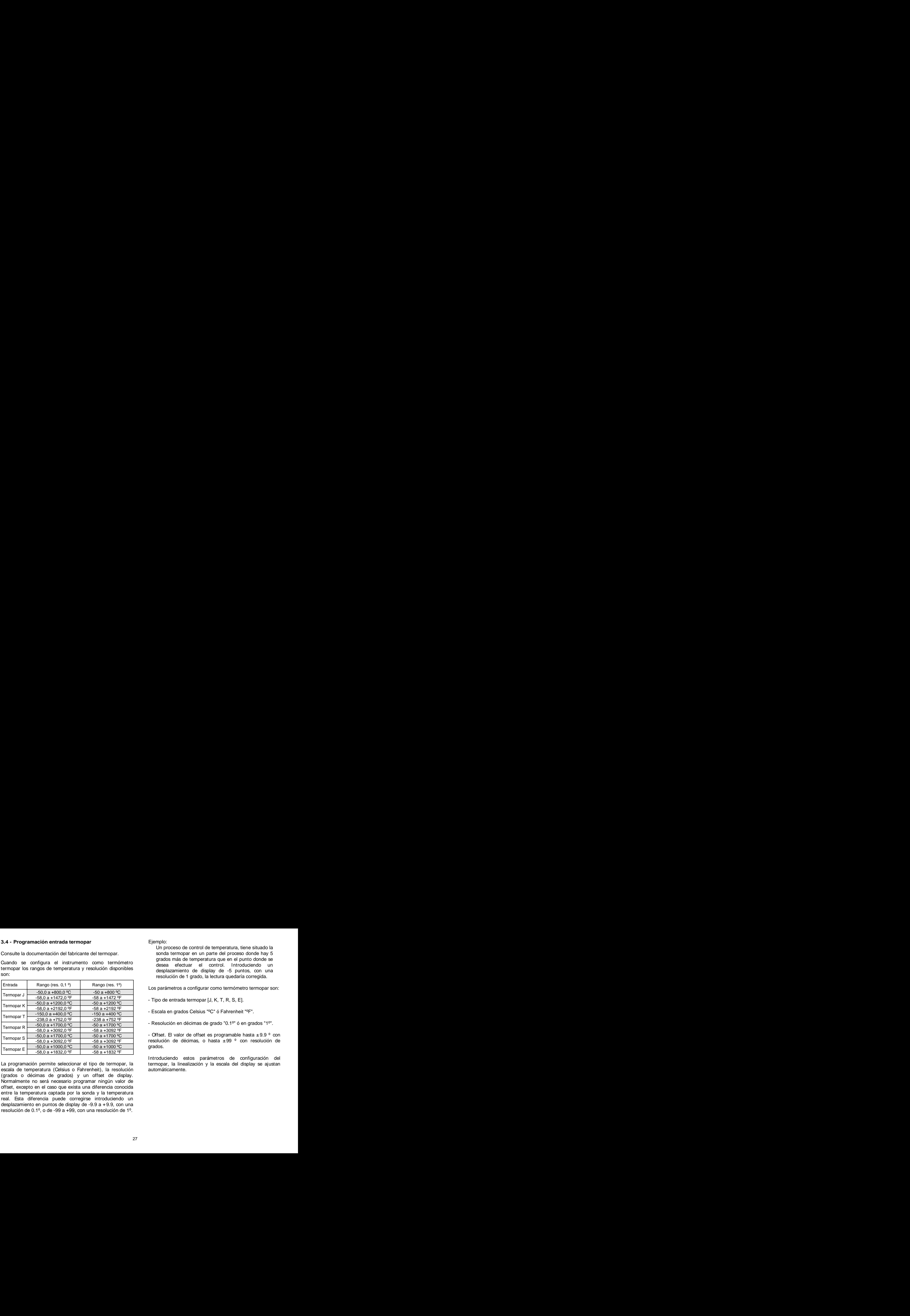

La programación permite seleccionar el tipo de termopar, la termopar, la linealización y la escala del display se ajustan escala de temperatura (Celsius o Fahrenheit), la resolución (grados o décimas de grados) y un offset de display. Normalmente no será necesario programar ningún valor de offset, excepto en el caso que exista una diferencia conocida entre la temperatura captada por la sonda y la temperatura real. Esta diferencia puede corregirse introduciendo un

Ejemplo:<br>
Un proceso de control de temperatura, tiene situado la<br>
sonda termopar en un parte del proceso donde hay 5<br>
grados más de temperatura que en el punto donde se<br>
desea efectuar el control. Introduciendo un<br>
despla Ejemplo:<br>
Un proceso de control de temperatura, tiene situado la<br>
sonda termopar en un parte del proceso donde hay 5<br>
grados más de temperatura que en el punto donde se<br>
desea efectuar el control. Introduciendo un<br>
despla Consulte la documentación del fabricante del termopar.<br>Cuando se configura el instrumento como termómetro de desea efectuar el control latroducionde se<br>Cuando se configura el instrumento como termómetro de desea efectuar e Un proceso de control de temperatura, tiene situado la sonda termopar en un parte del proceso donde hay 5 grados más de temperatura que en el punto donde se desea efectuar el control. Introduciendo un desplazamiento de display de -5 puntos, con una Ejemplo:<br>
Un proceso de control de temperatura, tiene situado la<br>
sonda termopar en un parte del proceso donde hay 5<br>
grados más de temperatura que en el punto donde se<br>
desea electuar el control. Introduciendo un<br>
desplaz Ejemplo:<br>
Un proceso de control de temperatura, tiene situado la<br>
sonda termopar en un parte del proceso donde hay 5<br>
grados más de temperatura que en el punto donde se<br>
desea electuar el control. Introduciendo un<br>
despla

- 
- 
- 

 $T$ ermopar S  $\frac{1}{2}$  -50,0 a +1700,0 °C  $\frac{1}{2}$  -50 a +1700 °C  $\frac{1}{2}$  - Offset. El valor de offset es programable hasta  $\pm$  9.9 ° con resolución de décimas, o hasta  $\pm 99$   $\degree$  con resolución de grados. **Estados e a contra contra contra contra con**tra contra contra contra contra contra contra contra contra con

> Introduciendo estos parámetros de configuración del automáticamente.

## **Submenú 14 - TERMÓMETRO TERMOPAR**

Como indicador de termómetro termopar disponemos de seis tipos de entrada distintos: termopar J, termopar K, termopar T, termopar R, termopar S y termopar E. Introducir las unidades de temperatura, la resolución y un valor de offset (si es necesario).

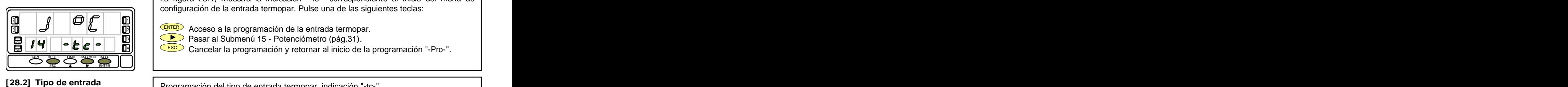

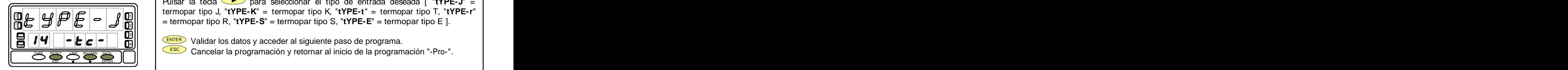

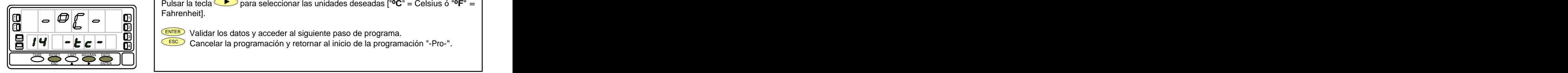

La figura 28.1, muestra la indicación "-tc-" correspondiente al inicio del menú de configuración de la entrada termopar. Pulse una de las siguientes teclas: **[28.1] Inicio**

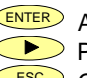

3|| | <sup>(ENTER</sup>) Acceso a la programación de la entrada termopar. |

 Pasar al Submenú 15 - Potenciómetro (pág.31). 3 الله العام العام المن المناصر المناصر المناصر المناصر المناصر المناصر المناصر المناصر المناصر المناصر المناصر ا

ESC Cancelar la programación y retornar al inicio de la programación "-Pro-". TARE 4

Programación del tipo de entrada termopar, indicación "-tc-".

Pulsar la tecla **D** para seleccionar el tipo de entrada deseada [ "**tYPE-J**" = termopar tipo J, "**tYPE-K**" = termopar tipo K, "**tYPE-t**" = termopar tipo T, "**tYPE-r**" = termopar tipo R, "**tYPE-S**" = termopar tipo S, "**tYPE-E**" = termopar tipo E ]. **A X M**  $2||$  and  $2||$  and  $2||$  and  $2||$  and  $2||$  and  $2||$  and  $2||$  and  $2||$  and  $2||$  and  $2||$  and  $2||$  and  $2||$  and  $2||$  and  $2||$  and  $2||$  and  $2||$  and  $2||$  and  $2||$  and  $2||$  and  $2||$  and  $2||$  and  $2||$  and  $2||$  and  $2||$  and  $2||$ 

знать производство производство на село на село на село на село на село на село на село на село на село на сел<br>В 11 март 10 март 10 март 10 март 10 март 10 март 10 март 10 март 10 март 10 март 10 март 10 март 10 март 10 м

 $\mathbf{H}[\mathbf{H}]$   $\mathbf{F}[\mathbf{c}]$   $\mathbf{F}[\mathbf{c}]$   $\mathbf{F}[\mathbf{H}]\mathbf{H}$   $\mathbf{H}[\mathbf{c}]$  Validar los datos y acceder al siguiente paso de programa.

ESC Cancelar la programación y retornar al inicio de la programación "-Pro-".

Programación de las unidades de temperatura, indicación "-tc-". **[28.3] Unidades temperatura** Pulsar la tecla para seleccionar las unidades deseadas ["**ºC**" = Celsius ó "**ºF**" = Fahrenheit].

> ENTER Validar los datos y acceder al siguiente paso de programa. ен против по стало на селото на селото на селото на селото на селото на селото на селото на селото на селото н<br>2111 — Постојата селото на селото на селото на селото на селото на селото на селото на селото на селото на сел

 $\mathbf{E}[H]$   $\bullet$   $\mathbf{E}[\bullet]$   $\bullet$   $\mathbf{E}$   $\bullet$   $\mathbf{E}$   $\mathbf{E}$   $\bullet$  Cancelar la programación y retornar al inicio de la programación "-Pro-". 3

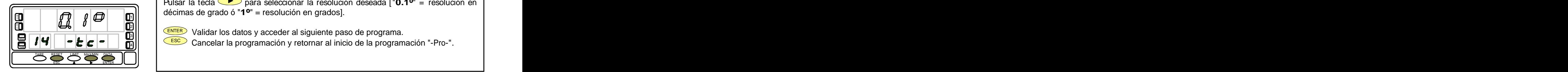

Programación de la resolución, indicación "-tc-". **[29.1] Resolución**

Pulsar la tecla para seleccionar la resolución deseada ["**0.1º**" = resolución en décimas de grado ó "**1º**" = resolución en grados].

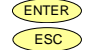

**ENTER Validar los datos y acceder al siguiente paso de programa.**<br>CESCO Cancelar la programación y retornar al inicio de la program  $\frac{311}{2}$  range too datob y doobdor at organismo page ao programa.

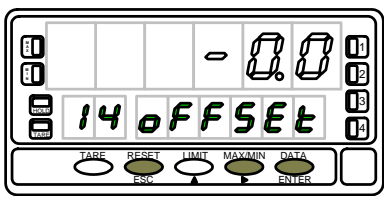

**Programación de la resolución, indicación "-tc-".**<br> **Pulsar la tecla**  $\bullet$  para seleccionar la resolución deseada ["**0.1<sup>o</sup>"** = resolución en décimas de grado ó "1<sup>o</sup>" = resolución en grados].<br> **ENCERES** Validar los dato **Programación de la resolución, indicación "-tc-".**<br>
Pulsar la tecla  $\bullet$  para seleccionar la resolución deseada ["**0.1<sup>o</sup>"** = resolución en décimas de grado ó "**1<sup>o</sup>"** = resolución en grados].<br> **EMEN** Validar los datos y Programación del desplazamiento del display, indicación "oFFSEt". **[29.2] Offset** Presionar sucesivamente la tecla  $\left( \bigwedge \right)$ , para incrementar el dígito en intermitencia y la tecla  $\Box$ , para desplazarse al dígito de la derecha, hasta completar el valor y el  $\frac{1}{2}$   $\begin{bmatrix} 0 & 0 \end{bmatrix}$   $\begin{bmatrix} 0 & 0 \end{bmatrix}$   $\begin{bmatrix} 0 & 0 \end{bmatrix}$  signo deseados. El primer dígito de la izquierda contiene el signo ["0" = positivo, "-" =  $\begin{bmatrix} 0 & 0 \end{bmatrix}$ **Programación de la resolución, indicación "-tc-".**<br>
Pulsar la teda  $\bigotimes^{\bullet}$  para seleccionar la resolución deseada ["**0.1<sup>o</sup>"** = resolución en grados].<br> **Gécimas de grado ó "1<sup>o</sup>"** = resolución en grados].<br> **Gécimas** e **Programación de la resolución, indicación "-tc-".**<br>
Pulsar la teda  $\bigotimes^{\bullet}$  para seleccionar la resolución deseada ["**0.1<sup>o</sup>"** = resolución en grados].<br> **O décimas de grado ó "1<sup>o</sup>"** = resolución en grados].<br> **O décima** que el offset contenido en memoria sea distinto de cero. TARE RESET LIMIT MAX/MIN DATA ESCRIPTING THE CONTROL CONTROL CONTROL CONTROL CONTROL CONTROL CONTROL CONTROL CONTROL CONTROL CONTROL CONTROL CONTROL CONTROL CONTROL CONTROL CONTROL CONTROL CONTROL CONTROL CONTROL CONTROL CONTROL CONTROL CONTROL CONTROL o hasta ±99 ° con resolución de grados. El led "TARE" permanecerá activado siempre  $\begin{bmatrix} \bullet & \bullet & \bullet & \bullet & \bullet \\ \bullet & \bullet & \bullet & \bullet & \bullet \\ \bullet & \bullet & \bullet & \bullet & \bullet \end{bmatrix}$  signo deseados. El primer dígito de la izquierda contiene el signo ["0" = positivo, "-" = negativo]. El valor de offset es programable hasta ±9.9 ° con resolución 2 negativo]. El valor de offset es programable hasta ±9.9 ° con resolución de décimas,

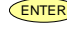

ENTER Validar la configuración de la entrada termopar y retornar al inicio de la programación "-Pro-".

ESC Cancelar la programación y retornar al inicio de la programación "-Pro-".

## **3.4.1 - Conexión de la entrada termopares (J, K, T, R, S y E)**

Consultar las recomendaciones de conexionado en la pág. 11.<br>Vista posterior del instrumento

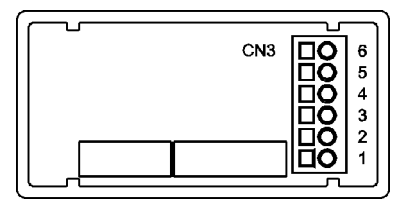

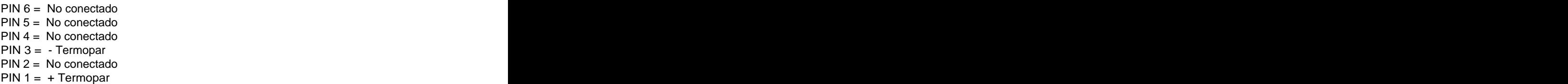

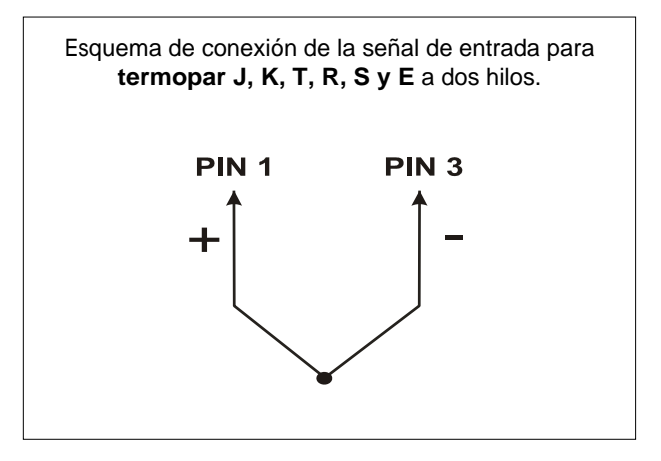

### **3.5 - Programación entrada potenciómetro**

Consulte la documentación del fabricante del potenciómetro.

Cuando se configura el instrumento como indicador de desplazamiento no es necesario introducir ningún parámetro. La excitación queda automáticamente seleccionada, pudiendo ser 10 ó 5V, dependiendo de la posición del puente interno de excitación (ver fig.16.2). Esta tensión se utiliza para excitar el potenciómetro de forma que el nivel de la señal de entrada varíe según la posición del cursor. A contra la contra la contra la contra la contra la contra la contra la contra la contra la contra l

## **Submenú 15 - POTENCIÓMETRO**

Como indicador de desplazamiento seleccionamos la entrada potenciómetro.

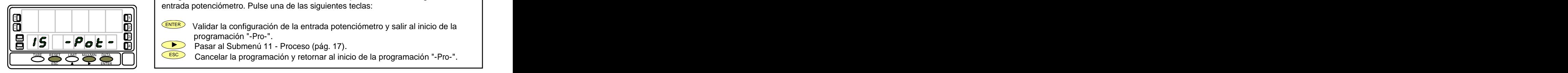

La figura 31.1, muestra la indicación "-Pot-" correspondiente a la configuración de la entrada potenciómetro. Pulse una de las siguientes teclas: **[31.1] Inicio**

- **ENTER** Validar la configuración de la entrada potenciómetro y salir al inicio de la <sup>1</sup> programación "-Pro-".  $\frac{1}{28}$   $\frac{1}{\sqrt{24}}$   $\frac{1}{\sqrt{24}}$   $\frac{1}{\sqrt{24}}$   $\frac{1}{\sqrt{24}}$  Melidar la configuración de la entrada potención de veglir el inicio de la  $\frac{1}{\sqrt{24}}$ HOLD I HOLD I HOLD I SOUTH THE RELEASED OF THE RELEASED OF THE RELEASED OF THE RELEASED OF THE RELEASED OF THE TARE <sup>1</sup> 3III I Drogramación -Pro- ".
	- $\mathbb{P} \left[ \begin{array}{cc} \bullet & \bullet \\ \bullet & \bullet \end{array} \right]$  Pasar al Submenú 11 Proceso (pág. 17).
	- ESC Cancelar la programación y retornar al inicio de la programación "-Pro-".

Consultar las recomendaciones de conexionado en la pág. 10.

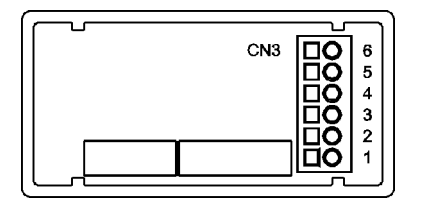

 $PIN 3 = POT LO (COMM)$  $PIN 1 = No$  conectado

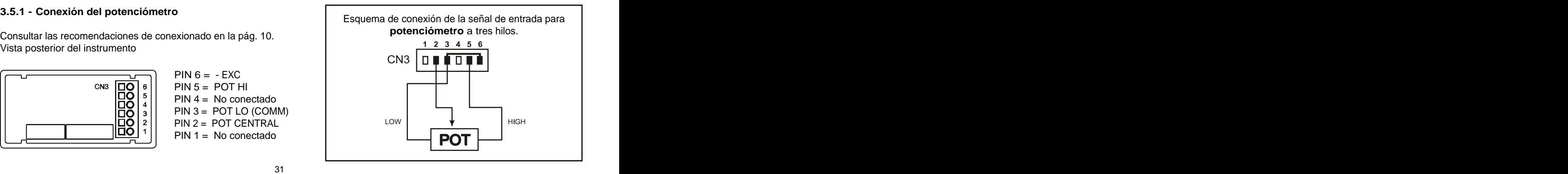

## **4. PROGRAMACIÓN DEL DISPLAY**

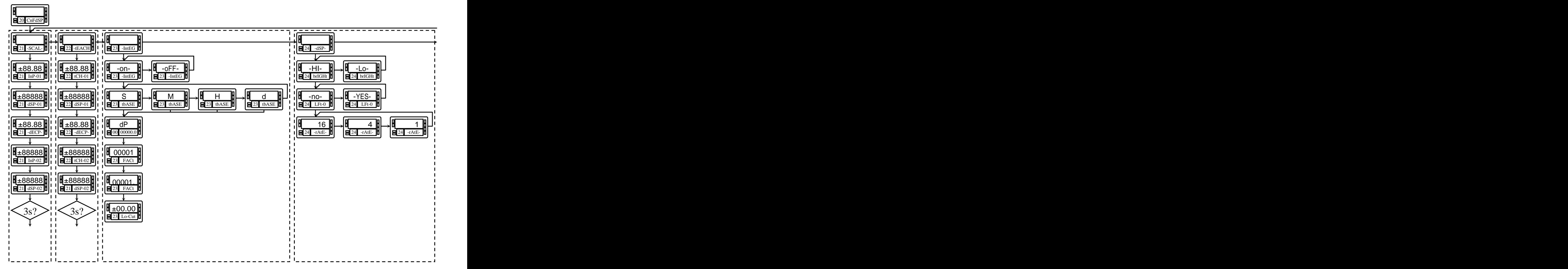

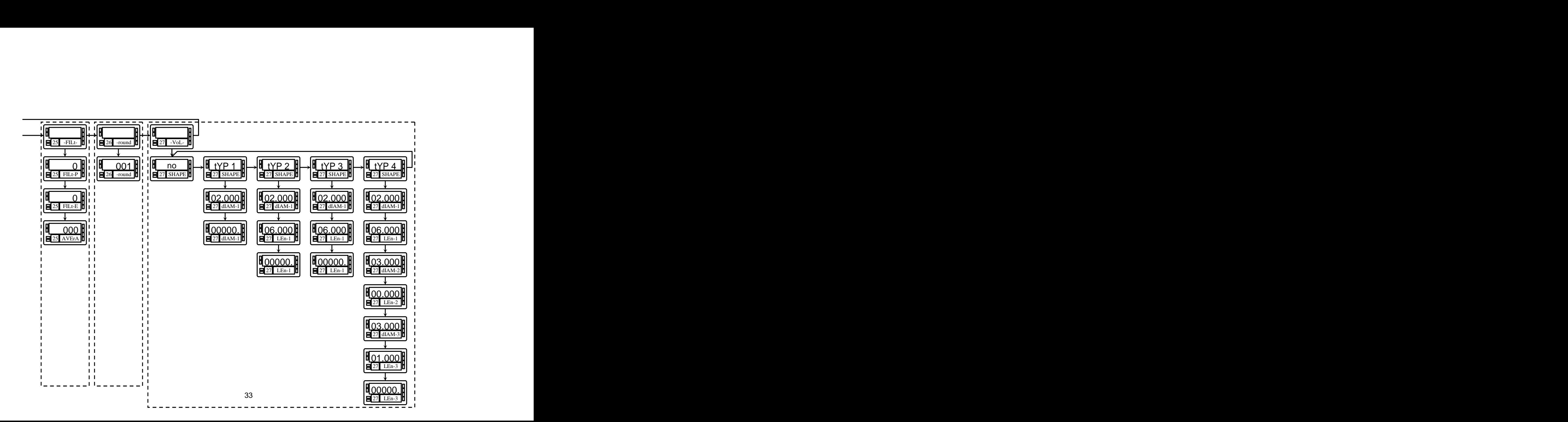

### **4.1. Escala**

Sólo es necesario escalar el instrumento cuando está **En procesos no lineales** es posible programar hasta 30

Escalar consiste en asignar un valor de display a cada valor relación entre valor de entrada y valor de display. de la señal de entrada.

**En procesos lineales** esto se consigue programando dos coordenadas -(entrada1,display1) y (entrada2,display2)-, entre las cuales se establece una relación lineal donde a cada valor de la señal de entrada le corresponde un valor de display. The contract of the contract of the contract of the contract of the contract of the contract of the contract of the contract of the contract of the contract of the contract of the contract of the contract of the c

La relación puede ser directa o inversa.

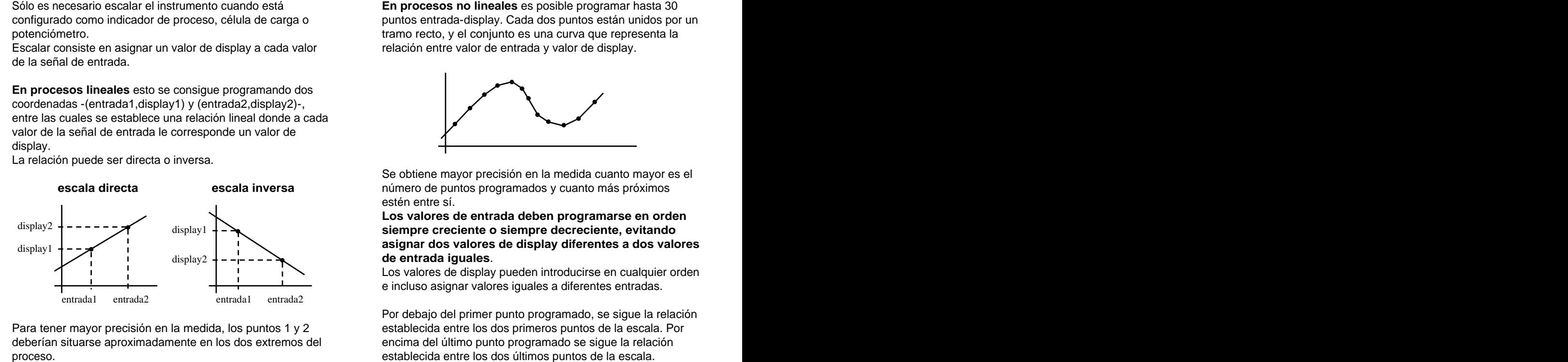

deberían situarse aproximadamente en los dos extremos del

configurado como indicador de proceso, célula de carga o puntos entrada-display. Cada dos puntos están unidos por un potenciómetro. tramo recto, y el conjunto es una curva que representa la

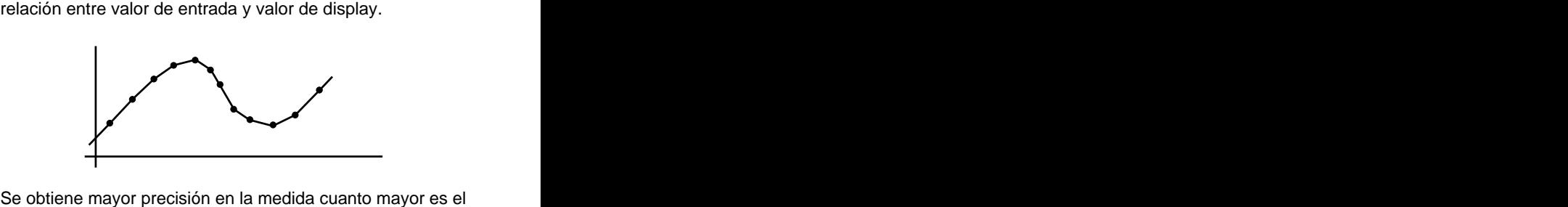

número de puntos programados y cuanto más próximos estén entre sí.

**Los valores de entrada deben programarse en orden**  display1 + **A siempre creciente o siempre decreciente, evitando** display1 + - A display diferentes a dos valores de display diferentes a dos valores **de entrada iguales**. Los valores de display pueden introducirse en cualquier orden  $\text{display } 2 + - - - -$ 

e incluso asignar valores iguales a diferentes entradas.<br>Por debajo del primer punto programado, se sigue la relación establecida entre los dos primeros puntos de la escala. Por encima del último punto programado se sigue la relación

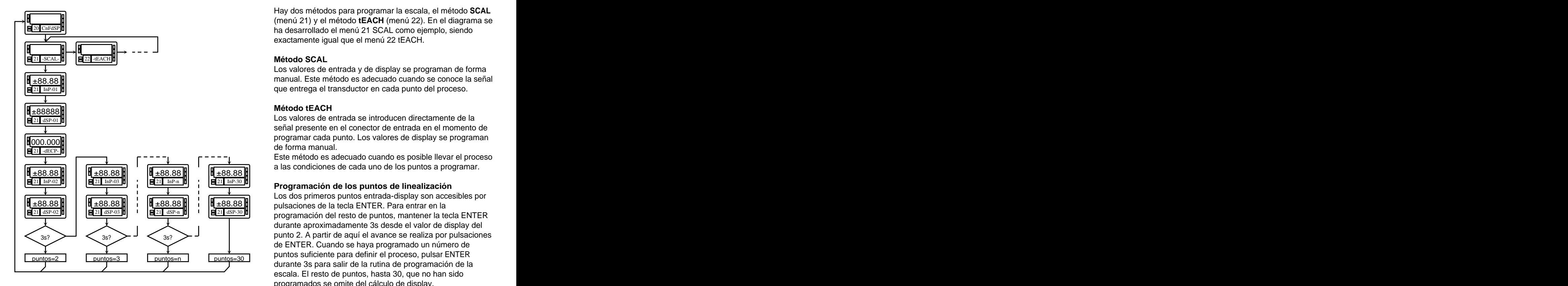

Hay dos métodos para programar la escala, el método **SCAL** (menú 21) y el método **tEACH** (menú 22). En el diagrama se exactamente igual que el menú 22 tEACH.

### **Método SCAL**

Los valores de entrada y de display se programan de forma que entrega el transductor en cada punto del proceso.

### **Método tEACH**

Los valores de entrada se introducen directamente de la señal presente en el conector de entrada en el momento de programar cada punto. Los valores de display se programan de forma manual.

 $\pm 88.88$ Este método es adecuado cuando es posible llevar el proceso a las condiciones de cada uno de los puntos a programar.

 $\frac{21 \text{ d} \text{SP}-03 \text{ d}}{2 \text{ L}}$   $\frac{|\mathbf{a}|^2 \cdot |\mathbf{a}|\text{ SP}-10 \text{ d}}{2 \text{ L}}$  programación del resto de puntos, mantener la tecla ENTER  $p$ untos=3  $p$   $p$ untos=30  $p$   $p$ untos=30  $p$   $p$ untos surficiente para activity processo, para activity para activity para activity para activity para activity para activity para activity para activity para activity par  $p$ untos=n  $\Box$   $p$ untos=30  $\Box$   $p$ untos suntitudinto per a domini or processo, person extreme  $p$ untos= $30$  |  $p$ untos sunciono para domini or proceso, paísar Errich Los dos primeros puntos entrada-display son accesibles por durante aproximadamente 3s desde el valor de display del de ENTER. Cuando se haya programado un número de puntos suficiente para definir el proceso, pulsar ENTER durante 3s para salir de la rutina de programación de la escala. El resto de puntos, hasta 30, que no han sido programados se omite del cálculo de display.

## **Submenú 21 - ESCALA** (entradas proceso, célula de carga y potenciómetro)

En este menú se configura la escala mediante la introducción, por teclado, de cinco parámetros conocidos: InP-01, dSP-01, punto decimal, InP-02 y dSP-02. La posición del punto decimal quedara fijada para todas las fases de programación y funcionamiento.

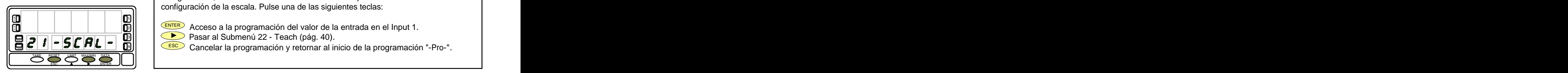

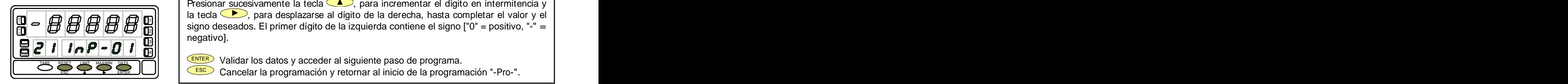

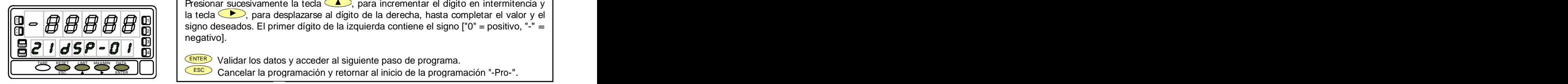

La figura 36.1, muestra la indicación "-SCAL-" correspondiente al inicio del menú de configuración de la escala. Pulse una de las siguientes teclas: **[36.1] Inicio**

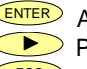

 $\mathbb{E} \left[ \begin{array}{c} \mathsf{ENTER} \end{array} \right]$  Acceso a la programación del valor de la entrada en el Input 1.

 $\mathbb{P} \left[ \begin{array}{cc} \bullet & \bullet \\ \bullet & \bullet \end{array} \right]$  Pasar al Submenú 22 - Teach (pág. 40).  $\bullet$  3  $\mathbb{P} \left[ \begin{array}{cc} \bullet & \bullet \\ \bullet & \bullet \end{array} \right]$ HOLD

ESC Cancelar la programación y retornar al inicio de la programación "-Pro-". 4

Programación del valor de la entrada en el punto 1, indicación "InP-01". **[36.2] Valor del Input 1** 

Presionar sucesivamente la tecla  $\Box$ , para incrementar el dígito en intermitencia y la tecla  $\langle \bullet \rangle$ , para desplazarse al dígito de la derecha, hasta completar el valor y el  $\frac{1}{2}$   $\frac{1}{2}$   $\frac{1}{2}$   $\frac{1}{2}$   $\frac{1}{2}$   $\frac{1}{2}$   $\frac{1}{2}$   $\frac{1}{2}$   $\frac{1}{2}$   $\frac{1}{2}$  isigno deseados. El primer dígito de la izquierda contiene el signo ["0" = positivo, "-" =  $\frac{1}{2}$ negativo].  $\frac{1}{10}$   $\frac{1}{10}$   $\begin{bmatrix} - & \mathbf{B} & \mathbf{B} & \math$ 2  $\frac{311}{211}$  rioguarvoj. Valor del Input 1<br>
Yalor del Input 1<br>
Programación del valor de la entrada en el punto 1, indicación "InP-01".<br>
Presionar sucesivamente la tecla (A), para incrementar el dígito en intermitencia y<br>
la tecla (B), para despl

ENTER Validar los datos y acceder al siguiente paso de programa.

ESC Cancelar la programación y retornar al inicio de la programación "-Pro-". Cancelar la programación y retornar al inicio de la programación "-Pro-".<br> **[36.3] Valor del Display 1 Tarcoramación del valor del display en el punto 1** indicación "dSP-01"

Programación del valor del display en el punto 1, indicación "dSP-01". Presionar sucesivamente la tecla  $\langle \bullet \rangle$ , para incrementar el dígito en intermitencia y la tecla  $\langle \bullet \rangle$ , para desplazarse al dígito de la derecha, hasta completar el valor y el  $\frac{1}{10}$   $\frac{1}{20}$   $\frac{1}{20}$   $\frac{1}{20}$   $\frac{1}{20}$   $\frac{1}{10}$   $\frac{1}{10}$  signo deseados. El primer dígito de la izquierda contiene el signo ["0" = positivo, "-" =  $\frac{1}{20}$ negativo].  $\frac{1}{10}$   $\frac{1}{10}$   $\vec{B}$   $\vec{C}$   $\vec{B}$   $\vec{C}$   $\vec{C$  $\frac{311}{211}$  in  $\frac{31}{21}$ 

ENTER Validar los datos y acceder al siguiente paso de programa. TARE RESET LIMIT MAX/MIN DATA

ESC Cancelar la programación y retornar al inicio de la programación "-Pro-".
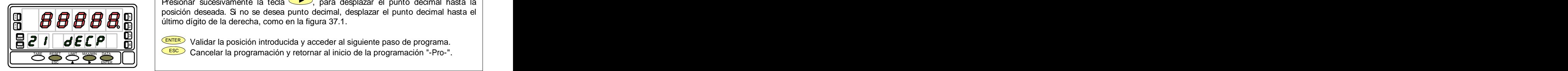

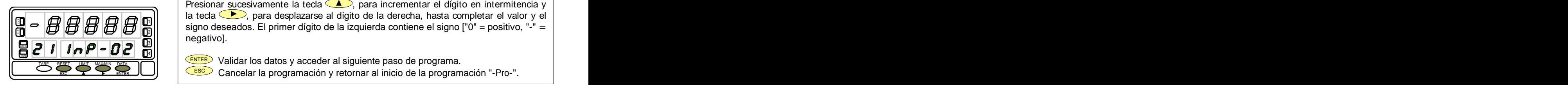

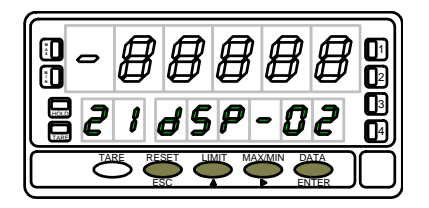

**[37.1] Punto decimal El display principal muestra el valor del dSP-01 con el punto decimal en intermitencia.** Presionar sucesivamente la tecla  $\bullet$ , para desplazar el punto decimal hasta la posición deseada. Si no se desea punto decimal, desplazar el punto decimal hasta el  $\mathbf{H} \parallel \mathbf{H} \parallel \mathbf{$ 2

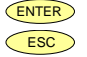

ENTER Validar la posición introducida y acceder al siguiente paso de programa. HOLD ESC Cancelar la programación y retornar al inicio de la programación "-Pro-".

**[37.2] Valor del Input 2** Programación del valor de la entrada en el punto 2, indicación "InP-02". Presionar sucesivamente la tecla  $\Box$ , para incrementar el dígito en intermitencia y la tecla  $\Box$ , para desplazarse al dígito de la derecha, hasta completar el valor y el 当 **- HII HII HII HII HII HII HII HII** I signo deseados. El primer dígito de la izquierda contiene el signo ["0" = positivo, "-" = │ negativo].  $\frac{10}{10}$   $\frac{30}{10}$   $\frac{3$  $\vec{B}$   $\vec{C}$   $\vec{B}$   $\vec{C}$   $\vec{C}$   $\vec{D}$   $\vec{C}$   $\vec{C}$   $\vec{D}$   $\vec{C}$   $\vec{C}$   $\vec{D}$   $\vec{C}$   $\vec{D}$   $\vec{C}$   $\vec{D}$   $\vec{C}$   $\vec{D}$   $\vec{C}$   $\vec{D}$   $\vec{D}$   $\vec{C}$   $\vec{D}$   $\vec{D}$   $\vec{D}$   $\vec{D}$   $\vec{D}$   $\vec{D$ 2  $\frac{311}{211}$  .  $\frac{33}{2}$  .  $\frac{33}{2}$ Valor del Input 2<br>
Valor del Input 2<br>
Valor del Input 2<br>
Programación del valor de la entada en el punto 2; indicación "InP-02".<br>
Presionar sucesivamente la teda (A), para incrementar el digito en intermitencia y<br>
al teda

ENTER Validar los datos y acceder al siguiente paso de programa. 4

ESC Cancelar la programación y retornar al inicio de la programación "-Pro-". Cancelar la programación y retornar al inicio de la programación "-Pro-".<br> **[37.3] Valor del Display 2** Targoramación del valor del display en el punto 2 indicación "dSP-02"

Programación del valor del display en el punto 2, indicación "dSP-02".

Presionar sucesivamente la tecla  $\left( \bigwedge_{i=1}^{\infty} \mathbb{R}^n \right)$  para incrementar el dígito en intermitencia y la tecla  $\bullet$ , para desplazarse al dígito de la derecha, hasta completar el valor y el  $\frac{18}{18}$   $\frac{14}{18}$   $\frac{14}{18}$   $\frac{14}{18}$   $\frac{14}{18}$   $\frac{14}{18}$   $\frac{14}{18}$   $\frac{1}{18}$   $\frac{1}{18}$   $\frac{1}{18}$   $\frac{1}{18}$   $\frac{1}{18}$   $\frac{1}{18}$   $\frac{1}{18}$   $\frac{1}{18}$   $\frac{1}{18}$   $\frac{1}{18}$   $\frac{1}{18}$   $\frac{1}{18}$   $\frac{1$ negativo]. **ESP - 02**<br> **ESP - 02**<br> **ESP - 02**<br> **ESP - 02**<br> **ESP - 02**<br> **ESP - 02**<br> **ESP** - 20<br> **ESP** - 20<br> **ESP** - 20<br> **ESP** - 20<br> **ESP** - 20<br> **ESP** - Cancelar la programación y retornar al inicio de la programación "-Pro-".<br> **ESP**  $\overline{B}$   $\overline{C}$   $\overline{B}$   $\overline{C}$   $\overline{C}$   $\overline{$ 2

 $\bf{21}$   $\bf{69}$   $\bf{69}$   $\bf{70}$   $\bf{81}$   $\bf{83}$  Presionar 3 segundos para entrar en la rutina de linealización por tramos.

- ENTER Validar la configuración del display y salir al inicio de la programación "-Pro-".
	- ESC Cancelar la programación y retornar al inicio de la programación "-Pro-".

Presionando ENTER durante 3 segundos desde la fase de programación del display 2 se tiene acceso a programar el punto nº3 de linealización. A partir de aquí se avanza en el modo normal, es decir, pulsando ENTER) momentáneamente después de introducir cada uno de los valores. En cualquier fase de la rutina, una pulsación de Esco retorna al punto anterior, desde el punto nº3 se retorna a la fase -Pro-.<br>Si desea terminar la programación en un punto inferior a 30, presione ENTER durante 3 segundos una vez programado el

display del último punto deseado.

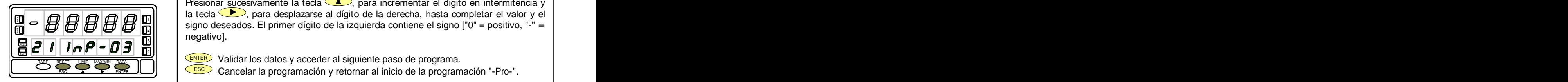

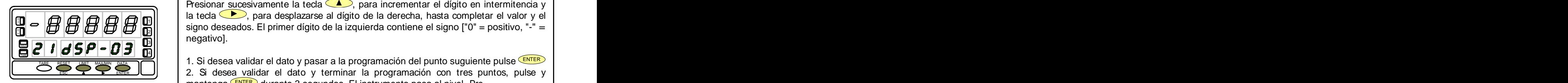

[38.1] Valor del Input 3 **Programación del valor de la entrada en el** punto 3, indicación "InP-03".

Presionar sucesivamente la tecla , para incrementar el dígito en intermitencia y la tecla  $\langle \bullet \rangle$ , para desplazarse al dígito de la derecha, hasta completar el valor y el 当 *ㅇ 旧 H H H H H H* A K I signo deseados. El primer dígito de la izquierda contiene el signo ["0" = positivo, "-" = │ negativo]. ESC ENTER **<sup>M</sup>**  $\begin{bmatrix} - & \mathbf{B} & \mathbf{B} & \math$ 2 3

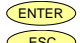

ENTER Validar los datos y acceder al siguiente paso de programa.

ESC Cancelar la programación y retornar al inicio de la programación "-Pro-". Cancelar la programación y retornar al inicio de la programación "-Pro-".<br> **[38.2] Valor del Display 3** Tarcoramación del valor del display en el punto 3 indicación "dSP-03"

Programación del valor del display en el punto 3, indicación "dSP-03". Presionar sucesivamente la tecla  $\left( \bigwedge_{i=1}^{\infty} \mathcal{P}_{i} \right)$  para incrementar el dígito en intermitencia y la tecla  $\Box$ , para desplazarse al dígito de la derecha, hasta completar el valor y el  $\frac{1}{2}$   $\frac{1}{2}$   $\frac{1}{2}$   $\frac{1}{2}$   $\frac{1}{2}$   $\frac{1}{2}$   $\frac{1}{2}$   $\frac{1}{2}$   $\frac{1}{2}$   $\frac{1}{2}$  isigno deseados. El primer dígito de la izquierda contiene el signo ["0" = positivo, "-" =  $\frac{1}{2}$  $\begin{bmatrix}\n\bullet & \bullet & \bullet & \bullet & \bullet & \bullet & \bullet \\
\bullet & \bullet & \bullet & \bullet & \bullet & \bullet & \bullet & \bullet \\
\bullet & \bullet & \bullet & \bullet & \bullet & \bullet & \bullet & \bullet & \bullet \\
\bullet & \bullet & \bullet & \bullet & \bullet & \bullet & \bullet & \bullet & \bullet & \bullet \\
\bullet & \bullet & \bullet & \bullet & \bullet & \bullet & \bullet & \bullet & \bullet & \bullet \\
\bullet & \bullet & \bullet & \bullet & \bullet & \bullet & \bullet & \bullet & \bullet & \bullet & \bullet \\
\bullet & \bullet & \bullet & \bullet & \bullet & \bullet & \bullet & \bullet & \bullet & \bullet & \bullet & \bullet \\
\bullet & \bullet & \bullet & \bullet &$  $\begin{bmatrix} - & \mathbf{B} & \mathbf{B} & \mathbf{B} & \mathbf{B} & \mathbf{B} & \mathbf{B} \\ \mathbf{C} & \mathbf{I} & \mathbf{B} & \mathbf{B} & \mathbf{B} \\ \mathbf{I} & \mathbf{I} & \mathbf{I} & \mathbf{B} & \mathbf{B} \\ \mathbf{I} & \mathbf{I} & \mathbf{I} & \mathbf{B} & \mathbf{B} \end{bmatrix}$  signo deseados. El primer dígito de la izquierda contiene 2  $_{31}$  | 1090  $\cdots$  |  $\cdots$  |  $\cdots$  |  $\cdots$  |  $\cdots$  |  $\cdots$  |  $\cdots$  |  $\cdots$  |  $\cdots$  |  $\cdots$  |  $\cdots$  |  $\cdots$  |  $\cdots$  |  $\cdots$  |  $\cdots$  |  $\cdots$  |  $\cdots$  |  $\cdots$  |  $\cdots$  |  $\cdots$  |  $\cdots$  |  $\cdots$  |  $\cdots$  |  $\cdots$  |  $\cdots$  |  $\cdots$  |

negativo].<br>1. Si desea validar el dato y pasar a la programación del punto suguiente pulse <sup>(ENTER</sup>) 2. Si desea validar el dato y terminar la programación con tres puntos, pulse y mantenga **ENTER** durante 3 segundos. El instrumento pasa al nivel -Pro-. 1. Si desea validar el dato y pasar a la programación del punto suguiente pulse ENTER

ESC Cancelar la programación y retornar al inicio de la programación "-Pro-".

Todos los puntos hasta 29 se programan de igual manera, exceptuando que la tecla **ESC** no retorna al nivel -Pro- sino al punto anterior. Una pulsación de *ENTER* desde la fase de programación del display 29 da acceso a programar el punto nº30 y último disponible de la escala. La tecla  $\overline{\text{csc}}$  retorna al punto anterior. Si se ha llegado hasta el punto nº30, la programación se termina pulsando momentáneamente ENTER una vez programado el display 30.

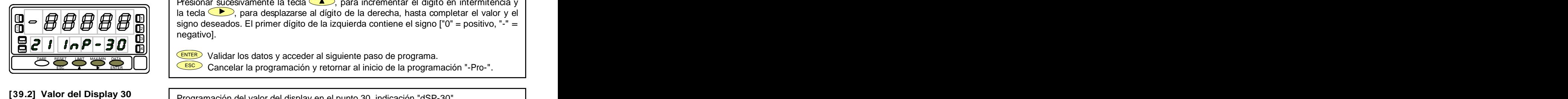

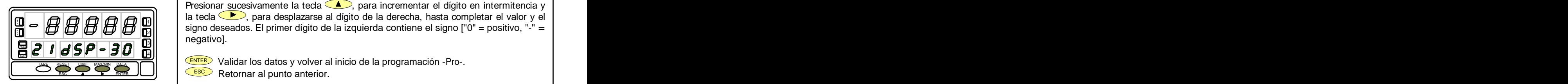

[39.1] Valor del Input 30 **buscal de la programación del valor de la entrada** en el punto 30, indicación "InP-30". Presionar sucesivamente la tecla  $\langle \bullet \rangle$ , para incrementar el dígito en intermitencia y la tecla  $\langle \bullet \rangle$ , para desplazarse al dígito de la derecha, hasta completar el valor y el 当 **- H H H H H H H H H H H H H H** Signo deseados. El primer dígito de la izquierda contiene el signo ["0" = positivo, "-" = | negativo].  $\begin{bmatrix} \frac{1}{2} & \frac{1}{2} & \frac{1}{2$  $\begin{bmatrix} - & \mathbf{B} & \mathbf{B} & \math$  $_{21}$  and the second second second second second second second second second second second second second second second second second second second second second second second second second second second second second sec  $\frac{311}{211}$  regains in the contract of the contract of the contract of the contract of the contract of the contract of the contract of the contract of the contract of the contract of the contract of the contract of the

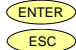

ENTER Validar los datos y acceder al siguiente paso de programa.

ESC Cancelar la programación y retornar al inicio de la programación "-Pro-".

Programación del valor del display en el punto 30, indicación "dSP-30". Presionar sucesivamente la tecla  $\langle \bullet \rangle$ , para incrementar el dígito en intermitencia y la tecla  $\Box$ , para desplazarse al dígito de la derecha, hasta completar el valor y el  $\frac{1}{10}$   $\frac{1}{20}$   $\frac{1}{20}$   $\frac{1}{20}$   $\frac{1}{20}$   $\frac{1}{20}$   $\frac{1}{20}$  signo deseados. El primer dígito de la izquierda contiene el signo ["0" = positivo, "-" =  $\frac{1}{20}$ negativo]. ESCRIPTION USE OF A CONTROLLATION OF A CONTROLLATION OF A CONTROLLATION OF A CONTROLLATION OF A CONTROLLATION OF A CONTROLLATION OF A CONTROLLATION OF A CONTROLLATION OF A CONTROLLATION OF A CONTROLLATION OF A CONTROLLATIO  $\overline{B}$   $\overline{C}$   $\overline{C}$   $\overline{$  $3||$  |  $3||$ 

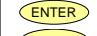

TARE RESET LIMIT MAXAIN DATA DE CENTER Validar los datos y volver al inicio de la programación -Pro-.

 $\overline{ESC}$  Retornar al punto anterior.

# **Submenú 22 - TEACH** (Sólo en entradas proceso, célula de carga y potenciómetro)

En este menú se configura la escala mediante la aplicación de dos señales de entrada tCH-01 y tCH-02 y la introducción, por teclado, de sus valores de display correspondientes (dSP-01 y dSP-02) y del punto decimal. La posición del punto decimal quedara fijada para todas las fases de programación y funcionamiento.

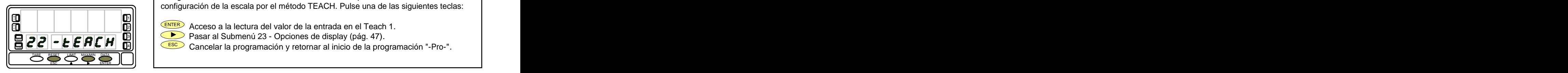

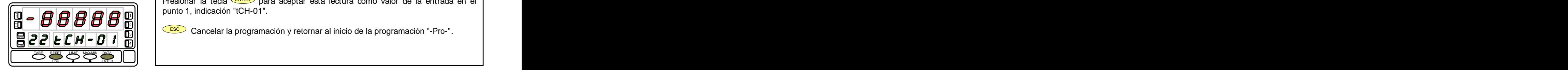

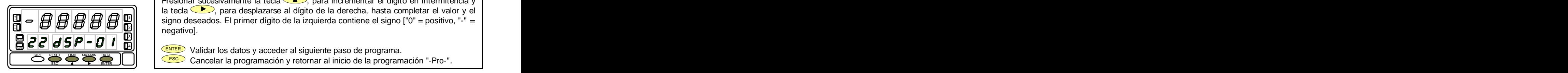

La figura 40.1, muestra la indicación "-tEACH" correspondiente al inicio del menú de configuración de la escala por el método TEACH. Pulse una de las siguientes teclas: **[40.1] Inicio**

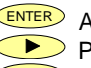

 $\mathbb{E} \left[ \begin{array}{c} \mathsf{ENTER} \end{array} \right]$  Acceso a la lectura del valor de la entrada en el Teach 1.

- **Pasar al Submenú 23 Opciones de display (pág. 47).**  $\begin{bmatrix} \bullet & \bullet \\ \bullet & \bullet \end{bmatrix}$  Pasar al Submenú 23 Opciones de display (pág. 47). HOLD
	- ESC Cancelar la programación y retornar al inicio de la programación "-Pro-". │ │

El display principal muestra la lectura de la señal presente en el conector de entradas. **[40.2] Señal en Input 1**  Presionar la tecla ENTER para aceptar esta lectura como valor de la entrada en el punto 1, indicación "tCH-01". Señal en Input 1<br>
El display principal muestra la lectura de la señal presente en el conector de entradas.<br>
Presionar la teda (ENTER) para aceptar esta lectura como valor de la entrada en el punto 1, indicación "tCH-01".<br>

 $\frac{1}{2}$ |  $\frac{1}{2}$   $\frac{1}{2}$  Cancelar la programación y retornar al inicio de la programación "-Pro-". 21 | 2002 | 2003 | 2004 | 2004 | 2005 | 2006 | 2007 | 2006 | 2007 | 2008 | 2007 | 2007 | 2008 | 200

Programación del valor del display en el punto 1, indicación "dSP-01". Presionar sucesivamente la tecla  $\bigcirc$ , para incrementar el dígito en intermitencia y la tecla  $\langle \bullet \rangle$ , para desplazarse al dígito de la derecha, hasta completar el valor y el **EN HIK HIK DEN SER** DEN IN SIGNO deseados. El primer dígito de la izquierda contiene el signo ["0" = positivo, "-" = | negativo]. **المسلم التي تصلى التي التي تصلى التي تصلى التي تصلى التي تصلى التي تصلى التي تصلى التي تصلى التي تصلى التي تصلى**<br>[40.3] Valor del Display 1 Tarroqramación del valor del display en el punto 1, indicación "dSP-01".  $\begin{bmatrix} \mathbf{F} & \mathbf{F} & \mathbf{F} & \mathbf{F} & \mathbf{F} \\ \mathbf{F} & \mathbf{F} & \mathbf{F} & \mathbf{F} \\ \mathbf{F} & \mathbf{F} & \mathbf{F} & \mathbf{F} \end{bmatrix}$  signo deseados. El primer dígito de la izquierda contiene el signo ["0" = positivo, "-" = <br> $\begin{bmatrix} \mathbf{F} & \mathbf{F} & \mathbf{$ 2000 - 10 - 2000 - 2000 - 2000 - 2000 - 2000 - 2000 - 2000 - 2000 - 2000 - 2000 - 2000 - 2000 - 2000 - 2000 - 3

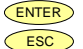

ENTER Validar los datos y acceder al siguiente paso de programa. ESC Cancelar la programación y retornar al inicio de la programación "-Pro-". TARE RESET LIMIT MAXMIN DATA DI DI RESETTI LIMIT MAXMIN DATA DI RESETTI LIMIT MAXMIN DATA DI RESETTI LIMIT MAXMIN DATA DI RESETTI LIMIT MAXMIN DATA DI RESETTI LIMIT MAXMIN DATA DI RESETTI LIMIT MAXMIN DATA DI RESETTI LIMIT

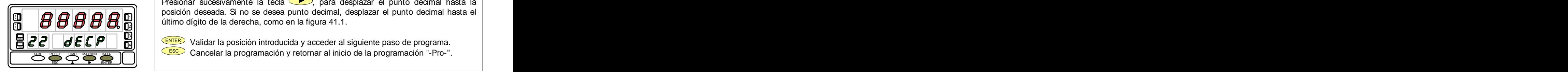

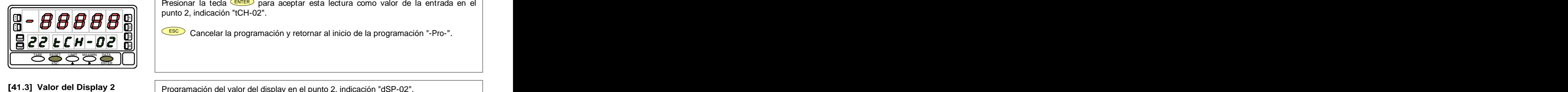

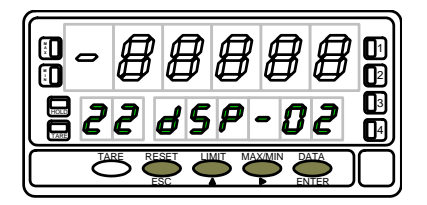

**El display principal muestra el valor del dSP-01 con el punto decimal en intermitencia.** Presionar sucesivamente la tecla  $\bullet$ , para desplazar el punto decimal hasta la posición deseada. Si no se desea punto decimal, desplazar el punto decimal hasta el  $\mathbf{H} \parallel \mathbf{H} \parallel \mathbf{$ 2

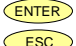

 $E[\mathcal{C}]$   $|\mathcal{A}$   $E[\mathcal{P}]$   $|\mathcal{T}_0|$   $|\mathcal{T}_1|$   $\leq$   $\mathbb{R}$  Validar la posición introducida y acceder al siguiente paso de programa. ESC Cancelar la programación y retornar al inicio de la programación "-Pro-".

El display principal muestra la lectura de la señal presente en el conector de entradas. **[41.2] Señal en Input 2**  Presionar la tecla ENTER para aceptar esta lectura como valor de la entrada en el punto 2, indicación "tCH-02".

 $\frac{1}{2}$ |  $\frac{1}{2}$   $\frac{1}{2}$  Cancelar la programación y retornar al inicio de la programación "-Pro-". 2

Programación del valor del display en el punto 2, indicación "dSP-02".

Presionar sucesivamente la tecla , para incrementar el dígito en intermitencia y la tecla  $\langle \bullet \rangle$ , para desplazarse al dígito de la derecha, hasta completar el valor y el **EN HIK HIK HIK EN EN EN EN EN EN EN** Signo deseados. El primer dígito de la izquierda contiene el signo ["0" = positivo, "-" = | negativo]. **ESPERIENTER** (signo deseados. El primer dígito de la izquierda contiene el signo ["0" = positivo, "-" =<br> **EZZ 65P - 02** D<br>
Walidar la configuración del display y salir al inicio de la programación "-Pro-".<br>
ESPERIENTER V  $\overline{B}$   $\overline{C}$   $\overline{C}$   $\overline{$ 2 Señal en Input 2<br>
Señal en Input 2<br>
Beñal en Input 2<br>
E CH-02<br>
Beñal en Input 2<br>
Presionar la teda Curre para aceptar esta lectura como valor de la entrada en el<br>
Presionar la teda Curre<br>
Cancelar la programación y retorn

 $\bf{22}$   $\bf{45}$   $\bf{6}$   $\bf{72}$   $\bf{8}$   $\bf{8}$   $\bf{9}$   $\bf{10}$   $\bf{11}$   $\bf{13}$   $\bf{14}$   $\bf{15}$   $\bf{16}$   $\bf{17}$   $\bf{18}$   $\bf{19}$   $\bf{19}$   $\bf{19}$   $\bf{19}$   $\bf{19}$   $\bf{19}$   $\bf{19}$   $\bf{19}$   $\bf{19}$   $\bf{19}$ 

- ENTER Validar la configuración del display y salir al inicio de la programación "-Pro-".<br>Escolo Cancelar la programación y reternar al inicio de la programación "-Pro-". TARE RESET LIMIT MAX/MIN DATA
	- ESC Cancelar la programación y retornar al inicio de la programación "-Pro-".

Presionando ENTER) durante 3 segundos desde la fase de programación del display 2 se tiene acceso a programar el punto nº3 de linealización. A partir de aquí se avanza en el modo normal, es decir, pulsando ENTER) momentáneamente después de introducir cada uno de los valores. En cualquier fase de la rutina, una pulsación de Esco retorna al punto anterior, desde el punto nº3 se retorna a la fase -Pro-.<br>Si desea terminar la programación en un punto inferior a 30, presione ENTER) durante 3 segundos una vez programado el

display del último punto deseado.

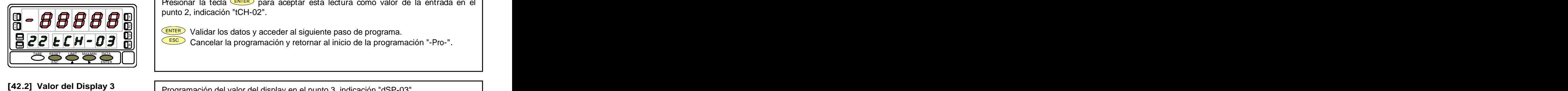

El display principal muestra la lectura de la señal presente en el conector de entradas. **[42.1] Señal en Input 3**  Presionar la tecla ENTER para aceptar esta lectura como valor de la entrada en el punto 2, indicación "tCH-02".

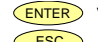

ENTER Validar los datos y acceder al siguiente paso de programa. 2  $\frac{31}{2}$  validation dator y acceder al eigeneille pace de programa.

 $\mathbf{E}[\mathbf{C}|\mathbf{E}|\mathbf{H}|\bullet|\mathbf{B}|\mathbf{H}]$   $\sim$   $\frac{\text{csc}}{2}$  Cancelar la programación y retornar al inicio de la programación "-Pro-".

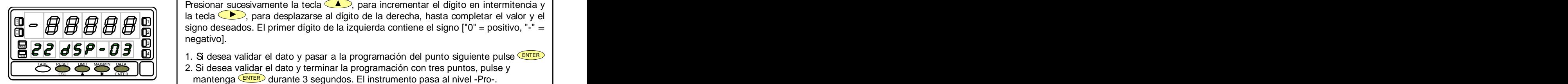

Programación del valor del display en el punto 3, indicación "dSP-03". Presionar sucesivamente la tecla  $\langle \bullet \rangle$ , para incrementar el dígito en intermitencia y la tecla  $\Box$ , para desplazarse al dígito de la derecha, hasta completar el valor y el  $\frac{18}{18}$   $\frac{14}{18}$   $\frac{14}{18}$   $\frac{14}{18}$   $\frac{14}{18}$   $\frac{14}{18}$   $\frac{1}{18}$  igno deseados. El primer dígito de la izquierda contiene el signo ["0" = positivo, "-" =  $\frac{1}{18}$ negativo].<br>1. Si desea validar el dato y pasar a la programación del punto siguiente pulse ENTER  $\begin{bmatrix}\n\bullet & \bullet & \bullet & \bullet & \bullet & \bullet \\
\bullet & \bullet & \bullet & \bullet & \bullet & \bullet & \bullet \\
\bullet & \bullet & \bullet & \bullet & \bullet & \bullet & \bullet\n\end{bmatrix}$ <br>  $\begin{bmatrix}\n\bullet & \bullet & \bullet & \bullet & \bullet \\
\bullet & \bullet & \bullet & \bullet & \bullet & \bullet \\
\bullet & \bullet & \bullet & \bullet & \bullet & \bullet\n\end{bmatrix}$ <br>  $\begin{bmatrix}\n\bullet & \bullet & \bullet & \bullet \\
\bullet & \bullet & \bullet & \bullet & \bullet \\
\bullet & \bullet & \bullet & \bullet & \bullet\n\end{bmatrix}$ <br>  $\begin{bmatrix}\n\bullet & \bullet & \bullet &$  $\begin{bmatrix} 1 & 2 & 3 \ 3 & 4 & 5 \end{bmatrix}$   $\begin{bmatrix} 1 & 1 \ 2 & 3 \end{bmatrix}$  signo deseados. El primer dígito de la izquierda contiene el signo ["0" = positivo, "-" = negativo].  $2|||$  and  $\frac{1}{2}$  are constant to the contract of the constant of  $\frac{1}{2}$  and  $\frac{1}{2}$  are constantly and  $\frac{1}{2}$  $3||$  |  $3||$  |  $3|$ 

- 1. Si desea validar el dato y pasar a la programación del punto siguiente pulse <sup>(Enres</sup>)<br>2. Si desea validar el dato y terminar la programación con tres puntos, pulse y
- mantenga **ENTER** durante 3 segundos. El instrumento pasa al nivel -Pro-. 2. Si desea validar el dato y terminar la programación con tres puntos, pulse y

ESCO Cancelar la programación y retornar al inicio de la programación "-Pro-".

Todos los puntos hasta 29 se programan de igual manera, exceptuando que la tecla CESC no retorna al nivel -Pro- sino al punto anterior. Una pulsación de *ENTER* desde la fase de programación del display 29 da acceso a programar el punto nº30 y último disponible de la escala. La tecla  $\overline{\text{Lsc}}$  retorna al punto anterior. Si se ha llegado hasta el punto nº30, la programación se termina pulsando momentáneamente ENTER una vez programado el display 30.

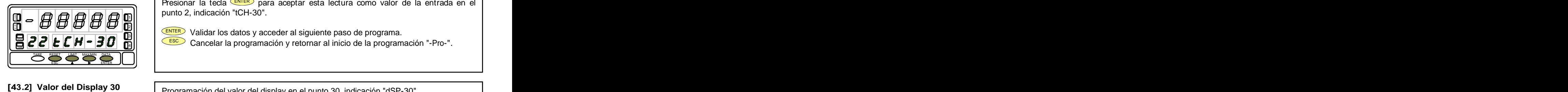

El display principal muestra la lectura de la señal presente en el conector de entradas. **[43.1] Valor del Input 30**  Presionar la tecla CENTER para aceptar esta lectura como valor de la entrada en el punto 2, indicación "tCH-30".

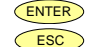

ENTER Validar los datos y acceder al siguiente paso de programa. ен на селото на селото на селото на селото на селото на селото на селото на селото на селото на селото на село<br>Населението на селото на селото на селото на селото на селото на селото на селото на селото на селото на селот  $\frac{31}{2}$  validation dato y acceder al eigeneille pace de programa.

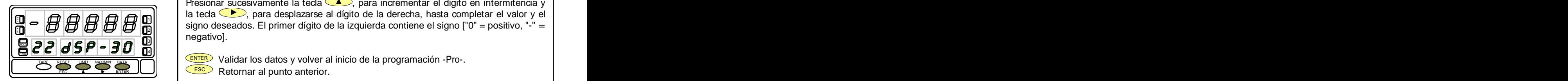

Programación del valor del display en el punto 30, indicación "dSP-30". Presionar sucesivamente la tecla  $\langle \bullet \rangle$ , para incrementar el dígito en intermitencia y la tecla  $\Box$ , para desplazarse al dígito de la derecha, hasta completar el valor y el  $\frac{18}{18}$   $\frac{14}{18}$   $\frac{14}{18}$   $\frac{14}{18}$   $\frac{14}{18}$   $\frac{14}{18}$   $\frac{1}{18}$  igno deseados. El primer dígito de la izquierda contiene el signo ["0" = positivo, "-" =  $\frac{1}{18}$ negativo].  $\frac{1}{10}$   $\frac{1}{10}$   $\frac{1}{10}$   $\frac{1}{10}$   $\frac{1}{10}$   $\frac{1}{10}$   $\frac{1}{10}$   $\frac{1}{10}$  signo deseados. El primer dígito de la izquierda contiene el signo ["0" = positivo, "-" = negativo].<br> $\frac{1}{10}$   $\frac{1}{10}$   $\frac{1}{10}$  $\overline{B}$   $\overline{C}$   $\overline{C}$   $\overline{$  $2||$  and  $\frac{1}{2}$  are contracted to have the contract of the contracted to the contract of the contract of the contracted to  $\frac{1}{2}$  $3||$  |  $3||$  |  $3|$ 

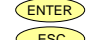

TARE RESET LIMIT MAXAIN DATA DE CENTER Validar los datos y volver al inicio de la programación -Pro-.

 $\overline{ESC}$  Retornar al punto anterior.

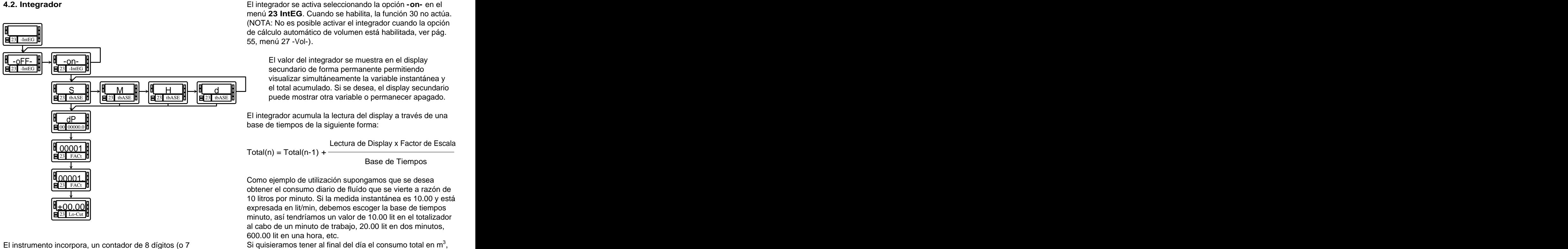

dígitos con signo negativo) que puede servir para acumular cantidades a modo de totalizador+contador de lotes (función lógica nº 30 en conector posterior) o como integrador de la medida a través del tiempo.

El contador se visualiza en el display secundario.

menú **23 IntEG**. Cuando se habilita, la función 30 no actúa. (NOTA: No es posible activar el integrador cuando la opción de cálculo automático de volumen está habilitada, ver pág. 55, menú 27 -Vol-). El valor del integrador se muestra en el display

S  $\begin{array}{c} \mathsf{M} \\ \hline \mathsf{M} \end{array} \longrightarrow \begin{array}{c} \mathsf{M} \\ \mathsf{H} \end{array} \longrightarrow \begin{array}{c} \mathsf{M} \\ \mathsf{M} \end{array} \longrightarrow \begin{array}{c} \mathsf{M} \\ \mathsf{M} \end{array} \longrightarrow \begin{array}{c} \mathsf{M} \\ \mathsf{M} \end{array} \longrightarrow \begin{array}{c} \mathsf{M} \\ \mathsf{M} \end{array} \longrightarrow \begin{array}{c} \mathsf{M} \\ \mathsf{M} \end{array} \longrightarrow \begin{array}{c} \mathsf{M} \\ \mathsf{M} \end{array} \longrightarrow \$ 23 tbASE **[1] I EI** 23 tbASE **[1] DUE CONTRANDING THE VALUABLE O** DET THANGE THE **I DAGGACIO**. d **in** el total acumulado. Si se desea, el display secundario visualizar simultáneamente la variable instantánea y

 $\frac{dP}{dr}$  and  $\frac{dP}{dr}$  is the set of  $\frac{dP}{dr}$  in the set of  $\frac{dP}{dr}$  is the set of  $\frac{dP}{dr}$  is the set of  $\frac{dP}{dr}$  is the set of  $\frac{dP}{dr}$  is the set of  $\frac{dP}{dr}$  is the set of  $\frac{dP}{dr}$  is the set of  $\frac{dP$ 00<mark>0000000</mark> base de tiempos de la siguiente forma: puede mostrar otra variable o permanecer apagado. El integrador acumula la lectura del display a través de una

> Lectura de Display x Factor de Escala  $Total(n) = Total(n-1) +$

±00.00 expresada en lit/min, debemos escoger la base de tiempos Base de Tiempos<br>Como ejemplo de utilización supongamos que se desea obtener el consumo diario de fluído que se vierte a razón de 10 litros por minuto. Si la medida instantánea es 10.00 y está minuto, así tendríamos un valor de 10.00 lit en el totalizador al cabo de un minuto de trabajo, 20.00 lit en dos minutos, 600.00 lit en una hora, etc.

Si quisieramos tener al final del día el consumo total en  $m<sup>3</sup>$ , , por ejemplo, deberíamos programar un factor de escala = 0.001 (1 lit=0.001 m<sup>3</sup>). 0.001 (1 lit=0.001 m<sup>3</sup>).

# **Submenú 23 - INTEGRADOR** (entradas proceso y potenciómetro)

En este menú se se selecciona la opción integrador y se configuran los parámetros de funcionamiento; base de tiempos, punto decimal, factor de escala y límite de display mínimo acumulable.

Este menú sólo aparece en las configuraciones proceso y potenciómetro.

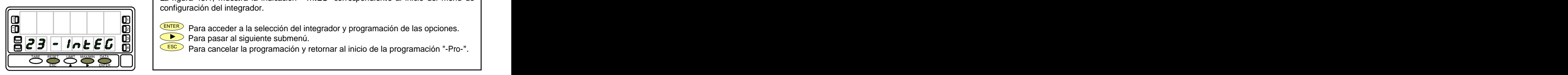

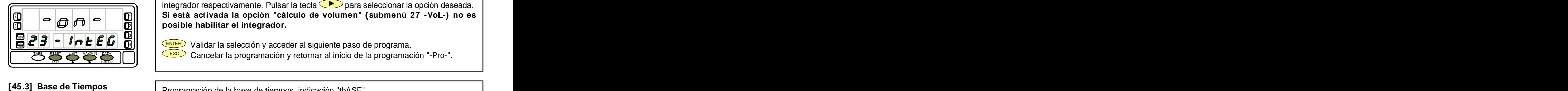

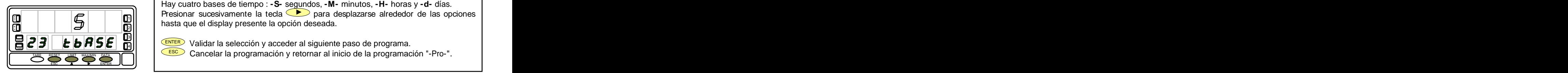

La figura 45.1, muestra la indicación "-IntEG" correspondiente al inicio del menú de configuración del integrador. **[45.1] Inicio**

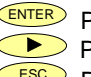

all  $\Box$  (ENTER) Para acceder a la selección del integrador y programación de las opciones. **Para pasar al siguiente submenú.** Al compositivo de la compositivo de la compositivo de la compositivo de la co  $\frac{1}{28}$   $\frac{1}{\sqrt{24}}$   $\frac{1}{\sqrt{24}}$   $\frac{1}{\sqrt{24}}$   $\frac{1}{\sqrt{24}}$  Pers acceder a la calcegián del integrador y programación de los engignes. HOLD  $\overline{C}$   $\overline{C}$   $\overline{D}$   $\overline{C}$   $\overline{D}$   $\overline{C}$   $\overline{D}$  Para acceder a la selección del integrador y programación de las opciones.<br> $\overline{C}$   $\overline{D}$   $\overline{D}$   $\overline{D}$  Para pasar al siguiente submenú.

ESC Para cancelar la programación y retornar al inicio de la programación "-Pro-". 4

En este paso se ofrecen las opciones **-on-** y **-oFF-** para habilitar y deshabilitar el integrador respectivamente. Pulsar la tecla para seleccionar la opción deseada. **Si está activada la opción "cálculo de volumen" (submenú 27 -VoL-) no es posible habilitar el integrador.** 2 **[45.2] Selección ON-OFF**  $\frac{1}{2}$   $\sigma$   $\sigma$   $\sigma$   $\sigma$   $\frac{1}{2}$   $\frac{1}{2}$   $\frac{1}{2}$   $\frac{1}{2}$  is the state definition of integrator  $\vec{B}$   $\vec{C}$   $\vec{D}$   $\vec{C}$   $\vec{D}$   $\vec{C}$   $\vec{D}$   $\vec{C}$   $\vec{D}$   $\vec{C}$   $\vec{D}$   $\vec{C}$   $\vec{D}$   $\vec{C}$   $\vec{D}$   $\vec{C}$   $\vec{D}$   $\vec{D}$   $\vec{C}$   $\vec{D}$   $\vec{D}$   $\vec{C}$   $\vec{D}$   $\vec{D}$   $\vec{D}$   $\vec{D}$   $\vec{D}$   $\vec{D$ Selección ON-OFF<br>
En este paso se ofrecen las opciones -on- y -oFF- para habilitar y deshabilitar el<br>
integrador respectivamente. Pulsar la tecla basedeccionar la opción deseada.<br>
Si está activada la opción "cálculo de vo

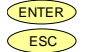

Validar la selección y acceder al siguiente paso de programa.

ESC Cancelar la programación y retornar al inicio de la programación "-Pro-".

Programación de la base de tiempos, indicación "tbASE". Hay cuatro bases de tiempo : **-S-** segundos, **-M-** minutos, **-H-** horas y **-d-** días. Presionar sucesivamente la tecla  $\bullet$  para desplazarse alrededor de las opciones  $\frac{10}{10}$   $\frac{10}{10}$   $\frac{10}{10}$   $\frac{10}{10}$  hasta que el display presente la opción deseada. 2

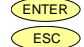

 $\mathbf{E}|\mathbf{Z}|\mathbf{B}$  in  $\mathbf{B}|\mathbf{B}|\mathbf{B}|\mathbf{B}$  in  $\mathbf{E}$  is  $\mathbf{E}$  and  $\mathbf{B}$  validar la selección y acceder al siguiente paso de programa. 3

ESC Cancelar la programación y retornar al inicio de la programación "-Pro-".

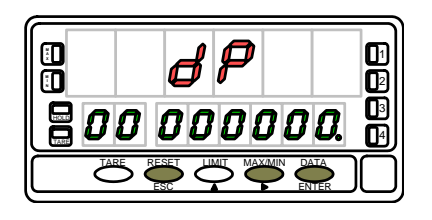

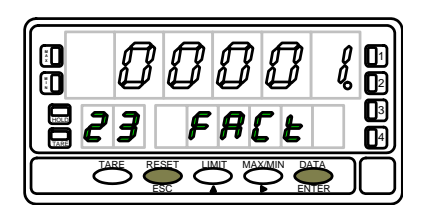

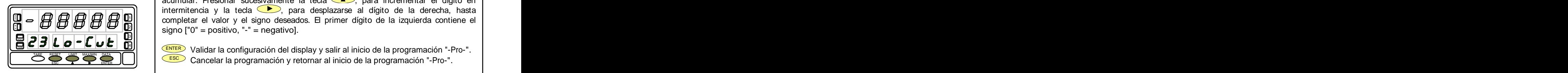

**[46.1] Punto Decimal El punto decimal del totalizador se programa en el display secundario y puede estar** situado en cualquiera de sus ocho dígitos. En el display principal aparece la indicación "dP" y en el display secundario el punto decimal se pone en intermitencia. Presionar  $\mathbf{A}$  **A H A H A A A A** is ucesivamente la tecla  $\bullet$ , para desplazar el punto decimal hasta la posición  $\bullet$ deseada. Si no se desea punto decimal, desplazar el punto decimal hasta el último  $\bf\boxplus \textbf{D}$   $\bf\boxplus \textbf{D}$   $\bf\boxplus \textbf{D$ **ESPERIER** Validar la posición introducida y acceder al siguiente paso de programa.  $\overline{BD}$   $\overline{BD}$   $\overline{BD}$  sucesivamente la tecla  $\overline{CD}$ , para desplazar el punto decimal hasta la posición deseada. Si no se desea punto decimal, desplazar el punto decimal hasta el último dígito de la derecha, como en  $2||$  cased and the second  $2$ , paid asspection of particle assumed the position  $\vert$  $\frac{311}{21}$  cooperative of the conductor paints about the paint of paints about the and the antither paint of  $\frac{1}{2}$ 

ENTER Validar la posición introducida y acceder al siguiente paso de programa. ESC Cancelar la programación y retornar al inicio de la programación "-Pro-".

Programación del factor de escala, indicación "FACt". Presionar sucesivamente la tecla **[46.2] Factor de Escala (A)**, para incrementar el dígito en intermitencia y la tecla **CD**, para desplazarse al dígito de la derecha, hasta completar el valor deseado. Una vez programado el  $\frac{1}{2}$   $\frac{1}{2}$  | intermitencia. La posición del decimal del factor es independiente de la del display, así |  $\bf{B}$   $\bf{C}$  J  $\|$  FHL  $\|$   $\|$   $\|$  as posible introducir cualquier valor de 0.0001 a 09999. Cuando el valor del factor de  $\|$ TARE RESET LIMIT MAXAMN DATA THE STREAD STREAD CORRECT A 1, divide la señal, cuando es igual o superior, multiplica. No es | posible programar un factor de 0. **ESPERIED ENTER** para validar el dato, el punto decimal se pone en intermitencia. La posición del decimal del factor es independiente de la del display, así es posible introducir cualquier valor de 0.0001 a 09999. Cuando e TARE <sup>1</sup>  $2||$  and account principle  $\sim$  principal values of exity of prince accuracy of point of  $\sim$ **Example 19** Validar la posición introducida y acceder al siguiente paso de programa.<br> **Factor de Escala**<br> **Factor de Escala**<br> **Factor Escala**<br> **Factor Escala**<br> **Factor Escala**<br> **Factor Escala**<br> **Factor Escala**<br>

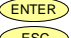

ENTER Validar la configuración y pasar a la siguiente fase programación.

ESC Cancelar la programación y retornar al inicio de la programación "-Pro-".

"Lo-Cut" es el valor de display mínimo por debajo del cual el integrador deja de **[46.3] Display Mínimo** acumular. Presionar sucesivamente la tecla  $\langle \bullet \rangle$ , para incrementar el dígito en intermitencia y la tecla  $\Box$ , para desplazarse al dígito de la derecha, hasta **A H H H H H H A** X Completar el valor y el signo deseados. El primer dígito de la izquierda contiene el |  $\frac{3}{2}$  signo ["0" = positivo, "-" = negativo].  $\frac{1}{2}$   $\frac{1}{2}$  3

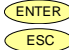

 $\overline{\text{EMTER}}$  Validar la configuración del display y salir al inicio de la programación "-Pro-". Cancelar la programación y retornar al inicio de la programación "-Pro-". TARE RESET LIMIT MAX/MIN DATA

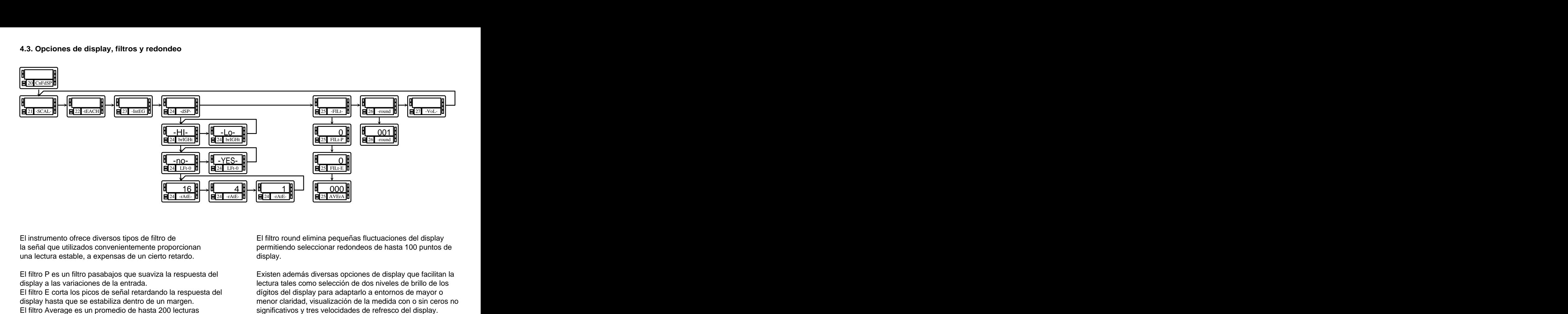

El filtro E corta los picos de señal retardando la respuesta del

la señal que utilizados convenientemente proporcionan permitiendo seleccionar redondeos de hasta 100 puntos de

una lectura estable, a expensas de un cierto retardo. display.<br>El filtro P es un filtro pasabajos que suaviza la respuesta del Existen además diversas opciones de display que f display a las variaciones de la entrada. lectura tales como selección de dos niveles de brillo de los display hasta que se estabiliza dentro de un margen. menor claridad, visualización de la medida con o sin ceros no El filtro frece diversos tipos de filtro de<br>
la señal que utilizados convenientemente proporcionan<br>
una lectura estable, a expensas de un cierto retardo.<br>
El filtro P es un filtro pasabajos que suaviza la respuesta del<br>
El display.<br>Existen además diversas opciones de display que facilitan la dígitos del display para adaptarlo a entornos de mayor o

# **Submenú 24 - OPCIONES DE DISPLAY**

Existen dos opciones que permiten optimizar la visualización del display, la intensidad luminosa de los segmentos del display, la visualización de ceros no significativos en la lectura y el numero de lecturas por segundo.

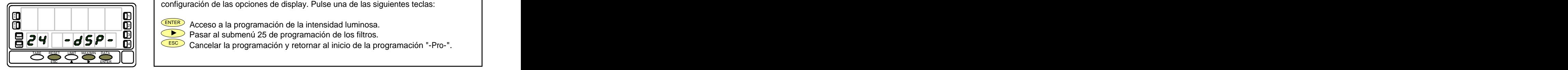

# **[48.2] Intensidad luminosa**

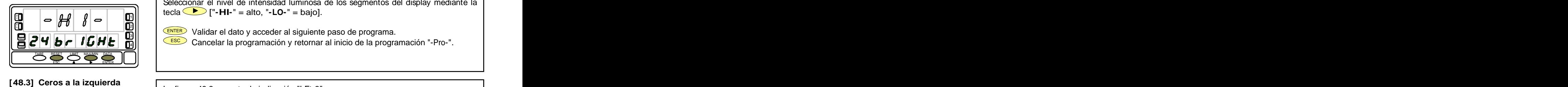

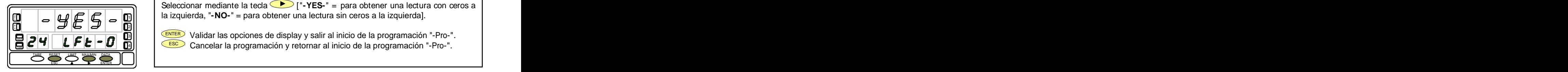

La figura 48.1, muestra la indicación "-dSP-" correspondiente al inicio del menú de configuración de las opciones de display. Pulse una de las siguientes teclas: **[48.1] Inicio**

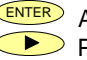

ENTER Acceso a la programación de la intensidad luminosa. 2

 $\mathbb{P} \left[ \begin{array}{c} \bullet \\ \bullet \end{array} \right]$  Pasar al submenú 25 de programación de los filtros. HOLD

ESC Cancelar la programación y retornar al inicio de la programación "-Pro-". │ │

La figura 48.2, muestra la indicación "brIGHt".

Seleccionar el nivel de intensidad luminosa de los segmentos del display mediante la tecla ["**-HI-**" = alto, "**-LO-**" = bajo]. **ECOCOLOGO HERES**<br>
La figura 48.2, muestra la indicación "brIGHt".<br>
Seleccionar el nivel de intensidad luminosa de los segmentos del display mediante la<br> **ECOCOLOGO FURER** Validar el dato y acceder al siguiente paso de pr

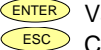

ENTER Validar el dato y acceder al siguiente paso de programa. 21 | 2000 | 2000 | 2000 | 2000 | 2000 | 2000 | 2000 | 2000 | 2000 | 2000 | 2000 | 2000 | 2000 | 2000 | 2000 |  $\frac{311}{2}$  randard ratio f account a eigenerito pace as programa.

 $\leq$   $\leq$   $\leq$   $\leq$   $\leq$   $\leq$   $\leq$   $\leq$   $\leq$  Cancelar la programación y retornar al inicio de la programación "-Pro-".

La figura 48.3, muestra la indicación "LFt-0".

Seleccionar mediante la tecla ["**-YES-**" = para obtener una lectura con ceros a la izquierda, "**-NO-**" = para obtener una lectura sin ceros a la izquierda].

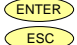

 $\frac{E_{\text{NTE}}}{\frac{E_{\text{NTE}}}{\sqrt{2}}}$  Validar las opciones de display y salir al inicio de la programación "-Pro-".  $\frac{E_{\text{NTE}}}{\sqrt{2}}$ ESC Cancelar la programación y retornar al inicio de la programación "-Pro-". HOLD  $\begin{bmatrix} - & \mathbf{y} & \mathbf{F} & \mathbf{F} & \mathbf{F} \\ \mathbf{F} & \mathbf{F} & \mathbf{F} & \mathbf{F} \end{bmatrix}$  (a izquienda,  $-\mathbf{W}$  = para obterier una lectura sin ceros a la izquienda).<br>  $\begin{bmatrix} - & \mathbf{y} & \mathbf{F} & \mathbf{F} \\ \mathbf{F} & \mathbf{F} & \mathbf{F} & \mathbf{F} \end{bmatrix}$  (ENTE

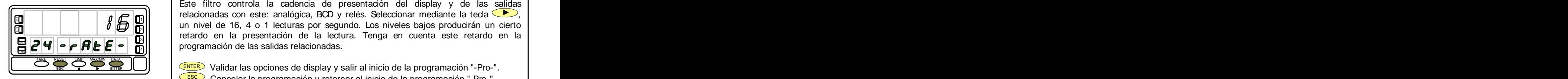

Programación del número de lecturas por segundo, indicación "-rAtE-". **[49.1] Lecturas por segundo**

Este filtro controla la cadencia de presentación del display y de las salidas **relacionadas con este:** analógica, BCD y relés. Seleccionar mediante la tecla **(B)**, un nivel de 16, 4 o 1 lecturas por segundo. Los niveles bajos producirán un cierto **a un cierto** en la tecla (B), un nivel de 16, 4 o 1  $\frac{2}{3}$  retardo en la presentación de la lectura. Tenga en cuenta este retardo en la  $\vert$  $\mathbf{B}$   $\mathbf{C}$   $\mathbf{H}$   $\mathbf{F}$   $\mathbf{F}$   $\mathbf{$  $\frac{1}{2}$ <br> **E**<br> **E**<br> **ESC ENTER** Validar las opciones de display v salir al inicio de la programación "-Pro-".  $\overline{C}$   $\overline{C}$   $\overline{$  $\frac{3}{1}$  retains on a procedure to a locate. Tonga on caonta coto retains on  $\alpha$  $_{4}$ || | programation at ias sanads relationadas.

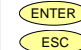

ENTER Validar las opciones de display y salir al inicio de la programación "-Pro-". ESC Cancelar la programación y retornar al inicio de la programación "-Pro-".

# **Submenú 25 - FILTROS**

Cuando la lectura del display fluctúa debido a pequeñas variaciones en el proceso o a ruido en la señal, pueden activarse una serie de filtros para reducir o anular estas fluctuaciones. El Filtro-E, únicamente puede programarse para entradas de proceso, célula de carga o potenciómetro.

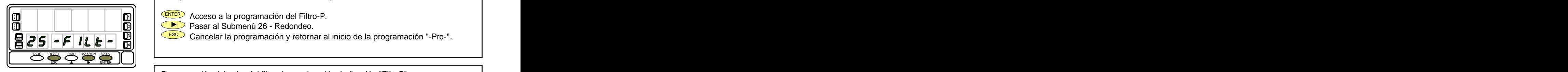

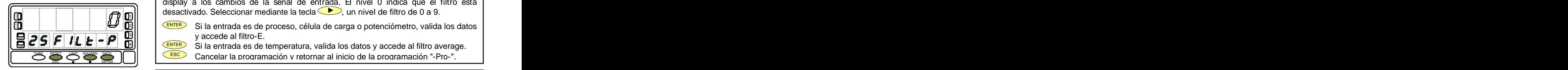

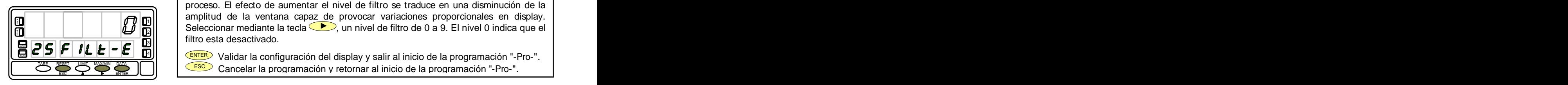

La figura 50.1, muestra la indicación "-FILt-" correspondiente al inicio del menú de **[50.1] Inicio** configuración de los filtros. Pulse una de las siguientes teclas:

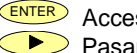

- ENTER Acceso a la programación del Filtro-P.
- a Dreis De De Dessar al Submenú 26 Redondeo. 2022 e 2022 e 2022 e 2022 e 2022 e 2022 e 2022 e 2022 e 2022 e 2
- ESC Cancelar la programación y retornar al inicio de la programación "-Pro-". HOLD 3

Programación del valor del filtro de ponderación, indicación "FILt-P".

El efecto de aumentar el nivel de filtro se traduce en una respuesta más lenta del **[50.2] Valor del Filtro-P** display a los cambios de la señal de entrada. El nivel 0 indica que el filtro esta desactivado. Seleccionar mediante la tecla  $\Box$ , un nivel de filtro de 0 a 9.

- 3|| | <sup>CENTER</sup> Si la entrada es de proceso, célula de carga o potenciómetro, valida los datos | y accede al filtro-E. **A**  $\begin{bmatrix} 1 & 1 & 1 \end{bmatrix}$  *XX* **A A**  $\begin{bmatrix} 2 & 0 & 0 \end{bmatrix}$  *C*  $\begin{bmatrix} 2 & 0 & 0 \end{bmatrix}$  *C*  $\begin{bmatrix} 2 & 0 & 0 \end{bmatrix}$  *C*  $\begin{bmatrix} 2 & 0 & 0 \end{bmatrix}$  *C*  $\begin{bmatrix} 2 & 0 & 0 \end{bmatrix}$  *C*  $\begin{bmatrix} 2 & 0 & 0 \end{bmatrix}$  *C*  $\begin{bmatrix} 2$ HOLD TARE <sup>1</sup> 311 - Vaccodo al filtro-E
	- ENTER Si la entrada es de temperatura, valida los datos y accede al filtro average.  $\blacksquare$
	- $\mathbb{E}$ SC  $\mathbb{E}$ SC  $\mathbb{E}$  Cancelar la programación y retornar al inicio de la programación "-Pro-".

Programación del valor del filtro de estabilización, indicación "FILt-E". Permite amortiguar la señal de entrada en caso de producirse bruscas variaciones del **[50.3] Valor del Filtro-E** proceso. El efecto de aumentar el nivel de filtro se traduce en una disminución de la amplitud de la ventana capaz de provocar variaciones proporcionales en display.  $\frac{1}{2}$   $\left| \begin{array}{c} \end{array} \right|$   $\left| \begin{array}{c} \begin{array}{c} \begin{array}{c} \begin{array}{c} \end{array} \\ \end{array} \right| \end{array}$  Seleccionar mediante la tecla  $\bigodot$ , un nivel de filtro de 0 a 9. El nivel 0 indica que el  $\left| \begin{array}{c} \end{array} \right|$ filtro esta desactivado. Seleccionar mediante la tecla (D), un nivel de filtro de 0 a 9. El nivel 0 indica que el<br> **ESFILE-ED**<br>
Walidar la configuración del display y salir al inicio de la programación "-Pro-".<br>
Cancelar la programación y retornar TARE <sup>1</sup> 2  $\frac{3}{1}$   $\frac{1}{1}$   $\frac{1}{1}$ 

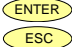

ENTER Validar la configuración del display y salir al inicio de la programación "-Pro-". ESCO Cancelar la programación y retornar al inicio de la programación "-Pro-".

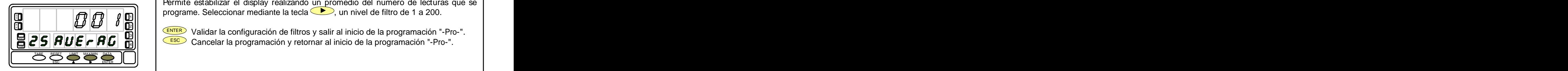

Programación del valor del filtro de promedio, indicación "AVErAG". **[51.1] Filtro Average** Permite estabilizar el display realizando un promedio del numero de lecturas que se programe. Seleccionar mediante la tecla , un nivel de filtro de 1 a 200.

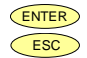

 $\frac{1}{3}$ |  $\frac{1}{2}$   $\frac{1}{2}$  Validar la configuración de filtros y salir al inicio de la programación "-Pro-".  $\mathbf{E}$   $\mathbf{Z}$   $\mathbf{S}$   $\mathbf{H}$   $\mathbf{U}$   $\mathbf{E}$   $\mathbf{r}$   $\mathbf{H}$   $\mathbf{U}$   $\mathbf{R}$   $\mathbf{U}$   $\mathbf{H}$   $\mathbf{U}$   $\mathbf{H}$   $\mathbf{H}$   $\mathbf{V}$   $\mathbf{H}$   $\mathbf{H}$   $\mathbf{V}$   $\mathbf{H}$   $\mathbf{H}$   $\mathbf{H}$   $\mathbf{V}$   $\mathbf{H}$   $\mathbf{$  $\overline{25}$   $\overline{41}$   $\overline{1}$   $\overline{2}$   $\overline{5}$   $\overline{7}$   $\overline{6}$   $\overline{1}$   $\overline{1}$   $\overline{1}$   $\overline{1}$   $\overline{1}$   $\overline{1}$   $\overline{1}$   $\overline{1}$   $\overline{1}$   $\overline{1}$   $\overline{1}$   $\overline{1}$   $\overline{1}$   $\overline{1}$   $\overline{1}$   $\overline{1}$   $\overline{1}$   $\over$ 21 | 2002 | 2003 | 2004 | 2004 | 2005 | 2006 | 2007 | 2006 | 2007 | 2008 | 2007 | 2007 | 2008 | 200

# **Submenú 26 - REDONDEO** (Sólo en entradas proceso, célula de carga y potenciómetro)

Permite seleccionar el número de puntos necesarios para que se produzca una variación en el display.

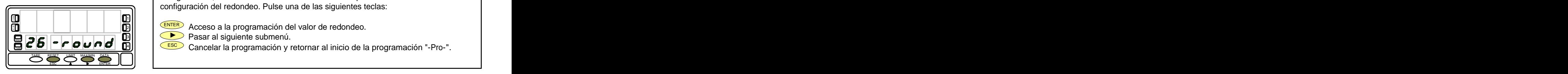

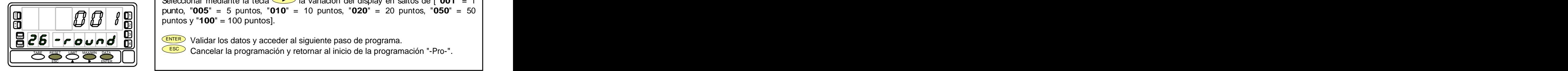

La figura 52.1, muestra la indicación "-round" correspondiente al inicio del menú de configuración del redondeo. Pulse una de las siguientes teclas: **[52.1] Inicio**

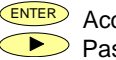

all (ENTER) Acceso a la programación del valor de redondeo. All entre a la programación del valor de redondeo. Pasar al siguiente submenú. 3

ESC Cancelar la programación y retornar al inicio de la programación "-Pro-". │ │

Programación del valor de redondeo, indicación "-round". Seleccionar mediante la tecla **interespensa variación del display en saltos de ["001"** = 1 punto, "**005**" = 5 puntos, "**010**" = 10 puntos, "**020**" = 20 puntos, "**050**" = 50 **[52.2] Valor de redondeo**

puntos y "**100**" = 100 puntos]. **A X M**  $2|||$  | reduced to the process of  $\mathbb{R}^2$  . The contract of  $\mathbb{R}^2$  is the contract of  $\mathbb{R}^2$  is the contract of  $\mathbb{R}^2$  is the contract of  $\mathbb{R}^2$  is the contract of  $\mathbb{R}^2$  is the contract of  $\mathbb{R}^$ 

 $\mathbf{E}|\mathbf{Z}|\mathbf{b}||\mathbf{b}||\mathbf{c}||\mathbf{a}||\mathbf{d}$   $\mathbf{E}$   $||\mathbf{E}||\mathbf{E}||$  and  $||\mathbf{E}||\mathbf{c}||$  and  $||\mathbf{E}||\mathbf{c}||$  be the paso de programa. знать производство производство на село на село в село в село на село на село на село на село на село на село <br>В 11 март 10 март 10 март 10 март 10 март 10 март 10 март 10 март 10 март 10 март 10 март 10 март 10 март 10 м

ESC Cancelar la programación y retornar al inicio de la programación "-Pro-".

# **4.4. Visualizar Volumen en Función de la Presión**

Existen diversas maneras de calcular el volumen de un líquido dentro de un tanque de forma curvilínea o irregular. presión, escalando convenientemente la entrada tendremos en cada momento la altura del líquido respecto a la base del

utilizando el método teach y linealización por tramos. El método consiste en llenar el depósito con volúmenes de la señal de entrada y programar el valor conocido del volumen como display. Cuantos más puntos se programen

sólo es necesario escalar el display teniendo en cuenta la relación presión-volumen. Por ejemplo en un depósito

la señal de entrada. Este método puede utilizarse siempre que la forma del depósito sea una de las cuatro que se

# **Cálculo Automático de Volumen**

Si en la parte inferior del tanque se pone un sensor de cilindro y esfera, y silo. El usuario sólo tiene que introducir las El instrumento calcula automáticamente el volumen en depósitos de forma esférica, cilíndrica, combinación de medidas del depósito que le solicita el programa.

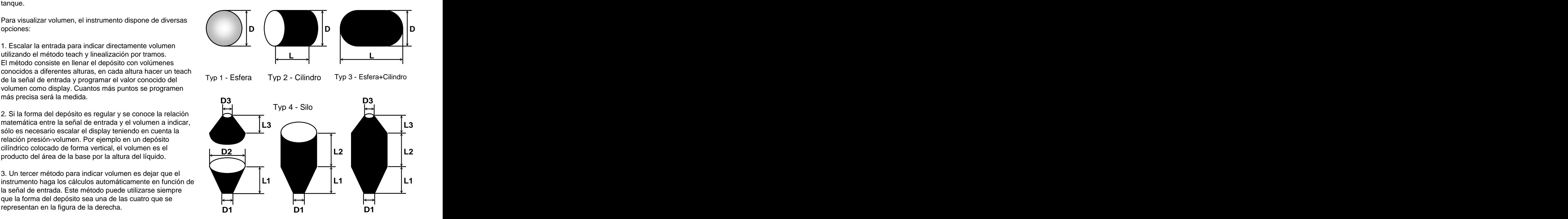

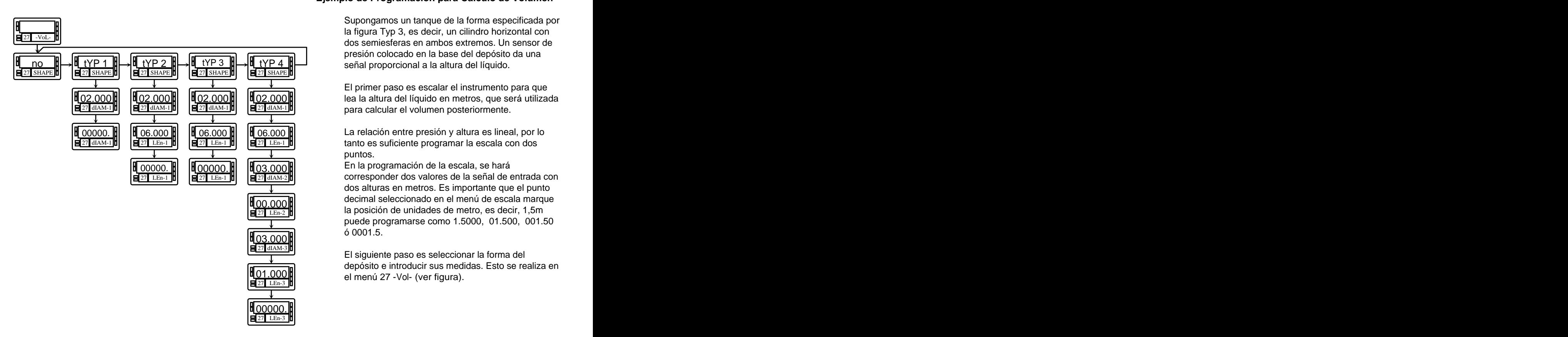

# **Ejemplo de Programación para Cálculo de Volumen** Supongamos un tanque de la forma especificada por

la figura Typ 3, es decir, un cilindro horizontal con dos semiesferas en ambos extremos. Un sensor de presión colocado en la base del depósito da una

señal proporcional a la altura del líquido.<br>El primer paso es escalar el instrumento para que

para calcular el volumen posteriormente.<br>La relación entre presión y altura es lineal, por lo 27 LEn-1 **B** 27 LEn-1 **E** 27 LEn-1 **E** 27 LEn-1 **E** 27 LEN-1 **E** 27 LEN-1 **E** 27 LEN-1 **E** 27 LEN-1 **E** 

27 dIAM-2 **diam-2** corresponder dos valores de la señal de entrada con dos alturas en metros. Es importante que el punto decimal seleccionado en el menú de escala marque  $\frac{1}{27}$  LEn-2 **1 Example 1 a** posición de unidades de metro, es decir, 1,5m puede programarse como 1.5000, 01.500, 001.50 03.000 **COVID-DEDITED INTERNATION** OF 18 escala, se hara contra escala, se hara contra escala, se hara contra e  $\frac{1}{100000}$  $03.000$   $\blacksquare$ 

ó 0001.5.<br>El siguiente paso es seleccionar la forma del depósito e introducir sus medidas. Esto se realiza en  $27 \text{ dIAM-3}$  $\frac{01.000}{1}$  el menú 27 - Vol- (ver figura).  $27$  LEn-3 **ii** 

# **Submenú 27 - CÁLCULO DE VOLUMEN**

Este menú aparece exclusivamente en indicadores de proceso y potenciómetro. **No es posible habilitar esta opción si está activado el integrador (menú 23).** Para que el instrumento calcule automáticamente el volumen en función de la presión, es necesario que la forma del depósito disponible sea una de las representadas en las figuras de la página 53.

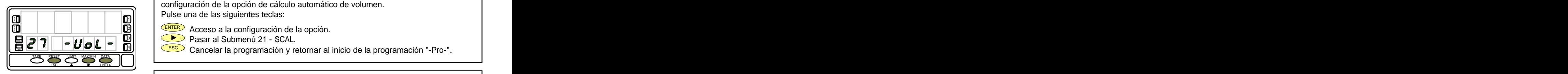

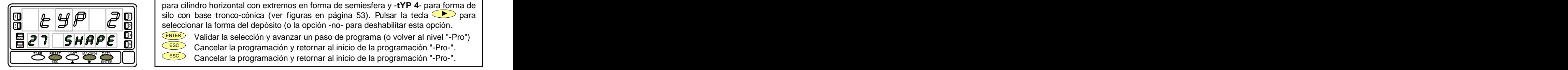

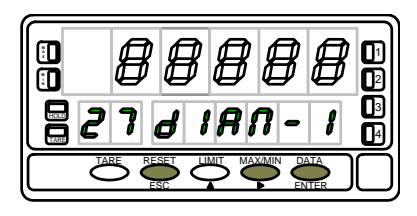

La figura 55.1, muestra la indicación "-VoL-" correspondiente al inicio del menú de **[55.1] Inicio** configuración de la opción de cálculo automático de volumen. Pulse una de las siguientes teclas:

ENTER Acceso a la configuración de la opción. 2 Pasar al Submenú 21 - SCAL. 3

ESC Cancelar la programación y retornar al inicio de la programación "-Pro-". 4

Selección de la forma del depósito. Hay cinco opciones : -**no**- para deshabilitar la **[55.2] Forma del Depósito** opción, -**tYP 1**- para forma esférica, -**tYP 2**- para forma cilindro horizontal, -**tYP 3** para cilindro horizontal con extremos en forma de semiesfera y -**tYP 4**- para forma de silo con base tronco-cónica (ver figuras en página 53). Pulsar la tecla  $\bullet$  para **Seleccionar la forma del depósito (o la opción -no-** para deshabilitar esta opción.<br>**Teleccionar la forma del depósito (o la opción -no-** para deshabilitar esta opción. TARE <sup>1</sup>

ENTER Validar la selección y avanzar un paso de programa (o volver al nivel "-Pro") HOLD 3

 $\frac{20}{\sqrt{1-\frac{200}{n}}}$  Cancelar la programación y retornar al inicio de la programación "-Pro-".

Cancelar la programación y retornar al inicio de la programación "-Pro-".

Una vez seleccionada la forma, es necesario introducir las medidas del depósito según **[55.3] Diámetro 1** la forma seleccionada (ver página 53). En la figura 55.3 se muestra la entrada del diámetro 1. Pulsar sucesivamente la tecla para incrementar el dígito en intermitencia y la tecla  $\bullet$  para desplazarse al dígito de la derecha hasta completar el valor deseado en metros (la posición del punto decimal marca la posición 2 de las unidades de metro). **ESC P ENTER** Validar el dato y pasar a la programación del punto decimal marca la posición<br> **EZ 7 d** *IRN* **-** *I* **I I IRN** Validar el dato y pasar a la programación de la longitud.<br>
ESC Cancelar la programación y r  $\mathbb{H}$   $\mathbb{H}$   $\mathbb{$  $\mathbb{H}$   $\mathbb{H}$   $\mathbb{H}$   $\mathbb{H}$   $\mathbb{H}$   $\mathbb{H}$   $\mathbb{H}$   $\mathbb{H}$   $\mathbb{H}$  to invitation to invitable.  $\overline{B}$   $\overline{C}$   $\overline{C}$   $\overline{$  $311$  del equipe de matro) de la matro de matro de la contrada en la contrada en la contrada en la contrada en la contrada en la contrada en la contrada en la contrada en la contrada en la contrada en la contrada en la co

ENTER Validar el dato y pasar a la programación de la longitud. TARE RESET LIMIT MAXAMIN DATA TARESET LIMIT MAXAMIN DATA TARESET LIMIT MAXAMIN DATA TARESET LIMIT MAXAMIN DATA TARESET LIMIT MAXIMIN DATA TARESET LIMIT MAXIMI

ESC Cancelar la programación y retornar al inicio de la programación "-Pro-".

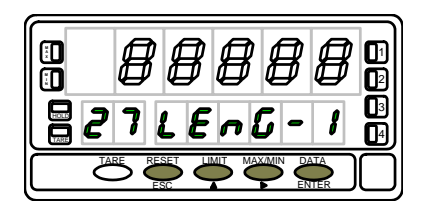

Si la forma del depósito seleccionada es una esfera (tYP 1), no se programa la **[56.1] Longitud 1** longitud. En este caso ir directamente a la fase representada en la figura 56.2. Para el resto, presionar sucesivamente la tecla  $\langle \bullet \rangle$  para incrementar el dígito en  $\mathbf{H}$  **H**  $\mathbf{H}$   $\mathbf{H}$  5|| | completar en display la longitud en metros deseada (la posición del punto decimal |  $\mathbf{E}$   $\mathbf{Z}$   $\mathbf{I}$   $\mathbf{L}$   $\mathbf{E}$   $\mathbf{E}$   $\mathbf{$ ECO Cancelar la programación y reformar al inicio de la programación "-Pro-" TARE <sup>1</sup> 2 4

 $\frac{1}{\sqrt{R}}$   $\frac{1}{\sqrt{R}}$   $\frac{1}{\sqrt{R}}$   $\frac{1}{\sqrt{R}}$   $\frac{1}{\sqrt{R}}$  Validar los datos y acceder al siguiente paso de programa.

ESC Cancelar la programación y retornar al inicio de la programación "-Pro-".

**SILO** : Cuando la forma del depósito seleccionada es silo (tYP 4), el siguiente paso de programa es el diámetro 2. Es necesario programa r en total tres diámetros y tres longitudes. Si el silo tiene una forma compuesta po necesario programar en total tres diámetros y tres longitudes. Si el silo tiene una forma compuesta por sólo una ó dos de las partes en que está dividido según la figura de la página 53, la longitud correspondiente a la parte que falta se programa a cero.

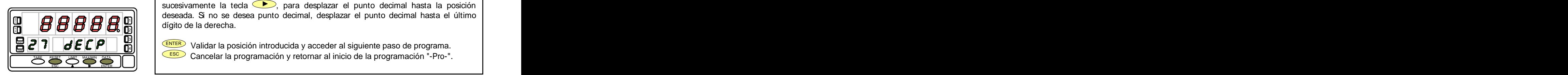

El display principal muestra el punto decimal en intermitencia. Presionar **[56.2] Punto decimal** sucesivamente la tecla  $\rightarrow$ , para desplazar el punto decimal hasta la posición deseada. Si no se desea punto decimal, desplazar el punto decimal hasta el último dígito de la derecha. **A H H H H H A** WIII digito de la derecha. 2

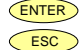

 $\|P\|$   $\|P\|$   $\|P\|$   $\|P\|$   $\|P\|$   $\|P\|$  Validar la posición introducida y acceder al siguiente paso de programa. знать производство производство на село на село в село в село на село на село на село на село на село на село н<br>В 11 июля 10 июля 10 июля 10 июля 10 июля 10 июля 10 июля 10 июля 10 июля 10 июля 10 июля 10 июля 10 июля 10

ESC Cancelar la programación y retornar al inicio de la programación "-Pro-".

PÁGINA EN BLANCO INTENCIONADAMENTE

PÁGINA EN BLANCO INTENCIONADAMENTE

ESTE MANUAL CONTINUA EN LA PARTE 2 DE 2

![](_page_59_Picture_0.jpeg)

# **INSTRUCCIONES PARA EL RECICLADO**

Este aparato electrónico se engloba dentro del ámbito de aplicación de la Directiva **2002/96/CE** y como tal, está debidamente marcado con el símbolo que hace referencia a la recogida selectiva de aparatos eléctricos que indica que al final de su vida útil, usted como usuario, no puede deshacerse de él como un residuo urbano normal.<br>Para proteger el medio ambiente y de acuerdo con la legislación europea sobre residuos eléctricos y

electrónicos de aparatos puestos en el mercado con posterioridad al 13.08.2005, el usuario puede devolverlo, sin coste alguno, al lugar donde fué adquirido para que de esta forma se proceda a su tratamiento y reciclado controlados.

**DISEÑOS Y TECNOLOGIA, S.A.**

Polígono Industrial Les Guixeres C/ Xarol 8 C 08915 BADALONA-SPAIN Tel : +34 - 93 339 47 58 Fax : +34 - 93 490 31 45 E-mail : dtl@ditel.es

www.ditel.es

# **SV** KOSMO ш  $\overline{\mathbf{z}}$ ш

![](_page_60_Picture_1.jpeg)

![](_page_60_Picture_2.jpeg)

# **MODELO BETA-M COMPATIBLE PROTOCOLO MODBUS-RTU**

![](_page_60_Picture_4.jpeg)

**INSTRUMENTO DIGITAL DE PANEL MULTIFUNCIÓN PARTE 2 DE 2**

![](_page_60_Picture_7.jpeg)

# **INSTRUMENTO DIGITAL DE PANEL FAMILIA BETA MODELO BETA-M**

![](_page_61_Picture_11.jpeg)

Mediante el teclado se pueden controlar las siguientes funciones: TARA, RESET, LIMIT y MAX/MIN. A continuación se describe su funcionamiento, exclusivo en el modo "RUN" o modo de trabajo.

Cada vez que se pulsa esta tecla, el valor presente en

La activación del led  $T_{ABE}$  indica que el instrumento está trabajando con el valor de tara ó offset contenido en memoria. Es posible visualizar el valor de la tara absorbida o del offset programado mediante la tecla  $\frac{M_{\text{MAX}/\text{MIN}}}{M_{\text{MAX}/\text{MIN}}}$ .

![](_page_62_Picture_6.jpeg)

lugar la tecla RESET y **manteniéndola**, presionar al mismo tiempo **TARE**. Relajar la presión de las teclas en el orden inverso. Si no podemos poner a cero la tara, es porque la tecla está bloqueada, primero debemos desbloquearla y

# **Tecla LIMIT**

**Tecla TARE** display queda absorbido como tara . una opción de salidas de control: 2 relés (ref. 2RE), 4 relés **S.1 - Funciones por teclado**<br>
Mediante el teclado se pueden controlar las siguientes funciones: TARA, RESET, LIMIT y MAXMIN. A continuación se describe<br>
su funcionamiento, exclusivo en el modo "RUN" o modo de trabajo.<br>
T Esta tecla sólo es operativa cuando el instrumento incorpore (ref. 4RE), 4 optos NPN (ref. 4OP) o 4 optos PNP (ref. 4OPP). Presionando sucesivamente la tecla  $\frac{\text{CLMIT}}{\text{C}}$ , se  $\overline{\mathsf{LIMIT}}$ , se visualizan en el display secundario los valores de setpoint programados. El display auxiliar mostrará la indicación L1, L2, L3 o L4 dependiendo del número de setpoints instalados.

![](_page_62_Picture_10.jpeg)

Los valores de setpoint aparecen secuencialmente a cada pulsación de la tecla  $\overline{\phantom{a}^{\text{LMMT}}}$  independientemente de si están activados o inhibidos. Una nueva pulsación, a partir de la indicación del último setpoint, apaga el display secundario y

el auxiliar.<br>Durante la presentación de cualquiera de los setpoints, las demás teclas permanecen activas.

**Ecla MAX/MIN**<br>
Statecla reclama los siguientes parámetros a visualizar en el<br>
isplay secundario : la primera pulsación reclama el pico, la<br>
isplay secundario : la primera pulsación reclama el pico, la<br>
il el integrador el Esta tecla reclama los siguientes parámetros a visualizar en el **Tecla RESET** display secundario : la primera pulsación reclama el pico, la corresionar (*MAXMIN*) hasta que el parámetro deseado aparezca segunda pulsación el valle, la tercera pulsación, tara u offset. Si el integrador está habilitado, la cuarta pulsación reclama el Este parámetro puede ser pico ('HI'), valle ('Lo'), total valor del totalizador y, si no está habilitado pero el (dígitos auxiliares apagados o como parte alta de la lectura) instrumento está configurado para célula de carga y se ha  $\sigma$  o nº batch (`bA'). programado una de las entradas lógicas con la función nº30 Presionar entonces la tecla (RESET) y, **manteniéndola**,<br>(totalizador+batch), la quinta pulsación muestra el número producar al mismo tiempo (MAXAMI) Relaiar la pre Techa MAXMIN<br>
Elsia technological pulsación redamna el pico, la <br>
Esta technological puede de la quinta quinta de la quinta de la contenta de la contenta de la contenta de la quinta de la quinta de la quinta de la quinta de operaciones 'batch' (sumas) realizadas. Una nueva

![](_page_63_Picture_2.jpeg)

el display secundario : 'HI' = pico, 'Lo' = valle, 'tA' = tara, 'oF' **Tecla ENTER (3s)** = offset, 'bA' = nº batch. El valor del totalizador se visualiza Una pulsación prolongada (3s) da acceso a las rutinas de utilizando los ocho dígitos inferiores.

![](_page_63_Picture_4.jpeg)

El parámetro seleccionado se visualiza permanentemente y se actualiza al ritmo de la variable principal.

# **Tecla MAX/MIN PARA RESETAR PICO, VALLE, TOTAL ó Nº BATCH :**

# **Tecla RESET**

en el display secundario.

ó nº batch (`bA').

pulsar al mismo tiempo **MAX/MIN**. Relajar la presión de las

teclas en el orden inverso.<br>Si realizamos una tara o un reset de tara, los valores de pico y valle se actualizaran automáticamente.

## **Tecla ENTER**  $\frac{4}{1}$ ||  $\frac{1}{2}$  ||  $\frac{1}{2}$  ||  $\frac{1}{2}$  ||  $\frac{1}{2}$  ||  $\frac{1}{2}$  ||  $\frac{1}{2}$  ||  $\frac{1}{2}$  ||  $\frac{1}{2}$  ||  $\frac{1}{2}$  ||  $\frac{1}{2}$  ||  $\frac{1}{2}$  ||  $\frac{1}{2}$  ||  $\frac{1}{2}$  ||  $\frac{1}{2}$  ||  $\frac{1}{2}$  ||  $\frac{1}{2}$  ||

La tecla ENTER pulsada momentáneamente da acceso a las rutinas de programación del instrumento.

# **Tecla ENTER (3s)**

bloqueo de la programación.

## **Teclas RESET + ENTER (3s)**  $\frac{2||1}{2||}$  .  $\frac{1}{2}$  .  $\frac{1}{2}$  .  $\$

Una pulsación prolongada de las teclas RESET y ENTER  $\overline{e}$   $\overline{e}$   $\overline{$  $\frac{3}{1}$ 

devuelve el instrumento a la programación de fábrica.<br>El orden de las teclas es: primero pulsar RESET y, manteniéndola, pulsar ENTER hasta que se encienda el LED STORE indicando que la programación de fábrica se ha Grad and de la variables está presente en<br>
o: "HI' = pico, 'Lo' = valle, 'tA' = tara, 'oF'<br>
orica cual de la variables está presente en<br>
o: "HI' = pico, 'Lo' = valle, 'tA' = tara, 'oF'<br>
la ela ENTER (3s)<br>
Una pulsación pro

# **5.2 - Funciones por conector**

El conector CN2 consta de 4 entradas optoacopladas que se activan mediante contactos o niveles lógicos provenientes de una electrónica externa. Por lo tanto, se pueden añadir cuatro funciones más, a las ya existentes por teclado. Cada función esta asociada a un pin (PIN 1, PIN 2, PIN 4 y PIN 5) que se activa aplicando un nivel bajo, en cada uno, respecto al PIN 3 o COMÚN. La asociación se realiza mediante software con un número del 0 al 36 correspondiente a una de las funciones listadas en las siguientes tablas.

La programación de las funciones del conector CN2 sale de **Exercice Exercíptica de la conector CN2** sale de **Exercíptica de la conector CN2** sale de **Exercíptica de la conector CN2** sale de **Exercíptica de la conector CN2** fábrica con las mismas funciones TARA, MAX/MIN y RESET realizables por teclado y además incorpora la función HOLD. CAMBIO de LÓGICA CN2 Cuando se efectúa un HOLD, el valor de display permanece<br>
congelado mientras el pin correspondiente este activado. El  $\overbrace{6.855}$ congelado mientras el pin correspondiente este activado. El adopto de la parte de la parte de la parte de la p estado de HOLD, no afecta al funcionamiento interno del <u>occolo seguente del seguente de la contra</u> instrumento ni a las salidas de setpoint, pero sí a las salidas **de contrar de la contrar de la contrar de la contrar de la contrar de la contrar de la contrar de la contrar de la contrar de la contrar de la contrar de la** 

![](_page_64_Picture_154.jpeg)

La electrónica exterior (fig. 61.2) que se aplique a las  $\begin{array}{c} \begin{array}{c} \bullet \\ \bullet \end{array}$ entradas del conector CN2 debe ser capaz de soportar un potencial de 40V/20mA en todos los pins respecto al COMÚN. Para garantizar la compatibilidad electromagnética deberán tenerse en cuenta las recomendaciones de conexionado de la página 11.

![](_page_64_Figure_7.jpeg)

![](_page_64_Picture_8.jpeg)

Fig.61.2. Ejemplos de conexión. PNP, NPN o contacto libre.

# **5.2.1 - Tabla de funciones programables**

- Nº: Número para seleccionar la función por software.  $\bullet$
- Función: Nombre de la función.  $\bullet$
- Descripción: Actuación de la función y características. Las indicaciones aparecen en el display auxiliar y secundario.  $\bullet$
- 
- Activación por:<br>- Pulsación: La función se activa aplicando un flanco negativo en el pin correspondiente respecto al común.<br>- Pulsación mantenida: La función estará activa mientras el pin correspondiente se mantenga a n
- 
- (\*) Configuración de fabrica. Asignando la función número 0 a todos los pines, se recupera la configuración de fabrica.  $\bullet$

# Del 0 al 9 : FUNCIONES DE DISPLAY Y MEMORIA

![](_page_65_Picture_189.jpeg)

# Del 10 al 12 : FUNCIONES ASOCIADAS CON LA VISUALIZACIÓN DE VARIABLES DE MEDIDA

![](_page_65_Picture_190.jpeg)

# Del 13 al 16 : FUNCIONES ASOCIADAS A LA SALIDA ANALÓGICA

![](_page_66_Picture_207.jpeg)

# Del 17 al 23 : FUNCIONES PARA USO DE UNA IMPRESORA POR SALIDA RS

![](_page_66_Picture_208.jpeg)

# Del 24 al 25 : FUNCIONES ASOCIADAS CON LAS SALIDAS DE SETPOINT

![](_page_66_Picture_209.jpeg)

## Del 26 al 36 : FUNCIONES ESPECIALES

![](_page_66_Picture_210.jpeg)

# Del 26 al 36 : FUNCIONES ESPECIALES (sigue)

![](_page_67_Picture_153.jpeg)

# **5.2.2 - Programación de las funciones**

Para acceder al menú 60 de configuración de las entradas o funciones lógicas,<br>presionar  $\frac{\epsilon_{\text{NTER}}}{\epsilon_{\text{NITER}}}$  para pasar del modo de trabajo al modo de programación y a<br>continuación pulsar la tecla  $\sum$  hasta situarse presionar ENTER para pasar del modo de trabajo al modo de programación y a continuación pulsar la tecla **entre hasta situarse en la indicación "LoGInP"** (fig.  $\mathbf{B}$  **B B B L B F In P** 65.1). Desde este menú, pulsar de nuevo ENTER), se accede a cuatro submenús,  $\|\Box$  $\Box$  $\Box$  $\Box$  $\Box$  $\Box$  $\Box$ uno por cada Pin del conector CN2, mediante la teda  $\langle \bullet \rangle$ . Puede escogerse un número de función entre 0 y 36. Consultar las tablas (págs. 62, 63 y 64), para la descripción y activación de cada una de estas funciones. uno por cada Pin del conector CN2, mediante la teda CD Rede escogerse un<br>número de función entre 0 y 36. Consultar las tablas (págs. 62, 63 y 64), para la<br>descripción y activación de cada una de estas funciones.<br>A continu

A continuación, se explica la programación del Pin 1, el resto de pines se

![](_page_68_Figure_3.jpeg)

Fig. 65.1: Menú de configuración de las entradas lógicas

# **Submenu 61 - Programación del Pin 1**

![](_page_68_Picture_7.jpeg)

La figura 65.2 muestra la indicación (InP-1) correspondiente al submenú de **[65.2] Programación PIN 1** configuración de la función del Pin 1. Seleccionar el número de función [0-36], consultando la tabla de funciones programables de las páginas 62, 63 y 64.  $\frac{1}{2}$   $\begin{bmatrix} \frac{1}{2} \end{bmatrix}$   $\begin{bmatrix} \frac{1}{2} \end{bmatrix}$   $\begin{bmatrix} \frac{1}{2} \end{bmatrix}$   $\begin{bmatrix} \frac{1}{2} \end{bmatrix}$   $\begin{bmatrix} \frac{1}{2} \end{bmatrix}$   $\begin{bmatrix} \frac{1}{2} \end{bmatrix}$   $\begin{bmatrix} \frac{1}{2} \end{bmatrix}$   $\begin{bmatrix} \frac{1}{2} \end{bmatrix}$   $\begin{bmatrix} \frac{1}{2} \end{bmatrix}$   $\begin{bmatrix} \frac{1}{2$ 

![](_page_68_Figure_9.jpeg)

 $\mathbb{P} \left[ \begin{array}{c} \mathbb{P} \\ \mathbb{P} \end{array} \right]$  Pasar al submenú 62 de programación del Pin 2. HOLD

- Modificar el número de función. 4
- ENTER VALIDAT VALIDAT DE VALIDAT DE VALIDAT DE VALIDAT DE VALIDAT DE VALIDAT DE VALIDAT DE VALIDAT DE VALIDAT D
	- ESC Cancelar la programación y retornar al inicio de la programación.

# **6. BLOQUEO DE LA PROGRAMACIÓN POR SOFTWARE**

El instrumento se suministra con la programación<br>
Estando el instrumento totalmente bloqueado, podrá desbloqueada, dando acceso a todos los niveles de programación. Una vez completada la programación del instrumento recomendamos tomar las siguientes medidas de

- puedan efectuarse modificaciones de los parámetros
- 
- los parámetros de programación van a ser reajustados realizar ajustes, realice un bloqueo total. El bloqueo de
- las funciones del teclado es siempre posible. 4. El bloqueo se realiza por software con la previa introducción de un código personalizable. Cambie lo antes posible el código de fabrica, anotando y guardando en un lugar seguro su código personalizado. Opciones de display y filtros (menus 24, 25 and 26).

# BLOQUEO TOTAL

seguridad:<br>
entra en programación, aparecerá en el display secundario la<br>
1. Bloquear el acceso a la programación, evitando que indicación "-dAtA-". Estando el instrumento totalmente accederse a todos los niveles de programación para comprobar la configuración actual, si bien **no será posible introducir o modificar datos**. En este caso, cuando se entra en programación, aparecerá en el display secundario la indicación "-dAtA-".<br><u>BLOQUEO PARCIAL</u>

programados. 2. Bloquear las funciones del teclado que puedan producirse de forma accidental. **3. producirse de forma accidental. 3. Existen do modificar datos en aquellos menús o submenús que<br>3. Existen dos modalidades de bloqueo: parcial y total. Si <b>1. producta de programación,** Estando el instrumento parcialmente bloqueado, podrá accederse a todos los niveles de programación para comprobar la configuración actual, **pudiéndose introducir o modificar datos en aquellos menús o submenús que no estén bloqueados**. En este caso, cuando se entra en los menús de programación, aparecerá en el display secundario la indicación "-Pro-".

con frecuencia, realice un bloqueo parcial. Si no piensa Los menús o submenús que pueden ser bloqueados son:

- Programación Setpoint 1 (menú 31).
- Programación Setpoint 2 (menú 32).
- Programación Setpoint 3 (menú 33).
- Programación Setpoint 4 (menú 34).
- Programación (módulo 10).
- Escala (menus 21/22, 23 and 27).
- 
- Programación salida analógica (módulo 40).  $\bullet$
- Configuración salida serie (módulo 50).  $\bullet$
- Programación de las entradas lógicas (módulo 60).
- 

 $66$   $\frac{6}{100}$   $66$   $\frac{11}{100}$ Acceso directo a la programación de los Setpoints. Además de los menús correspondientes a las opciones que estén instaladas ("SEt1", "SEt2", "SEt3", "SEt4", "AnAout" o "rS CoM").

La figura adjunta muestra el menú especial de seguridad. En  $\left| \begin{array}{cc} \boxed{a} & \boxed{a} & \boxed{b} \\ \boxed{a} & \boxed{c} & \boxed{d} \end{array} \right|$ él se configura el bloqueo de la programación (total o parcial). El acceso a este menú se realiza a partir del modo  $\vert \langle \rangle$  3s? de trabajo, pulsando la tecla ENTER durante 3 segundos,  $\|\cdot\|$   $\leq$   $\|\cdot\|$   $\|\cdot\|$   $\|\cdot\|$   $\leq$  E SEt2

defecto, el "0000". Una vez introducido este, encontraremos la indicación "CHAnGE" que nos permitirá introducir un código  $\frac{10}{2}$  code OK  $\geq$   $\frac{10}{2}$ personal, que deberemos de anotar y guardar debidamente (no se fíe de su memoria). A partir de la introducción de un  $\sqrt{\frac{m}{H} - YES}$ código personal, el código de fabrica queda inutilizado.<br>Codigo personal, el código de fabrica queda inutilizado.

Si introducimos un código incorrecto, el instrumento saldrá

realiza cambiando el valor a "1". Mientras que el bloqueo parcial de la programación, se realiza cambiando el valor a  $\left\{\text{tot-LC?} \right\}$   $\left\{\text{H}_{\text{H}}\right\}$ "0". A continuación, irán apareciendo los menús y submenús

efectuadas se han guardado correctamente.

![](_page_70_Figure_6.jpeg)

# **7. OPCIONES DE SALIDA**

**Si usted dispone una opción de salida cuyo manual es especificaciones de funcionamiento y programación para el BETA-M no figurarán en el texto. Su opción seguirá siendo valida, únicamente tendrá que programarla con las instrucciones de un manual de** 

varias opciones de salidas de control o comunicaciones, el instrumento con opciones de salida es comunicacione<br>comunicaciones antende que proctosiones potoblemente:<br>comunicaciones, el instrumento con opcionales tales como

![](_page_71_Picture_121.jpeg)

4OP 4 Salidas NPN 4OPP 4 Salidas PNP

**anterior a diciembre de 1999, las nuevas** a la señal de entrada y se suministran con un manual de Todas las opciones mencionadas están optoacopladas respecto instrucciones específico describiendo sus características, modo

diciembre de 1999 o posterior.<br>
instrumento incluyéndose un módulo de programación por<br>De forma opcional, el modelo BETA-M puede incorporar una o teclado en el momento de aplicar la alimentación. de instalación y programación.<br>Fácilmente conectables al circuito base mediante conectores enchufables, una vez instaladas, son reconocidas por el instrumento incluyéndose un módulo de programación por teclado en el momento de aplicar la alimentación.

El instrumento con opciones de salida es capaz de efectuar

- aumentando sus prestaciones notablemente:<br>
Opciones de comunicación<br>
RS2 Serie RS232C<br>
RS4 Serie RS485 BCD 24V/TTL<br>
BCD BCD 24V/TTL **COMUNICAL COMUNICACI**<br>
Opciones de control<br>
ANA Analógica 4-20mA, 0-10V<br>
2RE 2 Relés SPDT numerosas funciones adicionales tales como :<br>• Control y acondicionamiento de valores límites mediante salidas de tipo ON/OFF (2 relés, 4 relés, 4 optos) o
	- proporcional (4-20mA, 0-10V).<br>Comunicación, transmisión de datos y mantenimiento a

distancia a través de diversos modos de comunicación. Para mayor información sobre características, aplicaciones, montaje y programación, referirse al manual específico que se suministra con cada opción.
- 
- una RS232C (ref. RS2) ó RS485 (ref. RS4).  $\|\cdot\|$  $\bullet$
- una 2 relés (ref. 2RE) ó 4 relés (ref. 4RE) ó 4 optos  $\bullet$

simultanearse con ninguna de las demás. Esta opción va

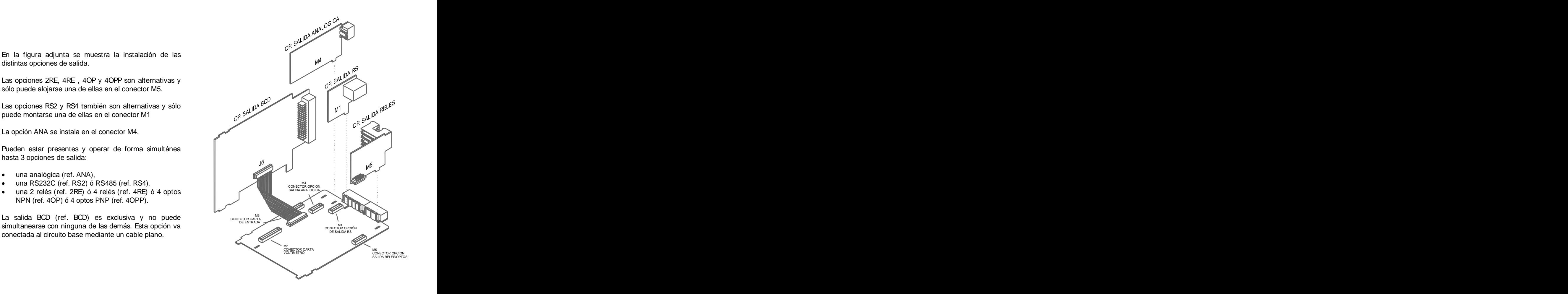

# **8. ESPECIFICACIONES TECNICAS**

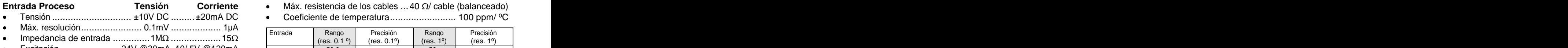

- 
- Error máximo...............± (0.1% de la lectura +3 dígitos)
- Coeficiente de temperatura....................... 100 ppm/ ºC

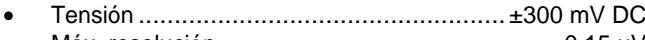

- Máx. resolución................................................0.15 µV
- Excitación..........................................10/ 5V @120 mA
- Error máximo.............± (0.1% de la lectura +6 dígitos)
- 
- Coeficiente de temperatura....................... 100 ppm/ ºC

- Tensión .........................................................±10V DC
- Impedancia de entrada ........................................ 1M
- 
- 
- Error máximo...............± (0.1% de la lectura +3 dígitos)<br>Coeficiente de temperatura......................... 100 ppm/ °C

# **Entrada Temperatura**

- Compensación unión fría........................ -10 ºC a +60 ºC **SEÑAL DE ENTRADA** Configuración .............................. diferencial asimétrica
	- Unión fría..................................±(0.05 °C/ °C +0.1 °C)
	- Corriente excitación Pt100 .............................< 1 mA DC  $\bullet$
- **Entrada Proceso Tensión Corriente Máx.** resistencia de los cables ...40 Ω/ cable (balanceado)
	- Tensión .............................. ±10V DC .........±20mA DC

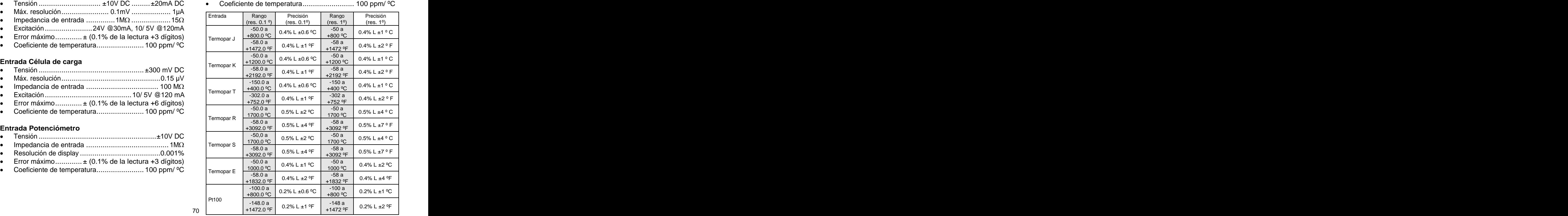

- Beta-M (230/115V AC)................................. F 0.2 A / 250 V Filtro P
- 

- 
- Resolución .................................................... (±17 bit)
- 

- Coeficiente de temperatura.......................100 ppm/ ºC
- 

- Alterna........... 230/115 V, 24/48 V (±10%) 50/60 Hz AC DIMENSIONES
- 

- 
- 
- Auxiliar ......................................2 dígitos verdes 8 mm  $\bullet$
- Punto decimal .......................................... programable  $\bullet$
- LEDs................................ 4 de funciones y 4 de salidas  $\bullet$
- Cadencia de presentación ...............62 ms/ 250 ms/ 1 s para termómetros .... 125 ms/ 500 ms/ 2 s  $\bullet$
- Sobreescala positiva .......................................... oUFLo  $\bullet$
- Sobreescala negativa........................................ -oUFLo  $\bullet$

# FILTROS

# Filtro P

Frecuencia de corte ............................ de 4Hz a 0.05Hz Pendiente..........................................de 14 a 37 dB/10 Estanqueidad del frontal .......................................IP65 FUSIBLES (DIN 41661) - No suministrados Beta-M2 (24/48V AC)............................ F 0.5 A / 250 V CONVERSION

# Filtro E

Programable.................................................10 niveles AMBIENTALES Técnica.................................................... doble rampa

- Indoor use
- Temperatura de trabajo ...................... -10 ºC a +60 ºC Cadencia.............................................................. 16/s PRECISION
	- Temperatura de almacenamiento ........ -25 ºC a +85 ºC
- Humedad relativa no condensada ..........<95 % a 40 ºC Tiempo de calentamiento............................ 10 minutos ALIMENTACION
	- Máx. altitud..............................................2000 metros DIMENSIONES

- Dimensiones.........................................96x48x120 mm
- Orificio en panel ..........................................92x45 mm
- Peso .................................................................. 600 g Consumo ................. 5W (sin opciones), 10W (máximo) DISPLAY
	- Principal........... -99999/ +99999, 6 dígitos rojos 14 mm **··** Material de la caja ................. policarbonato s/UL 94 V-0
	- Secundario................................. 6 dígitos verdes 8 mm

# **8.1 - Dimensiones y montaje**

instrumento en el orificio por la parte delantera colocando la junta de estanqueidad entre éste y el

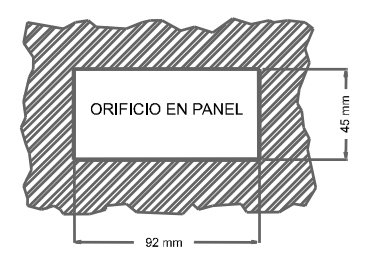

laterales de la caja (una a cada lado) y deslizarlas

desbloquear las pinzas levantando ligeramente las lengüetas traseras y deslizarlas en el sentido

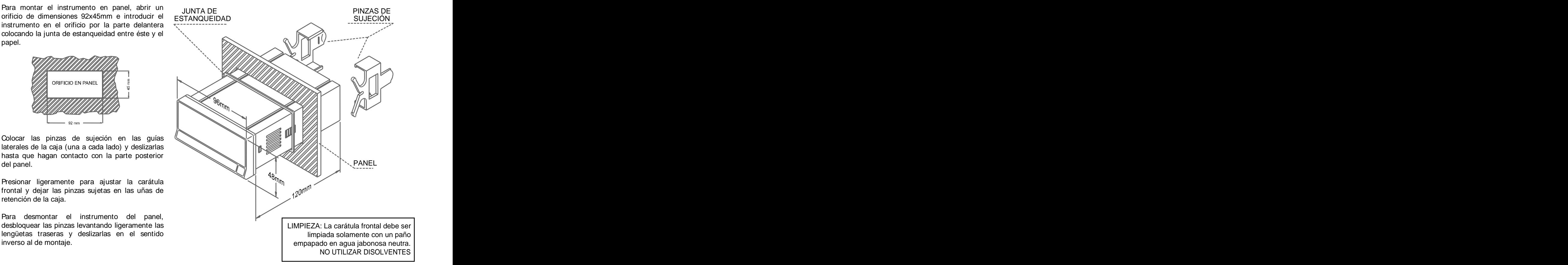

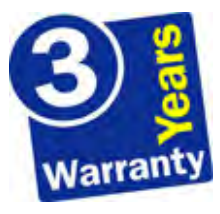

Los instrumentos están garantizados contra cualquier defecto de fabricación o fallo de materiales por un periodo de 3 AÑOS desde la fecha de su adquisición. En caso de observar algún defecto o avería en la utilización normal del instrumento durante

el periodo de garantía, diríjase al distribuidor donde fue comprado quien le dará instrucciones oportunas. Esta garantía no podrá ser aplicada en caso de uso indebido, conexionado o manipulación

erróneos por parte del comprador.<br>El alcance de esta garantía se limita a la reparación del aparato declinando el fabricante

cualquier otra responsabilidad que pudiera reclamársele por incidencias o daños producidos a causa del mal funcionamiento del instrumento.

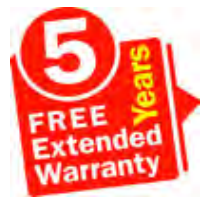

Todos los productos DITEL gozan de una garantía sin límites ni condiciones de 3 años desde el momento de su compra. Ahora Ud. puede extender este período de garantía hasta CINCO AÑOS desde la puesta en servicio, unicamente rellenando un formulario.<br>Rellene el formulario que encontrará en nuestra nuestra web:

**http://www.ditel.es/garantia**

# **10. CERTIFICADO DE CONFORMIDAD**

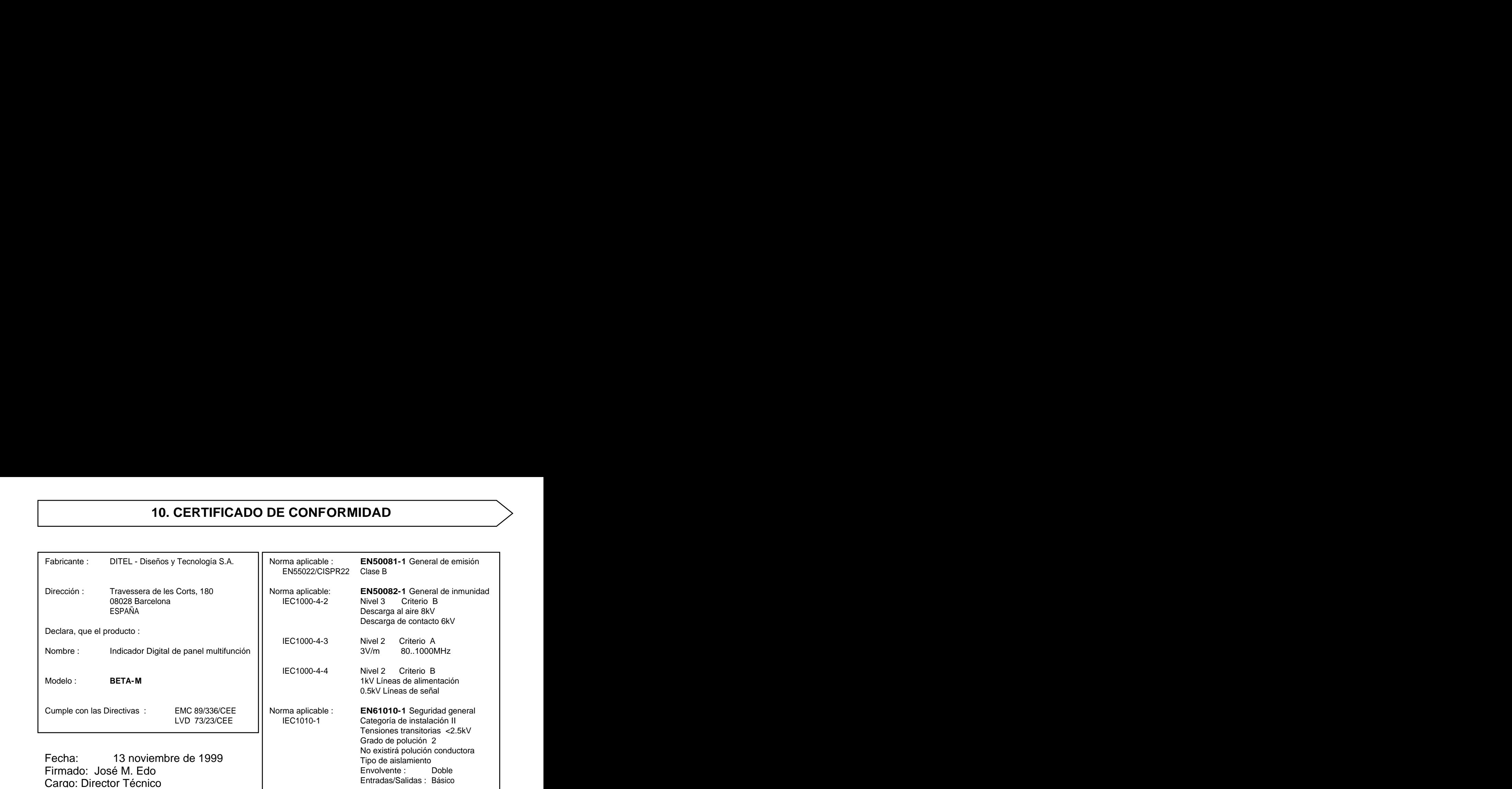

# **ANEXOS MODELO BETA-M**

# Índice

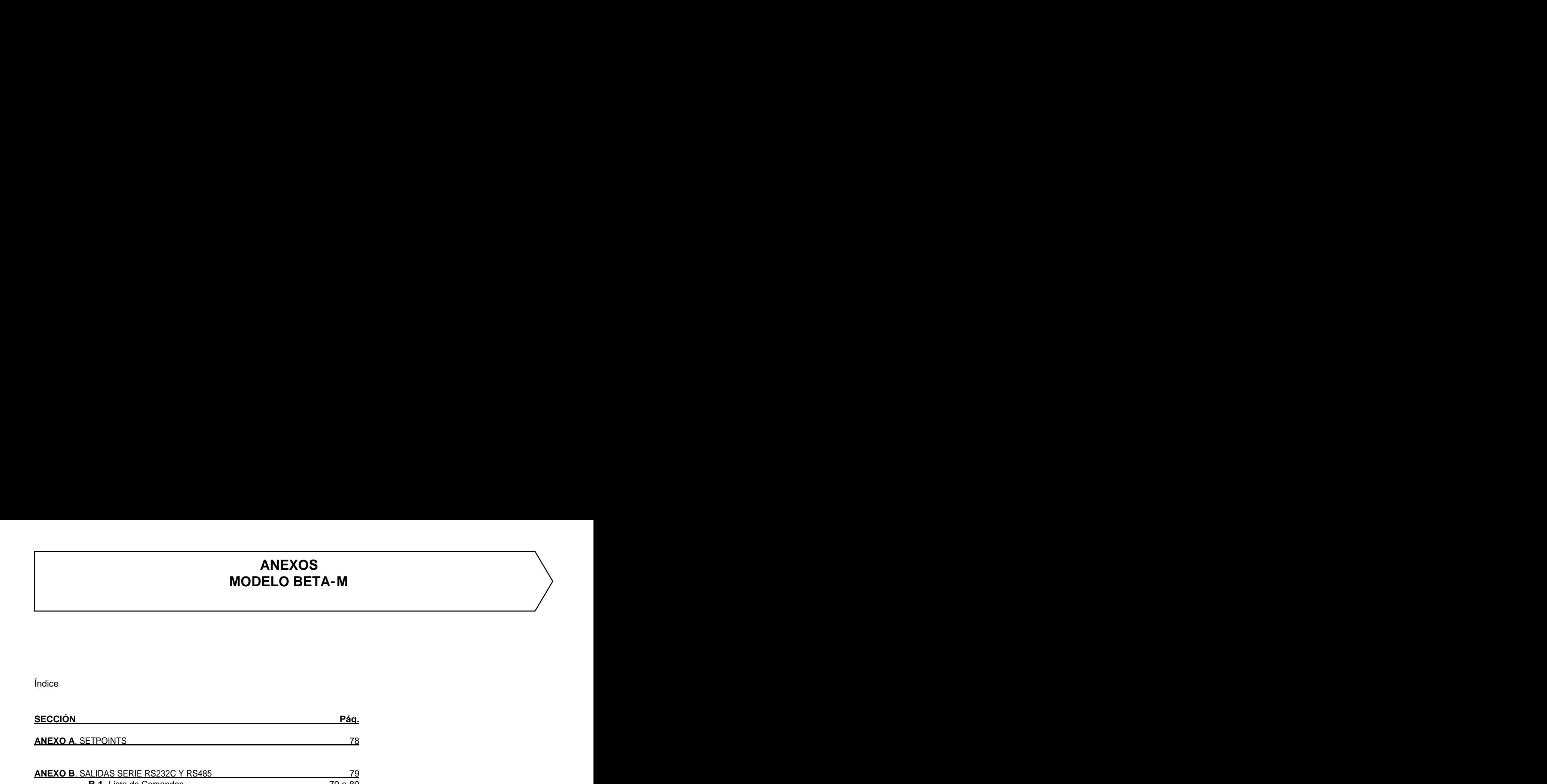

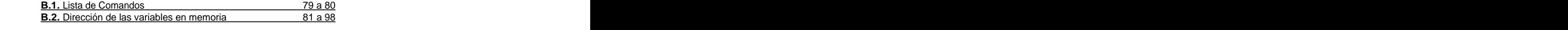

# **ANEXO A. SETPOINTS**<br>Se han añadido las siguientes funciones:

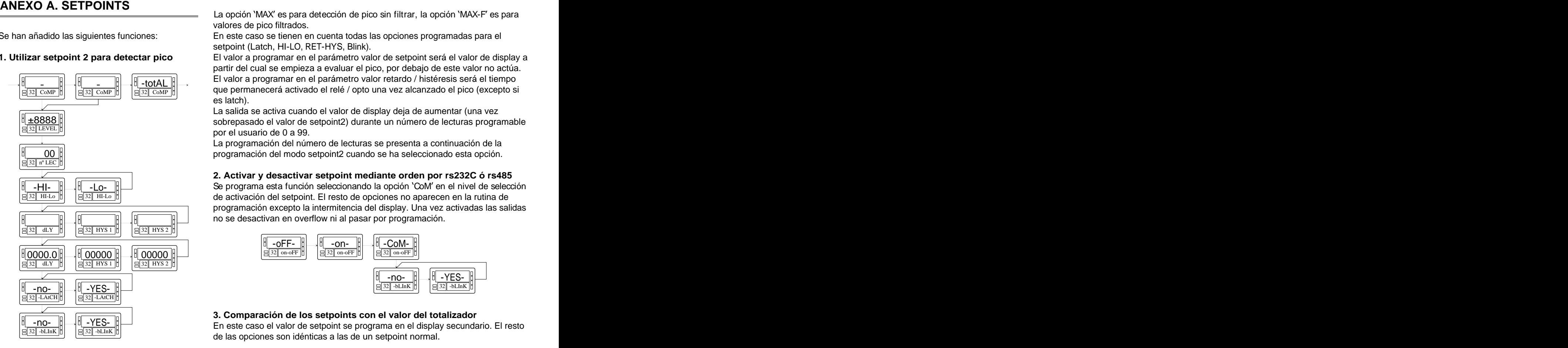

1. Utilizar setpoint 2 para detectar pico<br>
1. Utilizar setpoint 2 para detectar pico<br>
1. Utilizar setpoint 2 para detectar pico<br>
<sup>2</sup> El valor a programar en el parámetro valor de setpoint será el valor de display a<br>
<sup>2</sup> El valores de pico filtrados.

En este caso se tienen en cuenta todas las opciones programadas para el setpoint (Latch, HI-LO, RET-HYS, Blink).

El valor a programar en el parámetro valor de setpoint será el valor de display a partir del cual se empieza a evaluar el pico, por debajo de este valor no actúa. -totAL  $\Vert$  El valor a programar en el parámetro valor retardo / histéresis será el tiempo  $\frac{1}{32|\text{ CoMP}|}$   $\frac{1}{\frac{32}{\frac{32}{$ es latch). The contract of the contract of the contract of the contract of the contract of the contract of the contract of the contract of the contract of the contract of the contract of the contract of the contract of the

La salida se activa cuando el valor de display deja de aumentar (una vez sobrepasado el valor de setpoint2) durante un número de lecturas programable ±8888 por el usuario de 0 a 99.  $32$  LEVEL  $\parallel$ 

La programación del número de lecturas se presenta a continuación de la  $\begin{array}{c|c} \hline \multicolumn{1}{l}{} 00 \end{array}$   $\begin{array}{c} \hline \multicolumn{1}{l}{} 00 \end{array}$ 

# **2. Activar y desactivar setpoint mediante orden por rs232C ó rs485**

Se programa esta función seleccionando la opción CoM en el nivel de selección -HI- -Lo de activación del setpoint. El resto de opciones no aparecen en la rutina de 32 HI-Lo 32 HI-Lo programación excepto la intermitencia del display. Una vez activadas las salidas no se desactivan en overflow ni al pasar por programación.

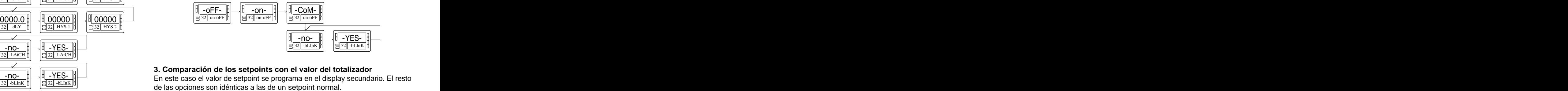

# **3. Comparación de los setpoints con el valor del totalizador**

-no-  $\|\cdot\|$  -YES-  $\|\cdot\|$  - YES-  $\|\cdot\|$  - YES-  $\|\cdot\|$  - YES-  $\|\cdot\|$  - YES-  $\|\cdot\|$  - YES-  $\|\cdot\|$  - YES-  $\|\cdot\|$  - YES-  $\|\cdot\|$  - YES-  $\|\cdot\|$  - YES-  $\|\cdot\|$  - YES-  $\|\cdot\|$  - YES-  $\|\cdot\|$  - YES -  $\|\cdot\|$  - YES -  $\|\cdot\$ 32 -bLInK  $32$  -bLInK  $\parallel$ 

# **ANEXO B. SALIDA SERIE RS232C o RS485**

# **B.1. Lista de Comandos**

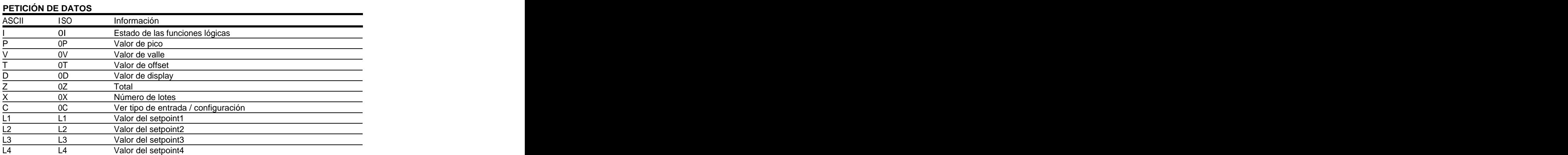

# **MODIFICACIÓN DE DATOS**

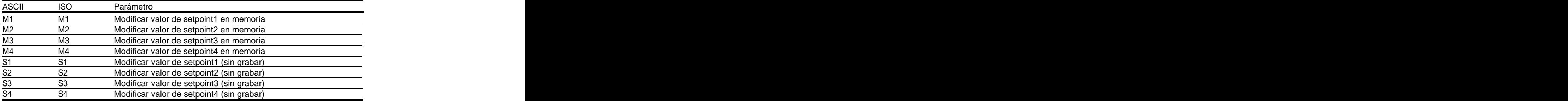

# **ÓRDENES**

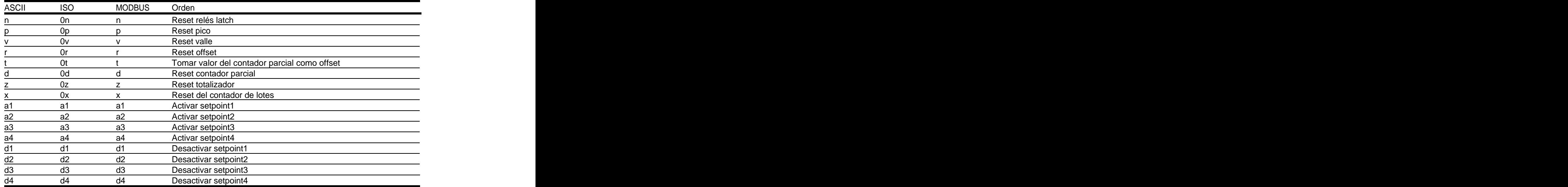

# **DATOS DE PROGRAMACIÓN (LECTURA/ESCRITURA)**

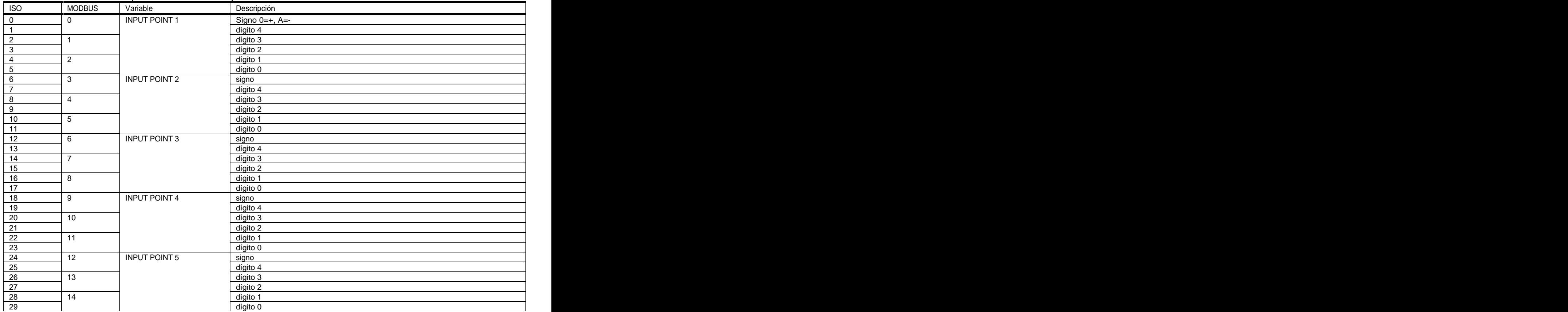

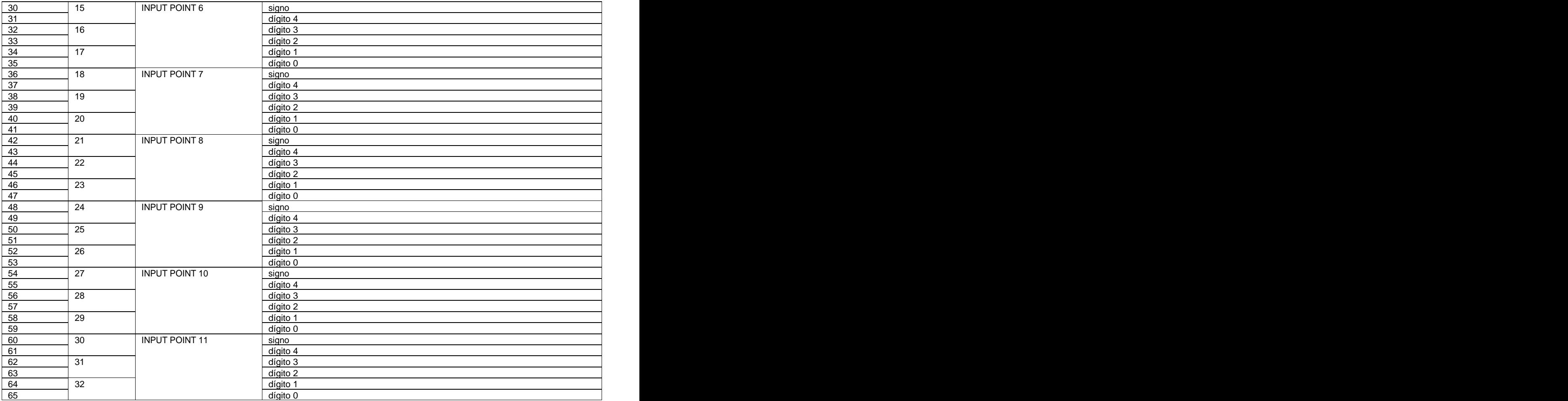

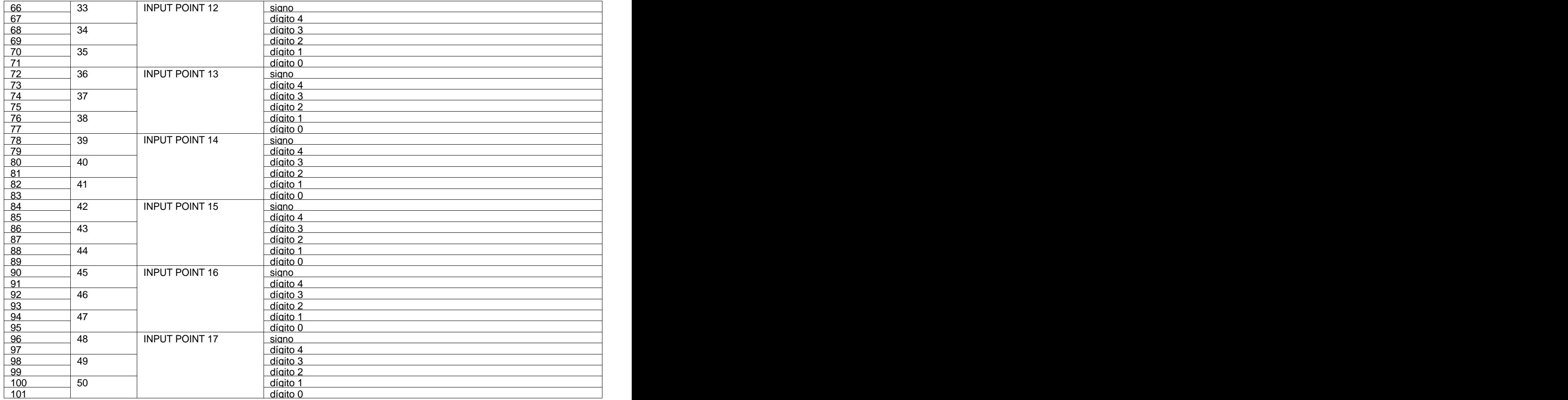

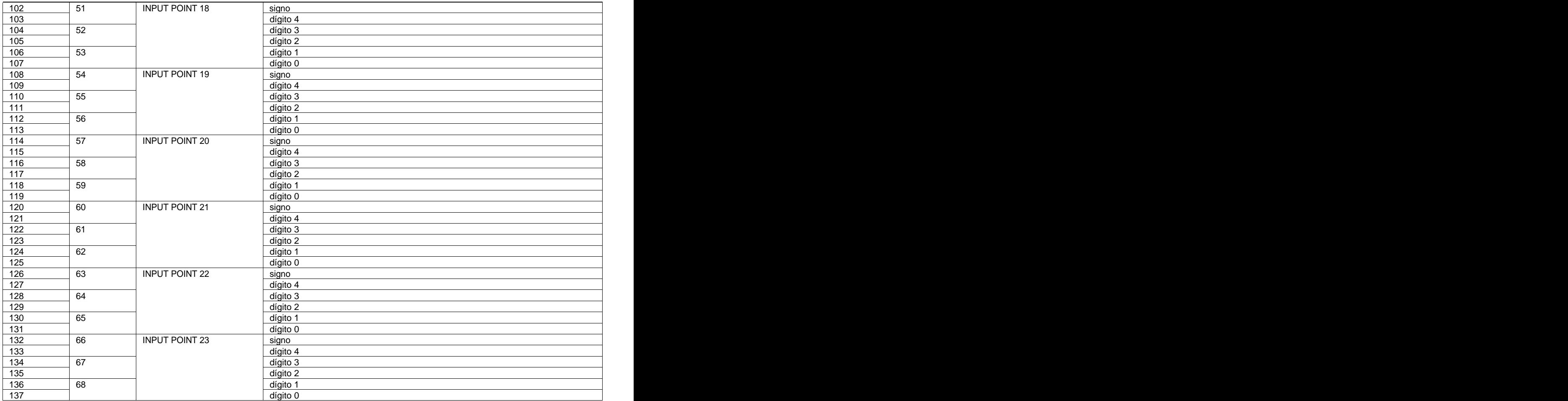

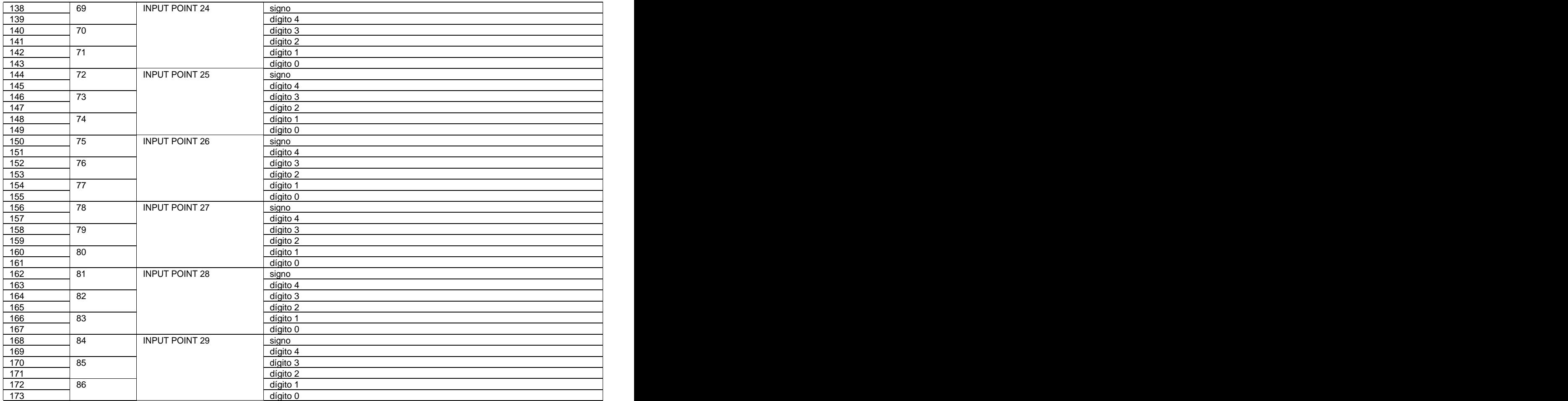

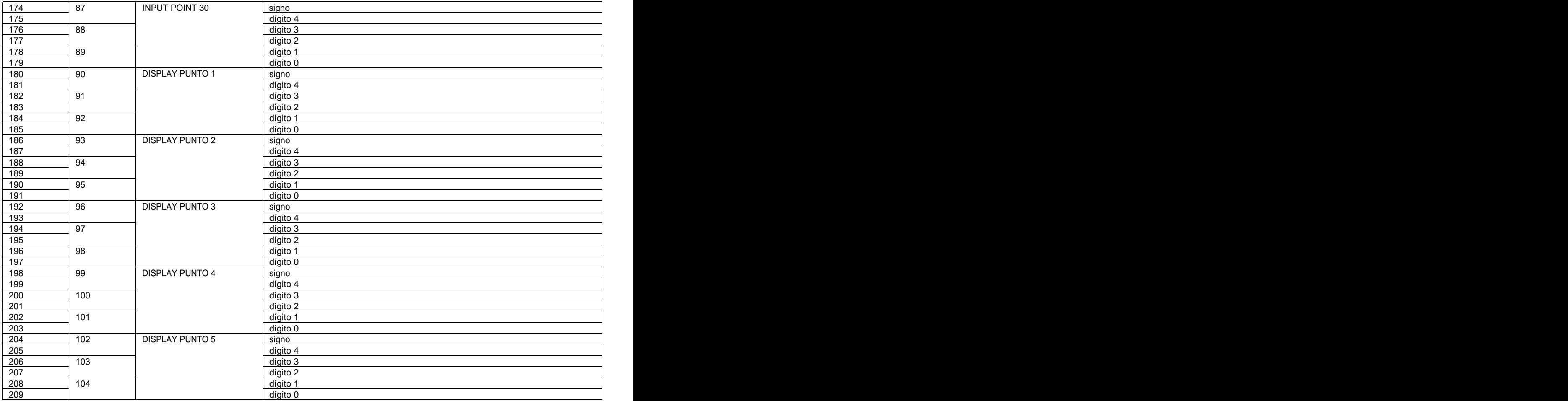

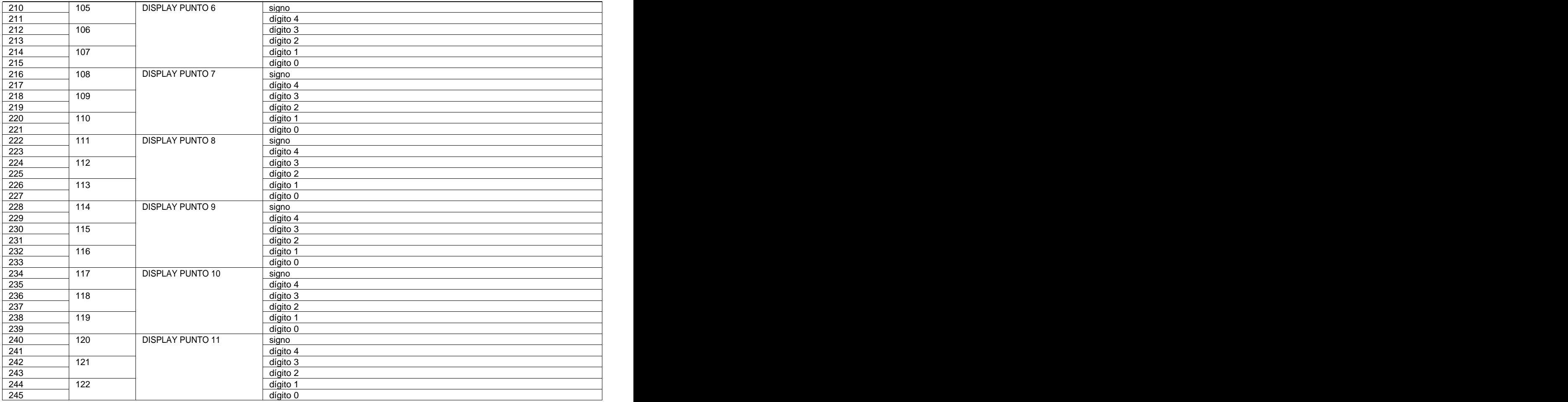

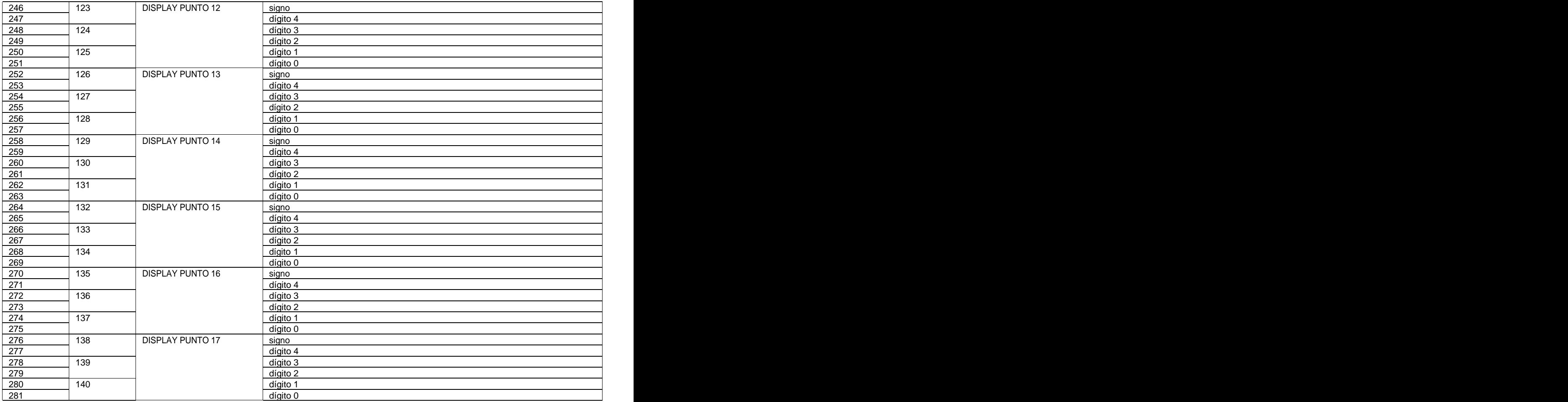

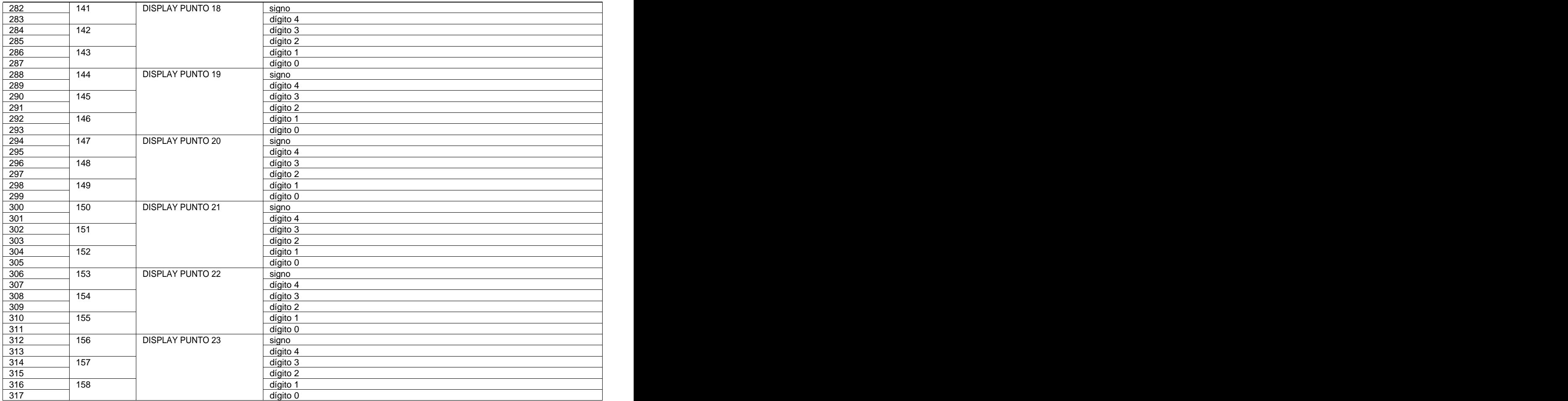

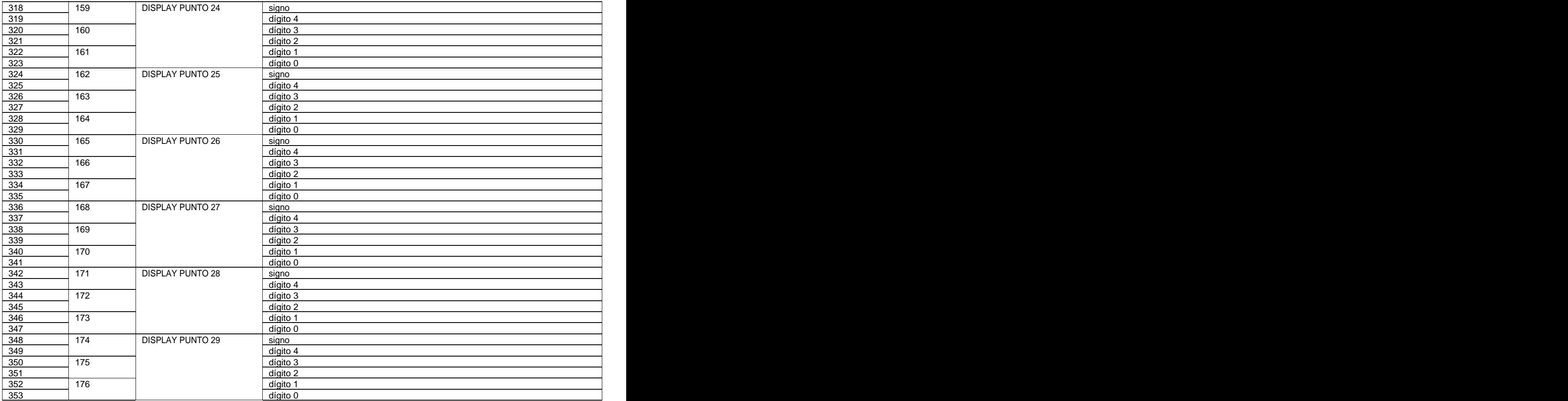

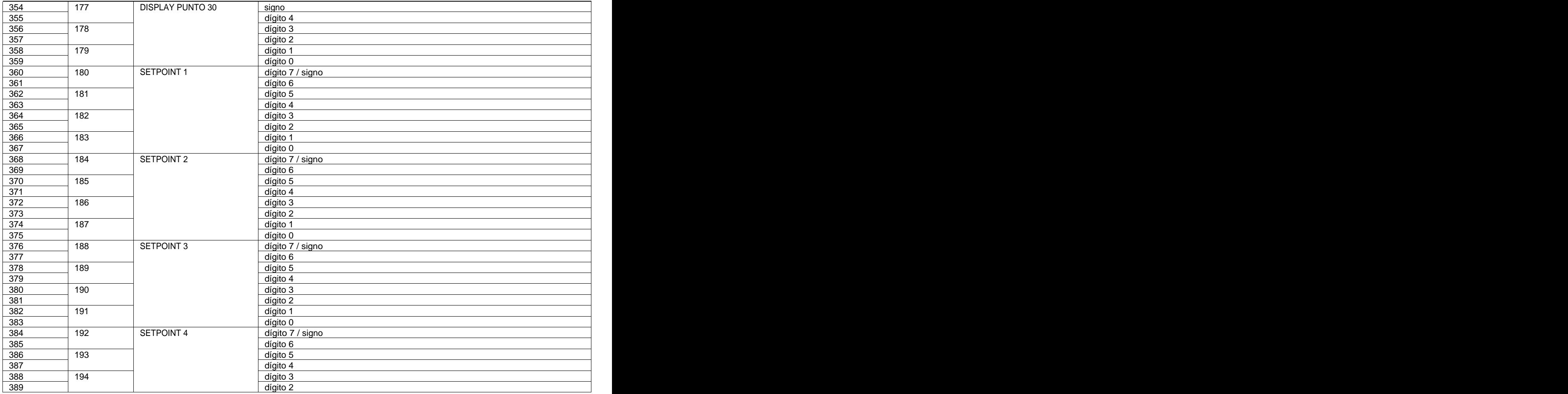

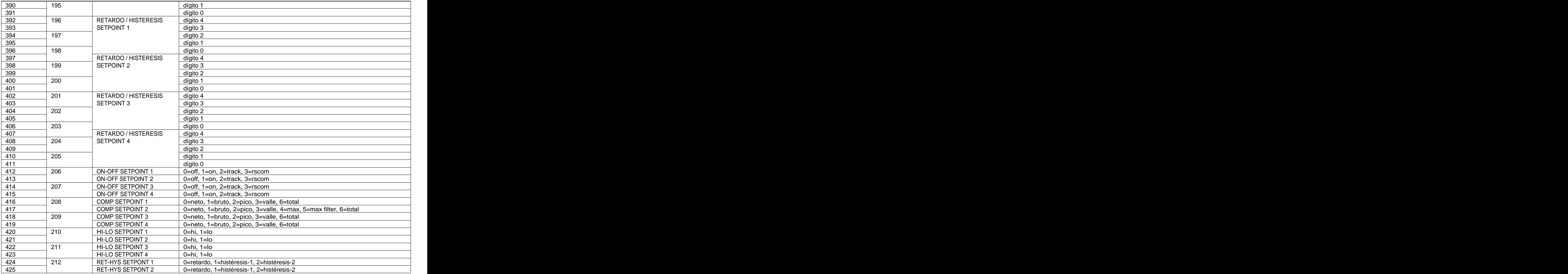

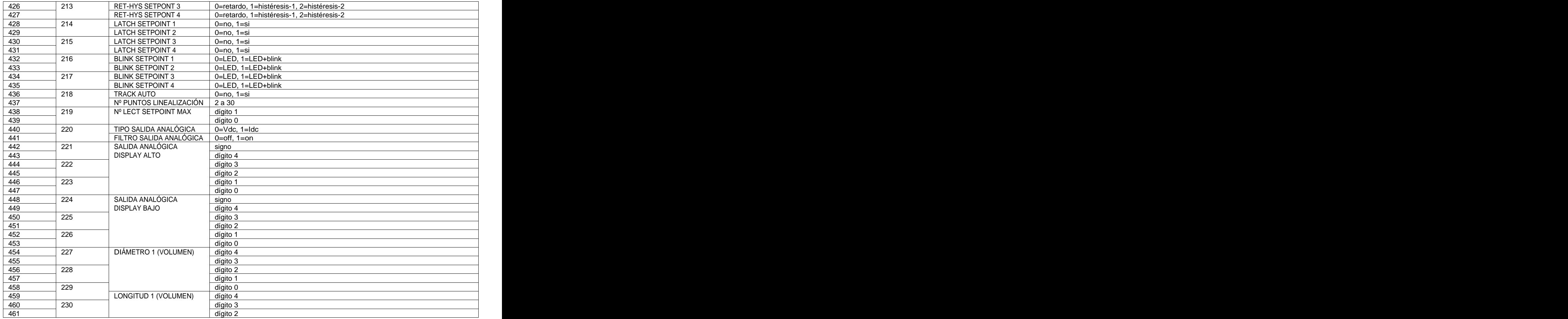

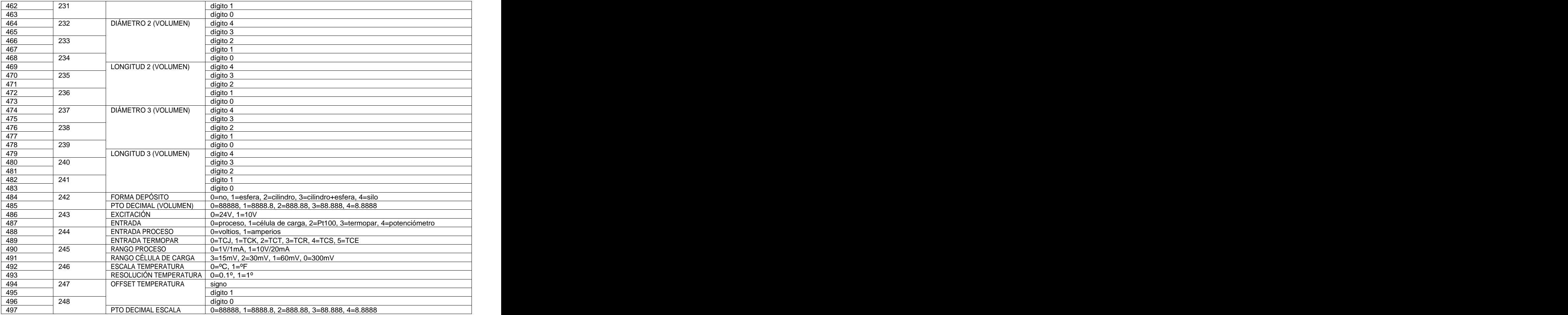

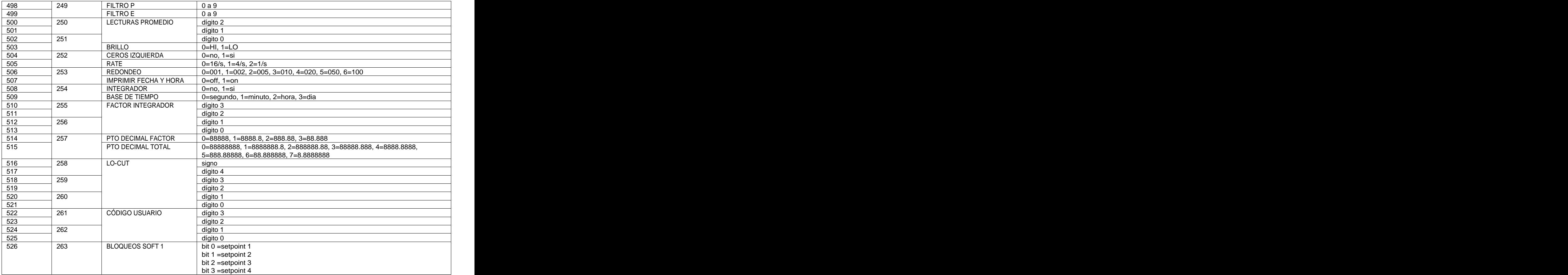

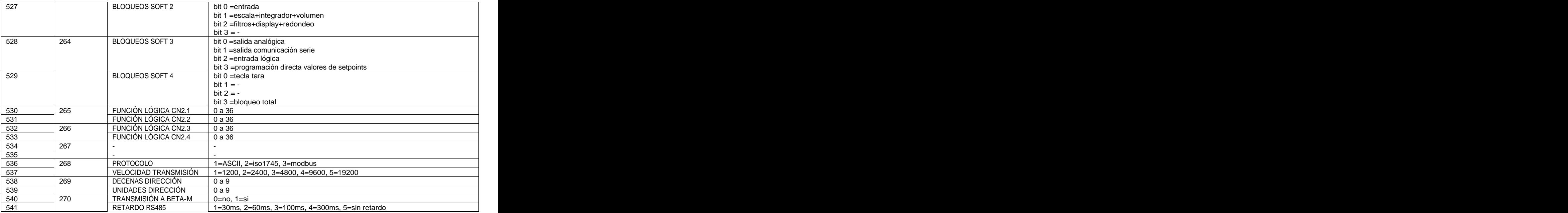

# **VARIABLES DINÁMICAS (SÓLO LECTURA)**

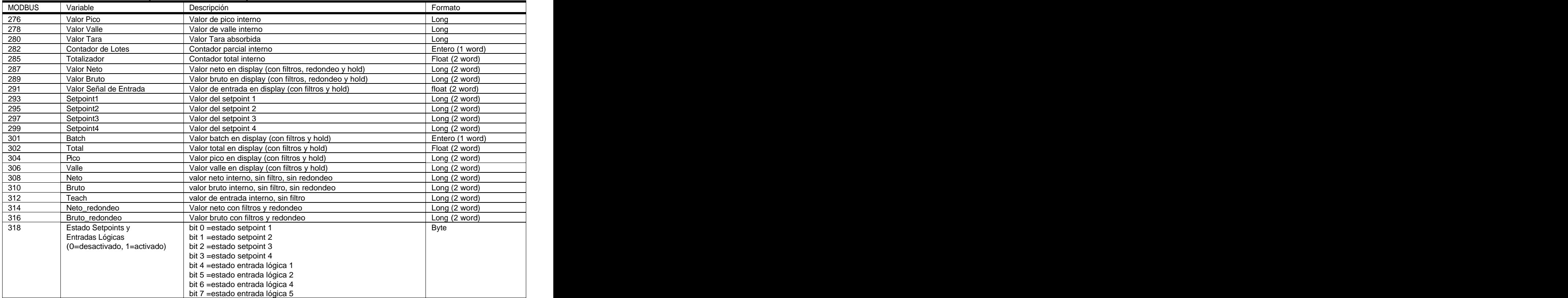

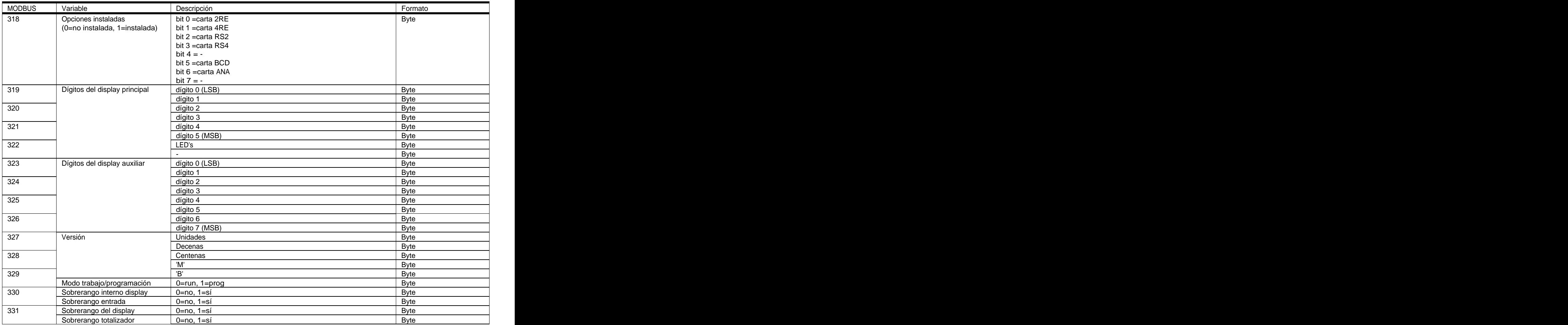

PÁGINA EN BLANCO INTENCIONADAMENTE

PÁGINA EN BLANCO INTENCIONADAMENTE

PÁGINA EN BLANCO INTENCIONADAMENTE

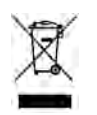

# **INSTRUCCIONES PARA EL RECICLADO**

Este aparato electrónico se engloba dentro del ámbito de aplicación de la Directiva **2002/96/CE** y como tal, está debidamente marcado con el símbolo que hace referencia a la recogida selectiva de aparatos eléctricos que indica que al final de su vida útil, usted como usuario, no puede deshacerse de él como un residuo urbano normal.<br>Para proteger el medio ambiente y de acuerdo con la legislación europea sobre residuos eléctricos y

electrónicos de aparatos puestos en el mercado con posterioridad al 13.08.2005, el usuario puede devolverlo, sin coste alguno, al lugar donde fué adquirido para que de esta forma se proceda a su tratamiento y reciclado controlados.

**DISEÑOS Y TECNOLOGIA, S.A.**

Polígono Industrial Les Guixeres C/ Xarol 8 C 08915 BADALONA-SPAIN Tel : +34 - 93 339 47 58 Fax : +34 - 93 490 31 45 E-mail : dtl@ditel.es

www.ditel.es